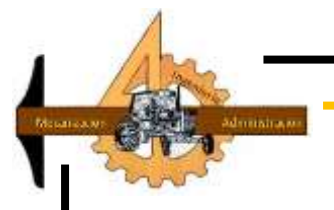

# **UNIVERSIDAD AUTÓNOMA AGRARIA ANTONIO NARRO**

# **DIVISIÓN DE INGENIERÍA**

# **DEPARTAMENTO DE MAQUINARIA AGRÍCOLA**

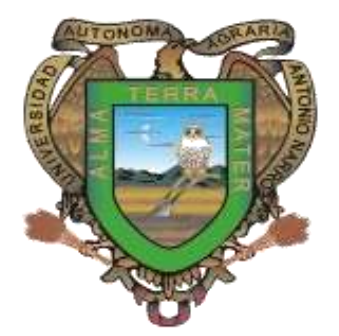

**"Desarrollo de un Sistema de Medición de Patinaje del Tractor en la Evaluación de Implementos de Labranza"**

> **POR: Tito Pérez Alvarado**

> > **TESIS**

**Presentada Como Requisito Parcial Para Obtener el Título de:**

**INGENIERO MECÁNICO AGRÍCOLA**

**Saltillo, Coahuila, México** 

**Marzo, 2015**

# UNIVERSIDAD AUTÓNOMA AGRARIA **ANTONIO NARRO**

# **DIVISIÓN DE INGENIERÍA**

# DEPARTAMENTO DE MAQUINARIA AGRÍCOLA

# Desarrollo de un Sistema de Medición de Patinaje del Tractor en la Evaluación de Implementos de Labranza

## POR:

# **Tito Pérez Alvarado**

**TESIS** 

Que somete a consideración del H. Jurado Examinador como requisito parcial para obtener el título de:

# **INGENIERO MECÁNICO AGRÍCOLA**

Aprobado por el comité de tesis

**Asesor Principal** 

Dr. Santos Gabyro Campos Magaña

Sinodal

Mc. Juan Antonio López López

Dr. Karim De Alba Romenus

 $11.1$ 

Sinodal

Universidad Autoroma Agrana Coordinador de la división de ingenierre NIO

> LARCECTE Dr. Luis Samaniego Moreno

Saltillo Coahuila, México. Coordinación de Ingenieria **Marzo, 2015** 

I

#### **AGRADECIMIENTO**

#### **A MI ALMA TERRA MATER**

#### **"UNIVERSIDAD AUTÓNOMA AGRARIA ANTONIO NARRO"**

Por darme la oportunidad de ser un miembro más de esta casa de estudio y formarme como profesionista y una persona de bien, para mí fue y será un honor estar en la "**UAAAN",** así como llevar en alto el nombre de la universidad.

### **A DR. SANTOS GABRIEL CAMPOS MAGAÑA**

Por el apoyo brindado en los momentos difíciles de la carrera, por haber confía en mí, por compartir sus conocimientos y experiencias, por darme consejos en los momentos que lo necesitaba.

### **A M.C. HÉCTOR URIEL SERNA FERNÁNDEZ**

Por ser un profesor que nos guiaba en cosas de bien, sus regaños siempre tenía un bien común, a pesar de sus problema, preocupaciones siempre nos brindaba su valioso tiempo.

### **A M.C. JUAN ANTONIO LÓPEZ LÓPEZ**

Por el apoyo en el proceso de titulación, y sobre todo el apoyo brindado cuando más lo necesitaba, sin usted este trabajo no hubiese entregado en tiempo y forma.

#### **A MIS PROFESORES**

Juan Antonio Guerrero, Juan Arredondo, Mario Alberto Méndez, Martin Cadena, Rosendo González, Genaro Demuner Por ser muy buenos profesores, buenos amigos y brindarme su amistad, sus conocimientos y su confianza

A todos mis amigos Addy Patricia, Viridiana, José Oliver, Felipe Ángel, Israel Constantino, Irvin Montejo, Wiliam Morales, Fredy y todo mis compañeros de generación de Ingeniero Mecánico Agrícola gracias por su amistad y su apoyo en el transcurso de la carrera.

#### **DEDICACIÓN**

**A Dios**; gracias por darme la oportunidad de existir en este mundo, por cuidar de mí, de mi familia, por darme la a oportunidad de hacer amigos y cuidar de ellos, porque nunca te olvidaste de mí en los momentos de pruebas, agonías, de tristeza. Sé que tú conoces el más profundo de mi corazón solo te digo gracias, por un logro más en esta hermosa vida.

"**Pero por la gracia de Dios soy lo que soy; y su gracia no ha sido en vano para conmigo, antes he trabajado más que todos ellos; pero no yo, sino la gracia de Dios conmigo." 1 Corintios 15:10**

A mis padres; **Miguel Pérez Pérez, Flor De María Alvarado Hernández:** por dar me la vida, por cuidar de mí en los momentos que lo necesitaba, por haber confiado en mí, gracias por el amor, comprensión y el apoyo brindado, es un honor ser hijo de ustedes, les agradezco por estar en los momentos más difíciles de mi vida. Sé que mis actitudes y principios es un reflejo de ustedes. Mama, Papa gracias $\odot$ .

A mis hermanos**: Bernabé Pérez Alvarado, Eleazar Pérez Alvarado, Miguel Pérez Alvarado.** Gracias por los consejos que me han brindado, el amor, confianza y protección, este logro es un reflejo de cada uno de ustedes, en lo poco y en lo mucho que me han apoyado les doy las gracias, los amor y los quiero. Gracias

A mis sobrinos: **Samuel Pérez Ramírez, Miguel Eduardo Pérez Ramírez, Ana lizeth Pérez Ramírez, Eleazar Pérez Hernández, Gema Balería Pérez Hernández.** Les doy las gracias por el gran amor y el apoyo que me brindaron, sé que pase momentos difíciles y en cada momento siempre estaban ustedes presentes, ustedes fueron y serán mi fuente de inspiración. Gracias por aguantarme en los momentos de enojos, Los amo.

A mi esposa: **María Del Rosario Zenteno López;** Nena gracias por esperarme tanto tiempo, sé que para los dos fueron momentos difíciles llenos de pruebas y complicaciones en el sentido sentimental, material y económico, ahora estamos dando un paso más en esta hermosa vida. Te doy las gracias mi nena hermosa, TE AMO.

A mis abuelos: **Dora Hernández, Andrea Pérez, Lucas Pérez y Rodolfo Alvarado**. Por brindarme siempre sus apoyo, por darme consejos, por esa motivación de salir adelante, para ayudarlos, sé que algunos ya no están aquí para poder ver lo que algún día fue un sueño y horita es una realidad pero lo que si se, que ustedes siempre estarán en mi corazón y en mi caminar y por ustedes daré lo mejor, ayudar a las personas que lo necesiten y formar una familia de bien. Los amo y los quiero. Gracias de todo corazón.

A mis tíos (as) y mis primos; Gracias por los consejos y la confianza, sé que cada uno de ello fue un impulso para seguir adelante y terminar esta carrera. Les doy las gracias a todos.

## **"Todo los puedo en cristo que me fortalece" Filipenses 4:13**

# ÍNDICE

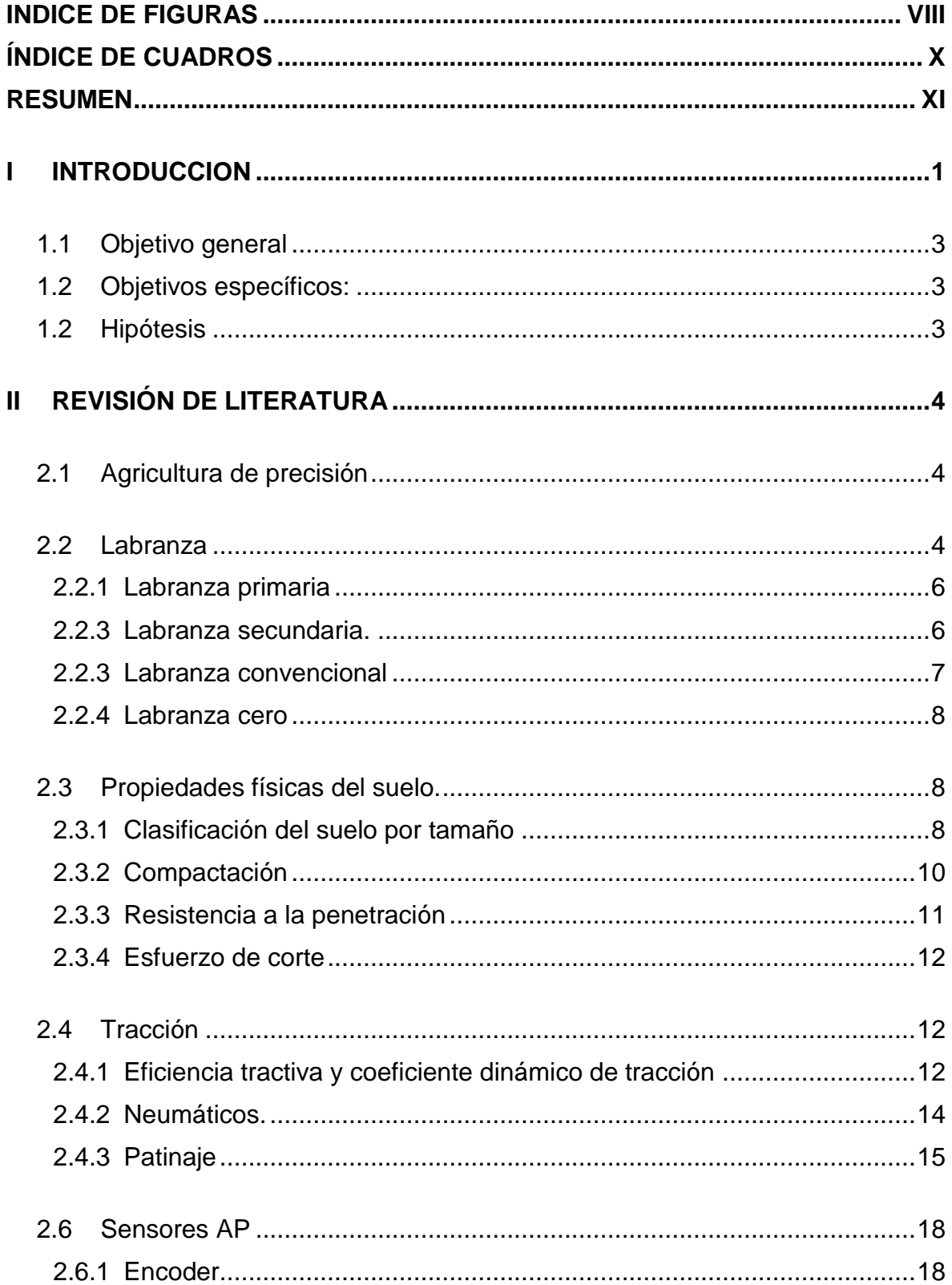

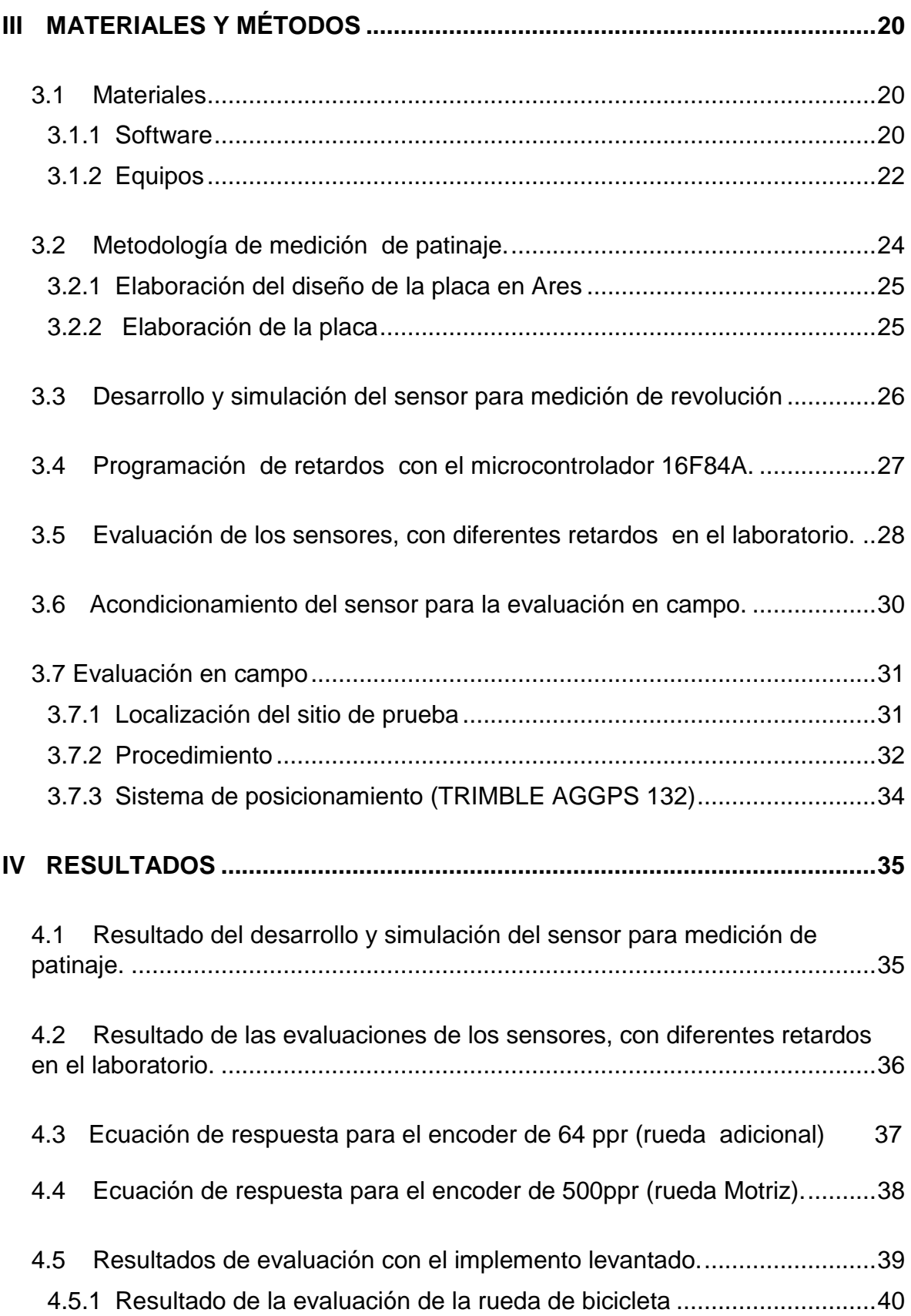

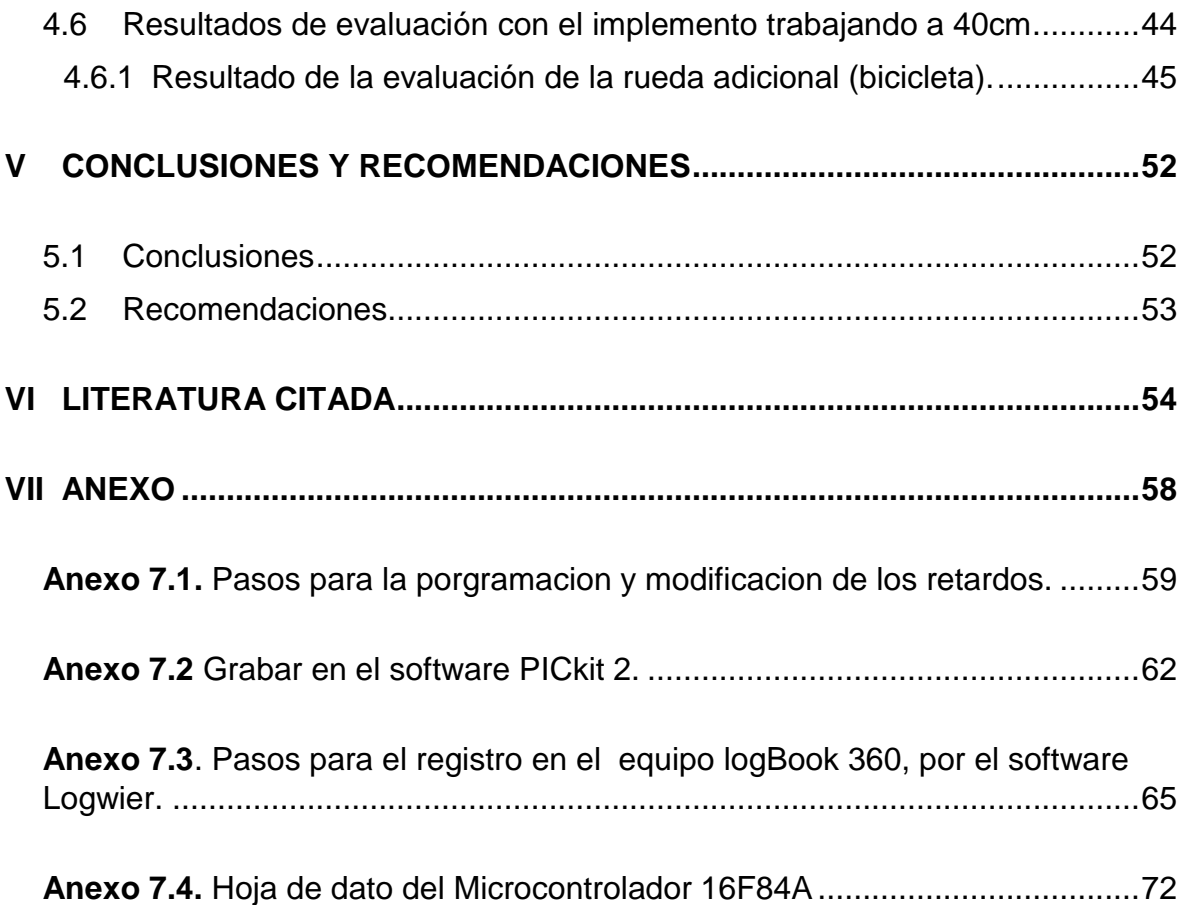

## **INDICE DE FIGURAS**

<span id="page-8-0"></span>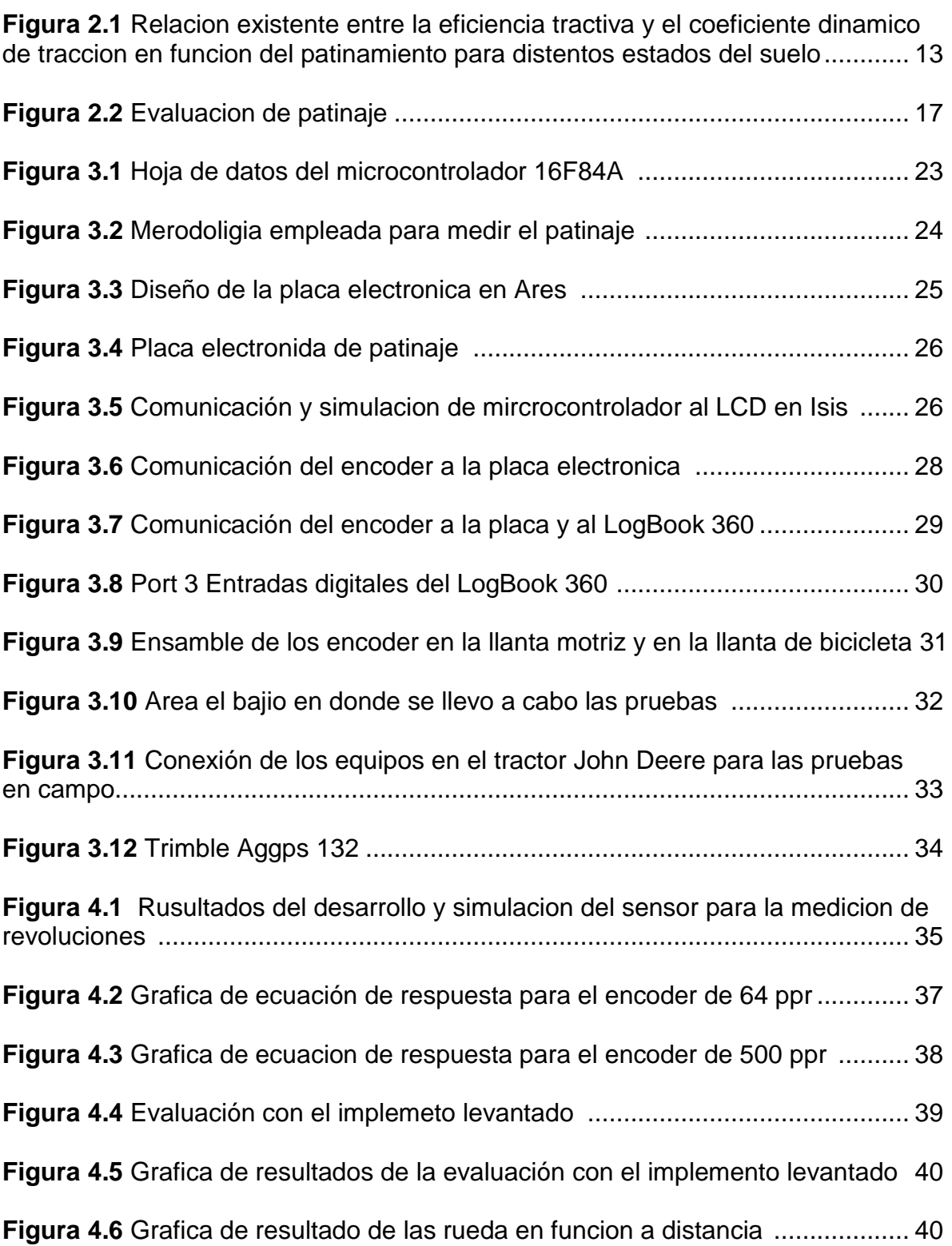

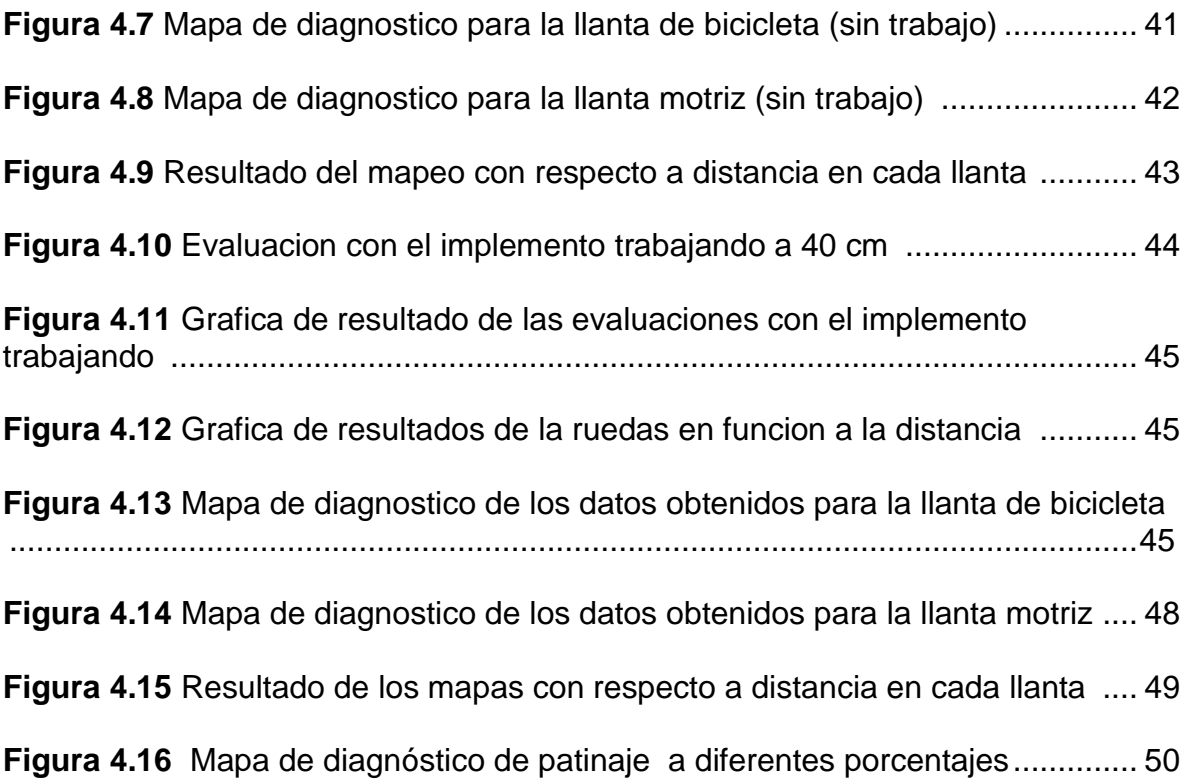

# **ÍNDICE DE CUADROS**

<span id="page-10-0"></span>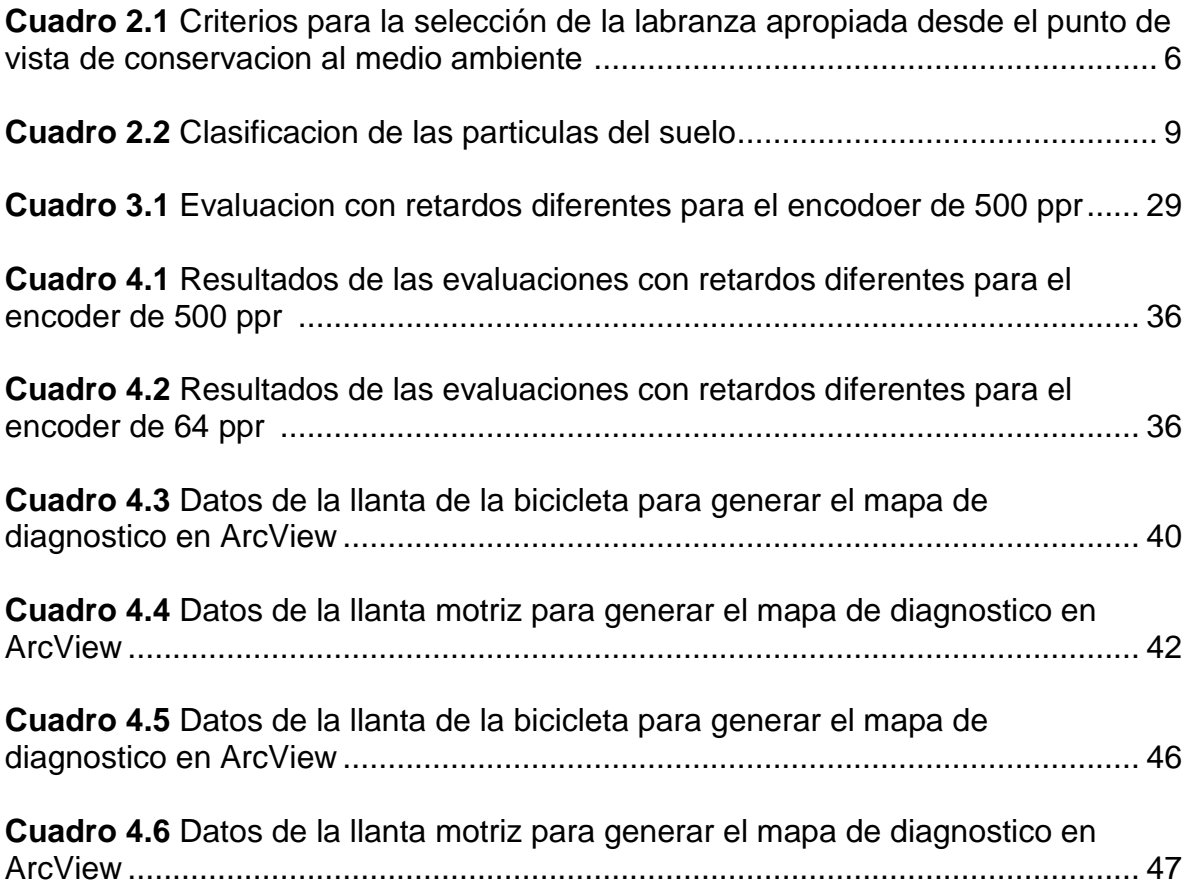

#### **RESUMEN**

<span id="page-11-0"></span>El presente trabajo, de investigación fue desarrollado en "El Departamento de Maquinaria Agrícola de la UAAAN", forma parte de proyecto titulación: **"**Desarrollo de un sistema de medición de patinaje del tractor en la evaluación de implementos de labranza". Partiendo del problema de patinaje en el tractor agrícola, se desarrolló un diseño capaz de contar el número de vueltas y distancia de la rueda motriz y una llanta adicional (bicicleta), utilizando Transductores rotativo (ENCODER), que permitiera medir el número de vueltas de las llantas del tractor por medio de pulsos. Este trabajo pretende ayudar a resolver los problemas que se presentan hoy en día con los diferentes equipos agrícolas, así como facilitar las investigaciones posteriores sobre el consumo de combustible y la pérdida de potencia. Se elaboraron 2 placas para la visualización de los datos por medio del encoder, los ENCODER se ensamblaron a la llanta motriz y guía con el objetivo de determinar el porcentaje de patinaje existente en las pruebas y en los diferentes implementos. Se trabajó con un microcontrolador 16F84A con un retardo de 4 microsegundos, el registro de la información se realizó con el equipo LogBook 360. En la evaluación en campo se realizaron dos recorrido a una revolución constante de 1500rpm, uno con el implemento levantado y el otro con el implemento trabajando a 40 cm de profundidad. Con el implemento levantado se generó las ecuaciones de respuesta para cada llanta, con la finalidad de tener la distancia recorrida de las mismas. Los resultados obtenidos en campo con el implemento levantado acento una diferencia de recorrido entre la rueda motriz y de la bicicleta de 1.94% y con el implemento trabajando con un cincel se obtuvo un porcentaje de patinaje de 5.78%. Los pulsos obtenidos se convirtieron a distancia para la generación de mapas de diagnóstico, y poder visualizar los diferentes rangos de patinaje.

**Palabras claves: Patinaje, encoder, retardos, mapas de prescripción.**

**Correo Electrónico:** *Titus.2992@gmail.com*

## **I INTRODUCCION**

<span id="page-12-0"></span>Históricamente, la actividad agropecuaria ha desempeñado un papel importante en el crecimiento económico de México al proveer de alimentos, materia prima, capital y mano de obra a la población, así como la consolidación del mercado interno para los productos de otros sectores económicos como el de servicios y el industrial. Por ello, la determinación optima del uso de insumos o factores de la producción es fundamental al incidir directamente sobre los niveles de producción del sector agropecuario (Terrones *et. Al.,* 2010), como es el caso de la maquinaria agrícola.

Dentro del manejo de las tierras se integra el manejo del suelo y tiende a enfocar en las diferencias de tipos de suelos y sus características para definir intervenciones especificas con el ámbito de mejorar su calidad para el seleccionado uso de la tierra. [Prácticas específicas de manejo del suelo](http://www.fao.org/soils-portal/manejo-del-suelo/conservacion-del-suelo/es/) son necesarias para la protección y conservación de los recursos del suelo (FAO, 2015).

El suelo agrícola es un factor importante en la fuente de alimentación en los cultivos. Para tener un mejor desarrollo se acude a la maquinaria agrícola y equipos para preparar el suelo. Se tiene la necesidad de conocer las propiedades mecánicas de los suelos que afectan el desempeño de la maquinaria agrícola. Se ha detectado que el crecimiento y desarrollo del cultivo tiene una diferencia debido al equipo utilización en mecanización, que nos conlleva a consumo de energía y facilidad de erosión, todo esto es afectado por la humedad, estado de consistencia, esfuerzo cortante y resistencia al deslizamiento metal-suelo. Todos estos están presentes en las actividades donde se utilizan equipos para la mecanización del suelo. **(**Mickibbem, 1940**).**

La función principal del sistema de trasmisión de potencia de los tractores agrícolas, es la de trasmitir la potencia desde el motor a las ruedas a una velocidad y torque requerido por las condiciones de operación. Por ejemplo, si un tractor está tirando de un subsolador, requiere de mucha fuerza de tiro, en este caso las ruedas giran a baja velocidad por el torque excesivo, provocando resbalamiento en los neumáticos y el suelo, en el caso contrario, si un tractor se va desplazando por un camino plano tirado de un remolque liviano, el torque requerido es mínimo (Murillo, 1952).

Cuando el suelo se deforma horizontalmente se conoce como patinamiento o patinaje ocasionado por la llanta motriz. Cuando no hay patinaje, no hay deformación del suelo y consecuentemente, no hay potencia. Con un patinaje de las llantas del 100 %, toda la potencia se consume en la deformación del suelo y no es posible un real desplazamiento hacia delante. (Mott, 1992**)**.

El Centro Nacional de Estandarización de Maquinaria Agrícola (CENEMA), menciona que se debe realizar las pruebas de patinaje con los diferentes implementos agrícolas arados, rastra, sembradoras y ver cuál es el resultado que cada implemento presenta al momento de realizar las pruebas.

La finalidad de este trabajo es medir, el patinaje de las ruedas motrices del tractor agrícola, mediante un equipo implementado al eje de la llanta, para determinar el número de vueltas mediante el apoyo de un sistema de medición. Por lo cual nos damos a la tarea de realizar un diseño para medir el patinaje en las ruedas motrices del tractor agrícola, mediante señales sistema digital, arrojando un registro de información decimales durante la prueba y luego almacenarla para su posterior análisis.

Este trabajo pretende ayudar a resolver los problemas que se presentan hoy en día con los diferentes equipos agrícolas, así como facilitar las investigaciones posteriores sobre el consumo de combustible, potencia y desgates de las llantas.

## <span id="page-14-0"></span>**1.1 Objetivo general**

Desarrollar un dispositivo para la medición de patinaje en las ruedas de los tractores agrícolas, utilizando sensores para el monitoreo del nivel de patinaje con respecto a la llanta trasera.

## <span id="page-14-1"></span>**1.2 Objetivos específicos:**

- Evaluación de sensores tipo encoders, colocados en la rueda motrices y una rueda adiciona (rueda de bicicleta) para el recorrido ideal.
- Conocer el patinaje del tractor con diferentes implementos.
- Establecer la metodología para realizar el diseño que medirá el patinaje.
- Evaluar 3 diferentes sistemas de registros de medición de patinaje.

## <span id="page-14-2"></span>**1.2 Hipótesis**

Es posible desarrollar un sistema para determinar el porcentaje de patinamiento en las ruedas motrices de los tractores agrícolas con diferentes implementos utilizando sensores

# **II REVISIÓN DE LITERATURA**

## <span id="page-15-1"></span><span id="page-15-0"></span>**2.1 Agricultura de precisión**

La agricultura de precisión es un concepto agronómico de gestión de parcelas agrícolas basado en la existencia de variabilidad en campo. Requiere el uso de las tecnologías de Sistema de Posicionamiento Global (GPS), sensores, satélites e imágenes aéreas junto con Sistema de Información Geográfico (SIG) para estimar, evaluar y entender dichas variaciones. (Marote, 2010).

El GPS se ha convertido en la herramienta más potente para el posicionamiento, proporcionando posiciones espaciales para puntos fijos o en movimiento, con una precisión que varía desde los pocos milímetros hasta un par de decenas de metros, con costos lógicamente distintos. Los sistemas de información geográfica se han popularizado entre un público muy amplio (Bragachini *et. al*., 2000).

La agricultura de precisión se vale de soluciones para la gestión agrícola (AMS), soluciones que posibilitan la gestión de los factores involucrados en la producción. Es decir, un grupo de soluciones integrales, que facilitan una gestión rentable y eficiente de la producción agrícola, empleando conceptos de la agricultura de precisión (Web, I).

La agricultura de precisión es aplicar la cantidad correcta de insumos, en el momento adecuado y en el lugar exacto. Es el uso de la tecnología de la información para adecuar el manejo de suelos y cultivos a la variedad presente dentro del lote (García y Flego, 2009).

## <span id="page-15-2"></span>**2.2 Labranza**

La agricultura en México tiene una producción baja y fluctuante frente a un consumo constante en un crecimiento constante, que obliga a producir más y mejor con base en cultivo intensivo cada vez más mecanizado, por lo que se recomienda una elección cuidadosa el sistema de labranza adecuada **(cuadro 2.1).** De no ser así se originan degradaciones en los suelos, que tiene efectos irreversible como es el caso de la erosión, de tal modo que el avance tecnológico surge por la necesidad de producir intensamente sobre una unidad del suelo; esto ha implicado la utilización intensa de las labores agrícolas y abuso de la maquinaria agrícola (Sistema de labranza), con la creencia de que entre más se degrade el suelo mejor es su preparación para el cultivos (Navarro *et. al.,* 2000).

Un sistema de labranza o preparación de suelo consiste en diferentes formas de manipular este recurso, sea de manera manual o mecánica, con el propósito de obtener buenas condiciones para el desarrollo de los cultivos. Sin embargo el efecto benéfico o perjudicial de la labranza depende de implementos utilizados y de la intensidad con que se emplean (Acevedo, 2003).

Se pueden distinguir por lo menos cuatro tipos de operaciones de labranza en los sistemas convencionales (Krause *et. al.*, 1984):

- Limpieza de la tierra y manejo de los residuos, incluyendo la quema de la vegetación o de los residuos
- Labranza primaria
- Labranza secundaria
- Actividades de manejo de los cultivos como control de malezas, surqueo, rotura de costras, etc.

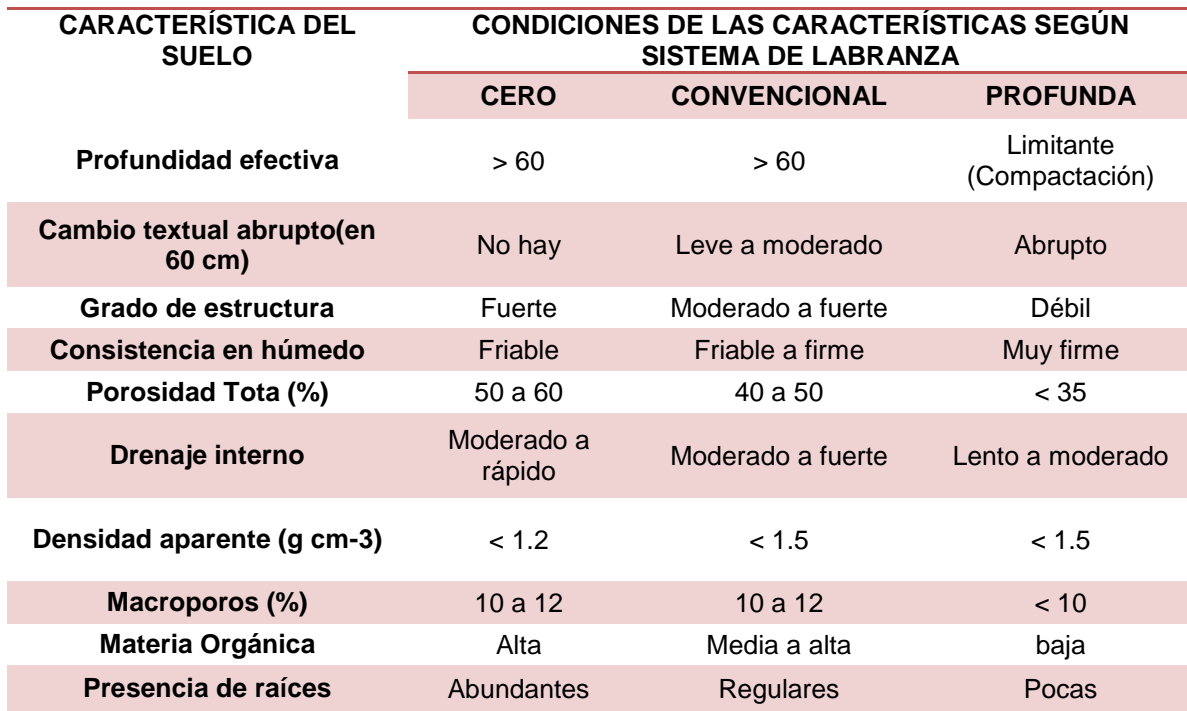

**Cuadro 2.1** Criterios para la selección de sistema de labranza apropiado, desde el punto de vista de conservación del medio físico edáfico (Navarro *et. al.*, 2000).

## <span id="page-17-0"></span>**2.2.1 Labranza primaria**

La branza primaria tiene por objeto cortar, romper y voltear las capas del asuelo para incorporar toda la materia vegetal que existe sobre el suelo. Este tipo de labranza se realiza a una profundidad de 15 a 40 centímetros de profundidad. (Romero, 2002).

## <span id="page-17-1"></span>**2.2.3 Labranza secundaria.**

La labranza secundaria consiste en cortar y romper en varias pasadas del implemento, los terrones o bloques del suelo hasta obtener terrones pequeños y en muchos casos, hasta que las capas superiores del suelo se convierta en polvo, esto último se logra con el rastrillo pulidor. Los implementos más utilizados para la labranza primaria y secundaria son: arados de disco, rastra y arados de cinceles (Romero, 2002).

## <span id="page-18-0"></span>**2.2.3 Labranza convencional**

La labranza convencional es el sistema que deja la superficie del suelo con muy pocos residuos de las plantas. Frecuentemente se usa el arado seguido de una labranza secundaria con rastra o cultivadoras para remover el suelo. Es la combinación de las operaciones de labranza primaria y labranza secundaria se usa para preparar una adecuada cama de semillas para el establecimiento de un cultivo.

Las principales características de este sistema de labranza son:

- Busca adecuar el terreno para preparar una buena cama para las semillas a sembrar, con lo cual se está asegurando un alto porcentaje de germinación y el cultivo podrá tener un buen desarrollo.
- Proporciona al suelo una adecuada aireación y una muy buena infiltración especialmente en zonas secas.
- Destruye las malezas y las entresaca del terreno preparado, reduciendo los requerimientos de fertilizantes.
- Se puede utilizar para incorporar enmiendas al suelo, fertilizantes, herbicidas, y pesticidas para mejorar su efecto de control.
- Facilita la siembra y de más labores mecánicas a practicar al cultivo.
- Permite controlar plagas y enfermedades por efectos mecánicos y por la exposición directa a los rayos solares, roedores y pájaros.

En general se asocia al término labranza convencional con la realización de laboreos agresivos que, mal utilizado por plazos no demasiado prolongados, pueden afectar la integridad del suelo, especialmente en suelos de baja estabilidad y/o con pendiente. Por lo general, esto se maneja o se decide con mucho de costumbre o de tradición (Acosta y Jiménez, 2009).

#### <span id="page-19-0"></span>**2.2.4 Labranza cero**

La siembra directa, labranza de conservación, labranza cero, o siembra directa sobre rastrojo es un sistema de conservación que deja sobre la superficie del suelo el rastrojo del cultivo anterior. No se realiza movimiento importante de suelo (ni araduras ni rastrojes) excepto el movimiento que efectúan los discos cortadores de los abre surcos de la sembradora al abrir una angosta ranura donde se localizara la semilla. (Acosta y Jiménez, 2009).

#### <span id="page-19-1"></span>**2.3 Propiedades físicas del suelo.**

La calidad del suelo es variable pues los suelos responden de forma distinta conforme a las prácticas implementadas sobre él. Se incluyen los elementos de la calidad del suelo; las propiedades [físicas,](http://www.fao.org/soils-portal/levantamiento-de-suelos/propiedades-del-suelo/propiedades-fisicas/es/) [químicas](http://www.fao.org/soils-portal/levantamiento-de-suelos/propiedades-del-suelo/propiedades-quimicas/es/) y [biológicas](http://www.fao.org/soils-portal/levantamiento-de-suelos/propiedades-del-suelo/propiedades-biologicas/es/) inherentes y dinámicas.

La calidad del suelo se define como "la capacidad del suelo de funcionar, dentro de las fronteras del ecosistema y el uso de la tierra, manteniendo la calidad ambiental, plantas, animales y el ser humano"(FAO, 2015).

Un suelo agrícola con elevada humedad y sobre el 0.5% por encima de la capacidad de campo, favorece a la formación de huellas considerables, tendiendo entre el 12 y 22% de patinaje en la circulación de los tractores. Al traficar de esa manera el suelo se colapsa y se obtiene compactación en el suelo (Jorajuria y Draghi, 2000)

#### <span id="page-19-2"></span>**2.3.1 Clasificación del suelo por tamaño**

Las propiedades de las partículas gruesas y finas del suelo difieren considerablemente, pero no hay una división natural marcada de ninguna clase de tamaño de partículas. Sin embargo se han establecidos algunos límites. En los suelos se separan por lo menos 3 clases por tamaño usualmente denominados **arena, limo y arcilla.**

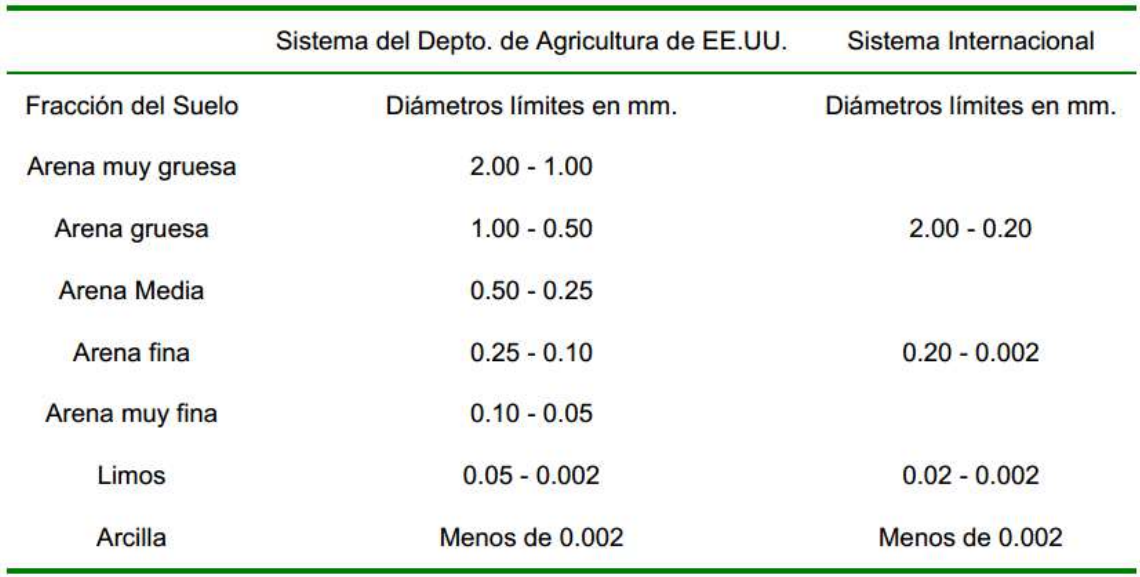

**Cuadro 2.2** Clasificación de las partículas del suelo (Rucks *et. al.,* 2004).

Todas las clasificaciones por tamaño tienen en común el límite de dos micras (0.002mm) para la fracción arcilla y difieren fundamentalmente en la subdivisión de la fracción arena (Rucks *et. al.,* 2004)

Las fracciones gruesas, arena y grava, cuando no están cubiertas de arcilla y limo carecen prácticamente de plasticidad y de tenacidad. Su capacidad de retención de agua es escasa debido a los grandes espacios entre sus partícula reparadas. Los suelos en los que predominan la arena o la grava, por esto son de carácter abierto, poseen un buen drenaje y aireación y **no ofrecen resistencia al laboreo** (Rucks *et. al.*, 2004).

Las partículas de arcilla normalmente son laminares como la mica, y si se humedecen son muy plásticas. Cuando se moja la arcilla con una cantidad de agua, se expande y se vuelve pegajosa.

Las partículas de limo tienden a ser irregulares, distintas en formas y raras veces lisas o pulidas. La fracción limo posee plasticidad, cohesión y adhesión debido a una película de arcilla que recubre las partículas de la fracción, pero desde luego, en mucho menor grado de la propia fracción de arcilla (Rucks *et. al.*, 2004)

## <span id="page-21-0"></span>**2.3.2 Compactación**

La estructura del suelo ideal se compone de un 50% del suelo, 25% de espacio de agua y 25% del espacio del aire

La compactación del suelo se define como la pérdida de volumen que experimenta una determinada masa de suelo, debido a fuerzas externas que actúan sobre él. Los principales factores en la actividad agrícola que tienen incidencia en la compactación son.

- ❖ Implementos de labranza del suelo.
- Cargas producidas por los neumáticos de tractores e implementos de arrastre.

La compactación del suelo provoca la pérdida de rendimiento en la producción de cultivos mediante la restricción del aire y el agua en el suelo (Balbuena *et. al,* 2003).

Dentro de los factores que afectan la fertilidad del suelo en el mundo y en nuestro país está la degradación representada en sus diferentes formas como la erosión (eólica e hídrica), salinización, y compactación. Estos procesos afectan en gran medida las propiedades físicas, químicas y biológicas (Núñez *et. al.,* 2010).

Nuestro sistema productivo tiende actualmente a la mecanización de todas las operaciones con elevada intensidad de tráfico, acompañado de un incremento en el tamaño y por lo tanto en el peso de las maquinarias agrícolas. Esto produce un aumento en la degradación del suelo por compactación originando una merma en el rendimiento de los cultivos y acrecentando los costos energéticos durante la labranza (Fernández y Goñi, 2010).

La compactación se refleja también en un aumento de la resistencia mecánica o dureza del suelo, la cual es posible medirla con un penetrómetro. Este aparato mide

la combinación de falla tangencial, compactación y flujo plástico; el valor crítico para esta variable propuesto por Forsythe. (1985)

La compactación del suelo es un fenómeno difícil de corregir y de un elevado costo. La mejor estrategia para minimizar la compactación es evitar trabajar el suelo húmedo, o en estaciones de mayor precipitación.

Para reducir la compactación de los suelos, se toman las siguientes recomendaciones.

- Controlar el tráfico de rodado. El 80% de la compactación es por el rodado.
- Aumentar la superficie del neumático en contacto con el suelo mediante el uso de neumáticos dobles, con mayor diámetro, neumáticos radiales, o disminuir su presión de inflado. (Balbuena *et al.,*  2013).

## <span id="page-22-0"></span>**2.3.3 Resistencia a la penetración**

Se observa que a una profundidad de 10 a 30 cm ejerce poca resistencia a la acción del penetrómetro, sin embargo a los 30 cm comienza a notarse una ligera tendencia a aumentar su nivel de compactación, por ende si tenemos mayor compactación el esfuerzo tangencial aumenta (Núñez *et. al.,* 2010).

La compactación de los suelos puede ser evaluada a través de varios parámetros. La medida de la resistencia mecánica a la penetración (RP) es una vía sencilla para detectar los cambios en el perfil que pueden relacionarse con la exploración de las raíces (Pires da Silva *et. al.*, 2003).

La resistencia a la penetración es un buen índice pare evaluar problemas de restricción en el desarrollo radicular de las raíces de los cultivos, por la presencia de capas compactas y/o baja porosidad. La penetrabilidad del suelo permite conocer la facilidad con que un objeto puede ser introducido en él, es decir, la resistencia mecánica que ofrece el suelo a la expansión lateral y al corte que produce dicho objeto. Esa resistencia no es propiedad particular del material, sino que es la suma de los efectos de diferentes características y propiedades, tales como densidad aparente, contenido de humedad, resistencia a la penetración y al corte, las cuales a su vez, son consecuencia de la distribución del tamaño de partículas, de la estructura, y de la composición mineral y orgánica presentes en el suelo (Nacci y Pla, 1992).

#### <span id="page-23-0"></span>**2.3.4 Esfuerzo de corte**

Cuando sometemos una masa de suelo a un incremento de presiones producida por algún tipo de estructura u obra de ingeniería, se generan en el suelo en cuestión, esfuerzos que tratarán de mantener el equilibrio existente antes de ser aplicada la solicitación externa. Cuando la carga exterior aplicada tiene una magnitud tal que supera a la resultante de los esfuerzos interiores de la masa de suelos, se romperá el equilibrio existente y se producirá el esfuerzo cortante. (Leonio, 1987).

Las fuerzas aplicadas a un elemento estructural pueden inducir un efecto de deslizamiento de una parte del mismo con respecto a otro. En el área de deslizamiento se produce un esfuerzo cortante o tangencial de cizalladura, analógicamente a lo que sucede con el esfuerzo normal, el esfuerzo cortante se define como la relación entre la fuerza y el área a través de la cual se produce el deslizamiento, donde la fuerza es paralela al área. (Salazar, 2001).

#### <span id="page-23-1"></span>**2.4 Tracción**

#### <span id="page-23-2"></span>**2.4.1 Eficiencia tractiva y coeficiente dinámico de tracción**

Marrón, (2000), menciona que la eficiencia tractiva es la relación existente entre la potencia de tiro y la llanta del eje motriz, cuando más duro sea el suelo la relación será alta. Asociando a la eficiencia tractiva y el coeficiente de tracción con la relación del peso dinámico del eje motriz y la fuerza de tiro que puede desarrollar dicho eje. Es decir que un tractor, de acuerdo a su diseño, peso, tipo de rodado y el estado del suelo podrá tirar como máximo un porcentaje de peso que ejerce sobre el suelo su tren motriz.

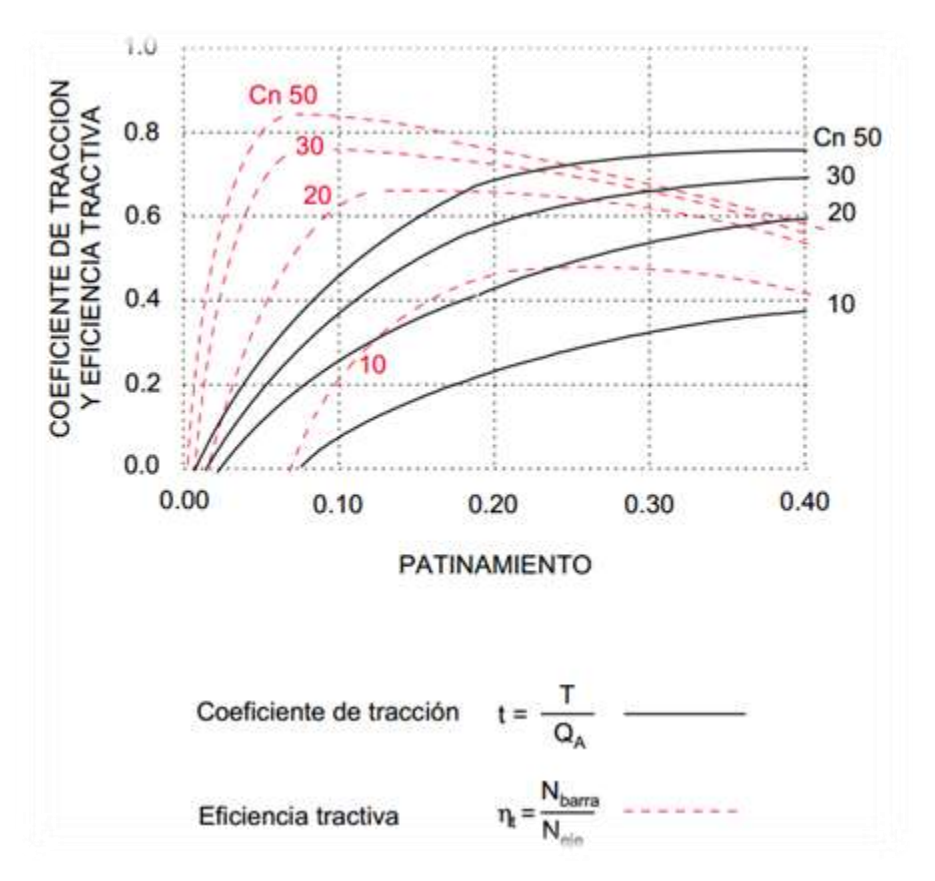

**Figura. 2.1** Relación existente entre la eficiencia tractiva y el coeficiente dinámico de tracción en función del patinamiento para distinto estado el suelo (Marrón, 2000).

Para la Interpretación correcta de la gráfica es necesario definir Cn (Números característicos de la rueda).

$$
Ecuación 2.1 \t Cn = \frac{IC.b.d}{Qa} \t (Marrón, 2000)
$$

Donde

- IC = es la resistencia a la penetración de la capa superficial de suelo.
- $b = e$ s el ancho de la pisada del neumático.
- d = es el diámetro de neumático
- Qa = es el peso adherente de la rueda

## <span id="page-25-0"></span>**2.4.2 Neumáticos.**

Las condiciones del suelo en el que trabajan los tractores y maquinaria agrícolas ofrecen una gran variedad especial y temporal. El contenido de agua en el suelo cambia completamente su comportamiento mecánico.

Cualquier neumático debe cumplir, de manera general las siguientes funciones.

- Bajas pérdidas por fricción en la rodadura continua del vehículo.
- Distribución uniforme de cargas.
- $\div$  Adaptación a superficies irregulares.
- Transmisión de par motor al suelo con bajo consumo de combustible.
- Aplicación continua y uniforme de las fuerzas de frenado.
- Asegurar la estabilidad lateral del vehículo.

Hay una clara diferencia entre el comportamiento de la ruedas cuando se mueven sobre una superficie firme, como la de una carretera, a cuando se mueven en un suelo natural. Analizando el problema en su aspecto más general, cuando se circula por terreno natural, la complejidad de los fenómenos que se producen en la zona de contacto entre las ruedas y el suelo son consecuencia de:

- El hundimiento del terreno bajo la rueda apareciendo en este una rodada.
- Rotura limitada del terreno como consecuencia de la energía desarrollada. Una rotura excesiva impide el avance.

Parte de la energía necesaria para conseguir que la rueda avance se utiliza para elevar el centro de gravedad de la masa que se apoya sobre ella y parte de disipa en la deformación de la estructura del neumático. En el suelo se provoca una reducción de volumen (compactación) y un desplazamiento por esfuerzo cortante (Marques, 2008).

Se han desarrollado diferentes procedimientos para caracterizar los suelos a efectos de tráfico de los vehículos. "Son el índice de cono" (CI) y la "placa de carga" método que habitualmente se utilizan para predecir el comportamiento de la rueda sobre el suelo.

El índice de cono se calcula a partir de la determinación de la fuerza requerida para hacer penetrar en el suelo una varilla provista en el extremo de una punta cónica normalizada (cono a 30°) de acuerdo con la norma ASAE S313.2 (ASAE, 1994).

La placa de carga permite determinar el hundimiento del suelo para diferentes niveles de presión, lo que puede considerarse equivalente al hundimiento de un propulsor (Bekker, 1969).

Una presión demasiado alta de los neumáticos agrícolas genera una compactación excesiva de los suelos y la formación de roderas (en condiciones húmedas). Una presión de inflado demasiado alta de los neumáticos aumenta la tasa de patinaje del tractor y el nivel de hundimiento en el suelo (Michelin, 2011).

## <span id="page-26-0"></span>**2.4.3 Patinaje**

Porcentaje de patinamiento, el cual lo tomamos como el resbalamiento de las ruedas motrices del tractor por falta de adherencia en el suelo. Para que el tractor obtenga un máximo aprovechamiento de la potencia disponible, el patinamiento deberá estar entre un 10 y un 15 % en trabajos de labranza sobre suelo firme.

En las operaciones que exijan más fuerza de tracción el peso debe ser mayor porque el patinaje tiende a aumentar, lo cual trae como consecuencia pérdida de fuerza de tracción y aumento de consumo de combustible, más desgaste en los neumáticos y partes mecánicas del tractor, lo que trae aparejado un menor rendimiento operativo (más tiempo para cubrir una determinada área trabajada).

Por otro lado el lastre no puede ser excesivo, pues esto causa mayor compactación del suelo, más resistencia al desplazamiento del tractor y, por ende, mayor consumo de combustible (Massey Fergusson, 2009).

Rangos ideales de patinaje para los diferentes tipos de terreno.

- $\div$  Superficies asfaltadas o con cemento: 5 a 7 %
- Terreno de suelo duro o compactado: 7 a 12 %
- $\div$  Terreno secos y blandos: 10 a 15 %
- Terreno suelto (arados), arenosos o fangosos: 13 y 18%

Una manera práctica para revisar si el índice de patinaje está dentro de lo recomendado es analizar la forma lastro que deja las ruedas traseras y sustituyendo los resultados (N° de vuelta de la llanta) en la fórmula de patinaje. A continuación se muestra el procedimiento y en la Figura (2.2).

- Con el surco abierto, se clava el implemento y se realiza el primer jalón a partir del cual se cuentan 10 vueltas de la rueda trasera del tractor que avanza con el implemento clavado y a una velocidad constante.
- Al finalizar la vuelta N°10 se realiza el segundo jalón en el suelo, que con el primero establecen una distancia Figura (2.2 A).
- Luego se hace avanza al tractor sin carga, cantado las vueltas de la rueda trasera necesarias para recorrer la distancia entre los dos jalones Figura (2.2 B)

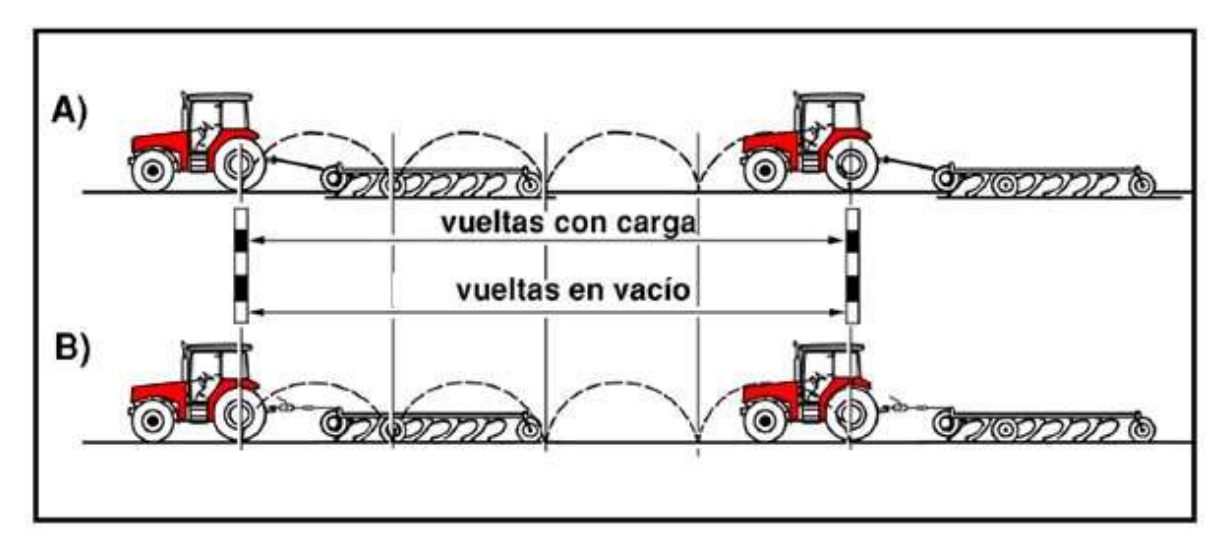

**Figura. 2.2** Evaluación de patinaje (Massey Ferguson, 2009).

Fórmula para calcular el patinaje:

Ecuación 2.2 % Patinaje  $= \frac{N^{\circ}$  de vuelta con carga $-N^{\circ}$  de vuelta sin carga  $\frac{1}{N^{\circ}}$  de vuelta con carga $\frac{N^{\circ}}{N^{\circ}}$  de vuelta con carga

Este método nos brinda una mayor precisión en la eficiencia del trabajo realizado (Massey Ferguson, 2009).

Se realizó un diseño con un sensor rotativo acoplado en la llanta motriz del tractor agrícola que le permitió medir el número de revoluciones de la ruedas. Utilizando un PLC para el registro de la velocidad, por medio de Encoders, trabajando a una velocidad de 7 km/h el PLC comenzaba a registrar los pulsos y el tiempos en una distancia determinada (González, 2007).

### **2.5 Automatización**

En el siglo XIX, se necesitaban de 40 a 60 horas de trabajo para arar una sola hectárea. En la actualidad, ese tiempo se ha reducido a menos de 2 horas (Way, 2014).

El término automatización se refiere a una amplia variedad de sistemas y procesos que operan con mínima, incluso sin intervención, del ser humano. Un sistema automatizado ajusta sus operaciones en respuesta a cambios en las

condiciones externas en tres etapas: mediación, evaluación y control (QuimiNet, 2008).

La automatización es la aplicación de diferentes tecnologías para controlar y monitorear un proceso, máquina, aparato o dispositivo que por lo regular cumple funciones a tareas repetitivas, haciendo que opere automáticamente, reduciendo al mínimo la intervención humana (Crespo, 2011).

### <span id="page-29-0"></span>**2.6 Sensores AP**

#### <span id="page-29-1"></span>**2.6.1 Encoder**

El encoder es un transductor rotativo, que mide una señal eléctrica (normalmente un pulso o una señal senoidal) nos indica el ángulo girado. Si este sensor rotatorio lo conectamos mecánicamente con una rueda o un husillo, nos permite medir distancias lineales.

Clasificación de los encoder según el tipo de información sobre la posición que genera.

- Encoder incremental: las señales de salida se tramiten por un hilo en el que se transmite un pulso por cada ángulo girado, da tal forma que si tenemos un encoder de 1000 ppr, tendremos un pulso por cada 360°/1000=0.360°. El inconveniente es que no disponemos de una referencia absoluta de la posición en el que se encuentra el eje.
- Encoder absoluto: la posición se da en valor absoluto mediante un bus paralelo. Es decir, que si tenemos un encoder de 256 posiciones, tendremos un bus de 8 líneas que nos indicaran en binario cuál es su posición (normalmente estos transductores codifican la posición en códigos gray para evitar errores). El inconveniente de estos encoders es la cantidad de líneas que necesitamos leer y conectar y que debido a la complejidad del disco óptico que codifica las posiciones la resolución no suele ser muy elevada (Mcbtec, 2008).

Según Cruz *et. al.,* (2008), presentan el diseño y simulación de un multiplicador electrónico en encoders, para mantener precisión y robustez en la cuantificación de la posición y velocidad de desplazamiento en máquinas o mecanismos. En el brazo de un robot se utilizan dispositivos que le permite trasladar los desplazamientos angulares de cada una de las articulaciones, en una posición o desplazamiento, esto es un desplazamiento rotativo de actuador y transformándose en desplazamiento lineal utilizando el motor (encoders).

Según Cruz *et. al.*, (2008), El encoders es un transductor rotativo que transforma un movimiento angular en una serie de impulsos digitales. El encoders se basa en la rotación de un disco graduado con un reticulado radial formado por espacios opacos, alternados con espacios transparentes. Tiene un sistema óptico de emisor receptor, el infrarrojo detecta el cambio en la superficie del disco.

Según Bonifas y Flores, (2013), realizaron un diseño de red Profibus DP, con un control de velocidad para un motor asincrónico trifásico por medio de un variador de velocidad SINAMICS G120. Para conocer la velocidad en el eje del motor se utiliza un encoders absoluto, que junto al variador de velocidad SINAMICS G120 y al multímetro digital SENTRON PAC3200 conforman los esclavos Profibus DP, los mismos que operan bajo la supervisión del PLC S7-1200.

## **III MATERIALES Y MÉTODOS**

#### <span id="page-31-1"></span><span id="page-31-0"></span>**3.1 Materiales**

#### <span id="page-31-2"></span>**3.1.1 Software**

- ❖ Proteus.
- MPLAB IDE v8.10
- $\div$  PICkit 2v2.55
- ArcView
- ❖ MiniTab 16
- ❖ GoogleEarth
- ❖ Microsoft Excel 2013.

#### **Proteus**

es una [compilación](http://es.wikipedia.org/wiki/Suite_ofim%C3%A1tica) de [programas](http://es.wikipedia.org/wiki/Software) de diseño y simulación [electrónica,](http://es.wikipedia.org/wiki/Electr%C3%B3nica) desarrollado por [Labcenter Electronics](http://es.wikipedia.org/w/index.php?title=Labcenter_Electronics&action=edit&redlink=1) que consta de los dos programas principales: **Ares** e **Isis.**

**Isis:** El Programa ISIS, Intelligent Schematic Input System (Sistema de Entrada Esquemática Inteligente) permite diseñar el plano eléctrico del [circuito](http://es.wikipedia.org/wiki/Circuito_el%C3%A9ctrico) que se desea realizar con [componentes](http://es.wikipedia.org/wiki/Componente_electr%C3%B3nico) muy variados, desde simples [resistencias,](http://es.wikipedia.org/wiki/Resistencia_el%C3%A9ctrica) hasta alguno que otro [microprocesador](http://es.wikipedia.org/wiki/Microprocesador) o [microcontrolador,](http://es.wikipedia.org/wiki/Microcontrolador) incluyendo [fuentes de alimentación,](http://es.wikipedia.org/wiki/Fuente_de_alimentaci%C3%B3n) generadores de [señales](http://es.wikipedia.org/wiki/Se%C3%B1al_digital) y muchos otros componentes con prestaciones diferentes. Los diseños realizados en Isis pueden ser simulados en tiempo real, mediante el módulo VSM, asociado directamente con ISIS.

**Ares***:* Es Advanced Routing and Editing Software (Software de Edición y Ruteo Avanzado); es la herramienta de en rutado, ubicación y edición de componentes, se utiliza para la fabricación de placas de [circuito impreso,](http://es.wikipedia.org/wiki/Circuito_impreso) permitiendo editar generalmente, las capas superficial (Top Copper), y de soldadura (Bottom Copper).

**Mplab:** Es un editor [IDE](http://es.wikipedia.org/wiki/Entorno_de_desarrollo_integrado) gratuito, destinado a productos de la marca [Microchip.](http://es.wikipedia.org/wiki/Microchip) Este editor es modular, permite seleccionar los distintos [microcontroladores](http://es.wikipedia.org/wiki/Microcontroladores) soportados, además de permitir la grabación de estos [circuitos integrados](http://es.wikipedia.org/wiki/Circuitos_integrados) directamente al programador.

Es un programa que corre bajo [Windows,](http://es.wikipedia.org/wiki/Windows) [Mac OS](http://es.wikipedia.org/wiki/Mac_OS) y [Linux.](http://es.wikipedia.org/wiki/Linux) Presenta las clásicas barras de programa, de menú, de herramientas de estado, etc. El ambiente MPLAB posee editor de texto, compilador y simulación (no en tiempo real). Para comenzar un programa desde cero para luego grabarlo al μC en MPLAB.

**PICkit 2:** Depuración Express permite la depuración en circuito en unidades de microcontrolador PICmicro seleccionados (MCU). En un circuito de depuración permite al diseñador hacer funcionar, examinar y modificar el programa, mientras que el PIC MCU está integrado en el hardware, ayudando así al diseñador en la depuración del firmware y hardware juntos. Depurar exprés interactúa con el software MPLAB IDE.

**Minitab:** Es un [programa de computadora](http://es.wikipedia.org/wiki/Programa_de_computadora) diseñado para ejecutar funciones estadísticas básicas y avanzadas. Combina lo amigable del uso de [Microsoft](http://es.wikipedia.org/wiki/Excel)  [Excel](http://es.wikipedia.org/wiki/Excel) con la capacidad de ejecución de análisis estadísticos. En 1972, instructores del programa de análisis estadísticos de la Universidad Estatal de Pensilvania (Pennsylvania State University) desarrollaron MINITAB como una versión ligera de OMNITAB, un programa de análisis estadístico del Instituto Nacional de Estándares y Tecnología (NIST) de los Estados Unidos.

**ARCVIEW:** Es una herramienta desarrollada la empresa estadounidense ESRI. Con ella se pueden representar datos geo referenciados, analizar las características y patrones de distribución de esos datos y generar informes con los resultados de dichos análisis.

.

**Google Earth:** Es un [programa informático](http://es.wikipedia.org/wiki/Programa_inform%C3%A1tico) que muestra un globo virtual que permite visualizar múltiple cartografía, con base en la fotografía satelital.

El mapa googleEarth está compuesto por una superposición de imágenes obtenidas por:

- $\div$  Imagen satelital
- Fotografías aéreas
- Información geográfica proviniendo de médelos de datos SIG
- ❖ Modelos credos por ordenadores.

**Microsoft Excel:** Es una aplicación distribuida por Microsoft Office para [hojas de](http://es.wikipedia.org/wiki/Hoja_de_c%C3%A1lculo)  [cálculo.](http://es.wikipedia.org/wiki/Hoja_de_c%C3%A1lculo) Este programa es desarrollado y distribuido por [Microsoft,](http://es.wikipedia.org/wiki/Microsoft) y es utilizado normalmente en tareas financieras y contables.

## <span id="page-33-0"></span>**3.1.2 Equipos**

- Log Book 360
- $\div$  Pc
- $\div$  2 Sensor Encoders de 500 y 64 pulsos por revolucione (ppr).
- ❖ Microcontrolador 16F84A
- Grabador PICkit
- **❖** Trimble 132
- Tractor John Deere 6403

**Log Book 360.** LogBook/360 son sistemas de adquisición de datos basados en PC. Combinan la inteligencia a bordo con una PC-Card extraíble que almacena el archivo de configuración y los datos recogidos. En la carpeta de Bitácoras tienen muchas opciones, la mayoría de los cuales son detalla en el capítulo LBK, y en las tarjetas opcionales DBK y documentos Módulos. Tener en cuenta que la conexión PC puede ser por puerto serie o paralelo.

**Sensor Encoder:** Es un transductor rotativo, mediante una señal eléctrica nos indica el ángulo girado. Permite medir un pulso o una señal senoidal, también nos mide distancias lineales.

**Microcontrolador PIC16F84A:** Es un [circuito integrado](http://es.wikipedia.org/wiki/Circuito_integrado) programable, capaz de ejecutar las órdenes grabadas en su memoria. Está compuesto de varios bloques funcionales, los cuales cumplen una tarea específica. Un microcontrolador incluye en su interior las tres principales unidades funcionales de una [computadora:](http://es.wikipedia.org/wiki/Computadora) [unidad](http://es.wikipedia.org/wiki/Unidad_central_de_procesamiento)  [central de procesamiento,](http://es.wikipedia.org/wiki/Unidad_central_de_procesamiento) [memoria](http://es.wikipedia.org/wiki/Memoria_(inform%C3%A1tica)) y [periféricos](http://es.wikipedia.org/wiki/Perif%C3%A9rico_(inform%C3%A1tica)) de [entrada/salida,](http://es.wikipedia.org/wiki/Entrada/salida) en la Figura (3.2) se observa las estructura del microcontrolador.

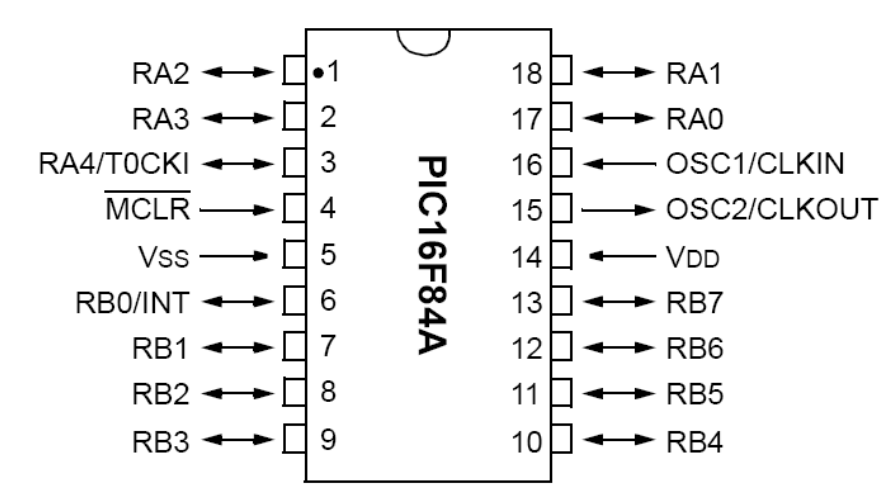

**Figura 3.1** hoja de dato del microcontrolador 16F84A.

**Tractor John Deere 6403:** El tractor fue equipado con un sistema de control automático para realizar las evaluaciones del patinaje, así como el levantamiento de la posición en donde se realizó las evaluaciones.

Característica del tractor:

- Motor PowerTech turbo cargado de 106 hp, 4 cilindro.
- Transmisión sincronizada 9 velocidades de avance y 3 de retroceso.
- ❖ Frenos mecánicos bañados en aceite.
- Sistema hidráulico de centro abierto con bomba de engranes a 66.62 litros por minuto.

## <span id="page-35-0"></span>**3.2 Metodología de medición de patinaje.**

Para lograr los objetivos de la presente investigación se generan los pasos de las y las actividades para la medición de patinaje. En la Figura (3.2) se observa la metodología.

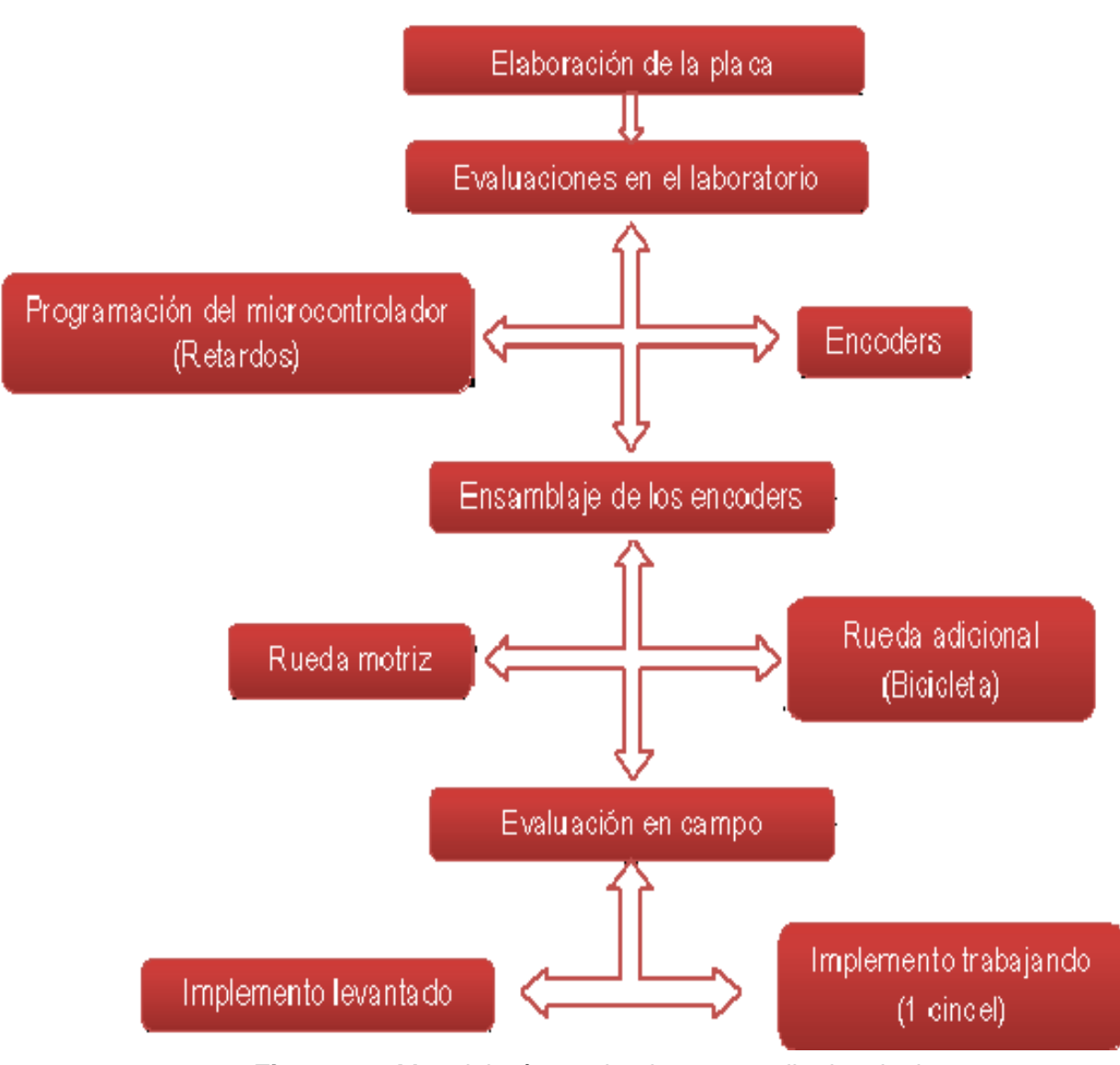

**Figura 3.2** Metodología empleada para medir el patinaje
# **3.2.1 Elaboración del diseño de la placa en Ares**

Para poder visualizar los pulsos mandados por el encoder se construyó un circuito electrónico, diseñado en Ares, en la Figura (3.3) se observa el circuito elaborado en Ares.

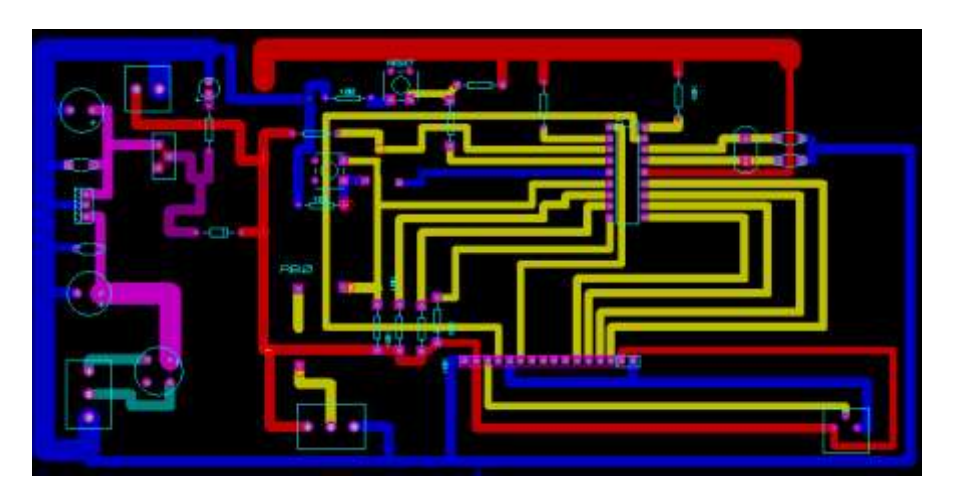

**Figura 3.3** Diseño de la placa electrónica de patinaje en Ares.

# **3.2.2 Elaboración de la placa**

En la elaboración de la placa electrónica se procede a la Impresión de la pista en la placa y el montaje de los componentes*.* 

Teniendo el diseño en Ares, se procede a elaborar los siguientes pasos.

- $\div$  Imprimir el circuito en una malla.
- Realizar la pintura, con el porcentaje adecuados de cada ingrediente.
- Imprimir el circuito utilizando la malla, en la placo correspondiente.
- $\div$  Espera a que se seque la pista impresa en la placa.
- Introducir la placa en un recipiente con ácido, para el retiro del cobre.
- Limpiar la placa, hasta obtener la pista.
- ❖ Montar los componentes necesarios.

En la Figura (3.4) se observa la placa electrónica con los elementos correspondientes para la utilización en campo.

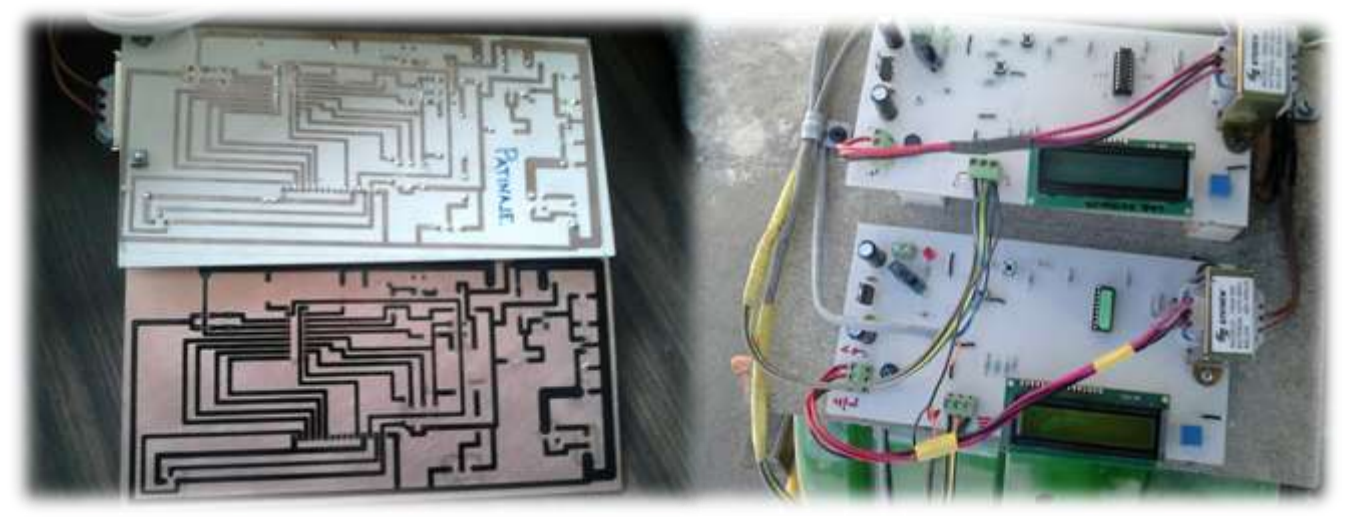

**Figura 3.4** Placa electrónica de patinaje**.**

#### **3.3 Desarrollo y simulación del sensor para medición de revolución**

En el software Isis se desarrolló, la comunicación del microcontrolador 16F84A al display. La finalidad del circuito desarrollado en el software es para el funcionamiento correcto de la visualización de los pulsos mandados por los encoders. En el **ANEXO 7.4** se puede apreciar la hoja de datos de microcontrolador 16F84A, y en la Figura 3.5 se observa la comunicación del microcontrolador al display.

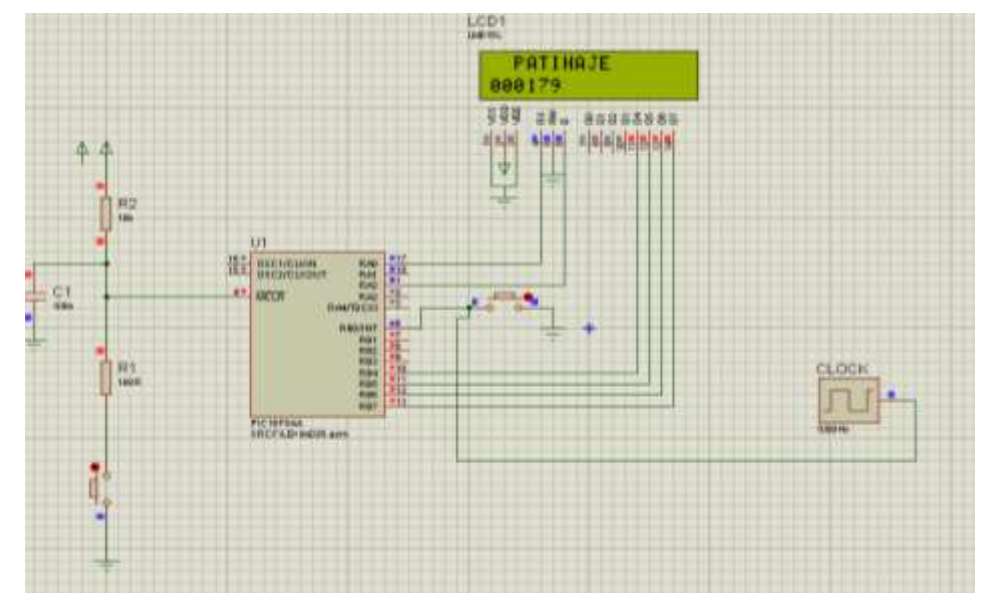

**Figura 3.5** Comunicación y simulación del MICROCONTROLADOR al LCD en ISIS.

#### **3.4 Programación de retardos con el microcontrolador 16F84A.**

**Retardo:** Es el tiempo que tarda una señal para atravesar un conductor o dispositivo. También entendemos por retardo el intervalo de tiempo que existe en el momento en el que cualquier punto asignado en una onda atraviesa dos puntos cualesquiera de un circuito de transmisión.

**Retardo Absoluto:** Es el intervalo de tiempo que existe entre la [transmisión](http://es.wikipedia.org/wiki/Transmisi%C3%B3n_de_se%C3%B1ales) de dos [señales](http://es.wikipedia.org/wiki/Se%C3%B1al) sincronizadas (radar o radio), desde la misma o distinta estación.

Se realiza la programación y modificación de retados en el programas Isis, con la finalidad de obtener los pulsos reales por revolución de cada encoders, en un rango de tiempo establecido.

Para llevar a cabo la programación de los retardos, se necesitó los siguientes softwares y equipos.

- Se utilizó el Software Isis para la modificación y programación de los retados, en el **ANEXO 7.1** se observa los pasos.
- El Software PICkit 2 se utilizó para grabar los retardos modificados por el Software Isis, en el **ANEXO 7.2** se puede apreciar los pasos.
- El grabador es un equipo que nos facilitó la comunicación del microcontrolador a la Pc. en el **ANEXO 7.2** se puede apreciar detalladamente los pasos.

# **3.5 Evaluación de los sensores con diferentes retardos en el laboratorio.**

Se realizó la comunicación de los encoders a la placa, y la placa el equipo LogBook 360, para el registro de la información, en la Figura (3.6) se observa la comunicación de los encoders a la placa electrónica.

Se contaba con 2 encoders, uno de 500ppr para la rueda motriz y el otro de 64ppr para la rueda adicional (Bicicleta).

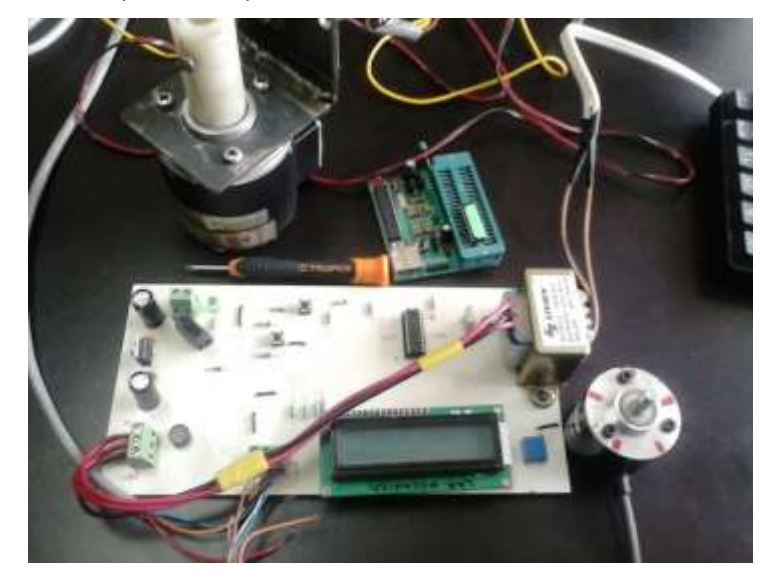

**Figura 3.6** Comunicación del encoder a la placa electrónica

.

Teniendo una buena comunicación del encoder hacia la placa electrónica, se procede a conectar el encoder a la placa, y la placa al equipo LogBook 360, para comenzar hacer las evaluaciones de los retardos en el microcontrolador 16F84A y el registro de los pulsos que mandaban los encoders al equipo LogBook. En el **ANEXO 7.3** se muestran los pasos para hacer el registro en logBook 360, por el Software LogView y en la Fugura (3.7) se observa la comunicación de los encoder al equipo y a la plca.

La finalidad de realizar las evaluaciones con respecto a los retardos en el microcontrolador 16F84A fue para que nos mostrara los pulsos ideales y visualizar en el display.

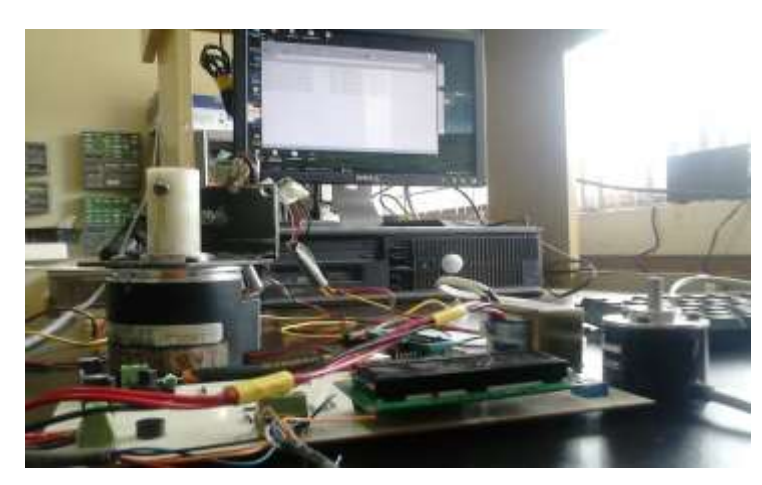

**Figura 3.7** Comunicación del encoder a la placa y al LogBook 360.

Se realizaron pruebas con retados diferentes en cada encoder para encontrar el retardo que nos mandara los pulsos ideales en el Display. En el cuadro (3.1) se puede observar una lista de retados.

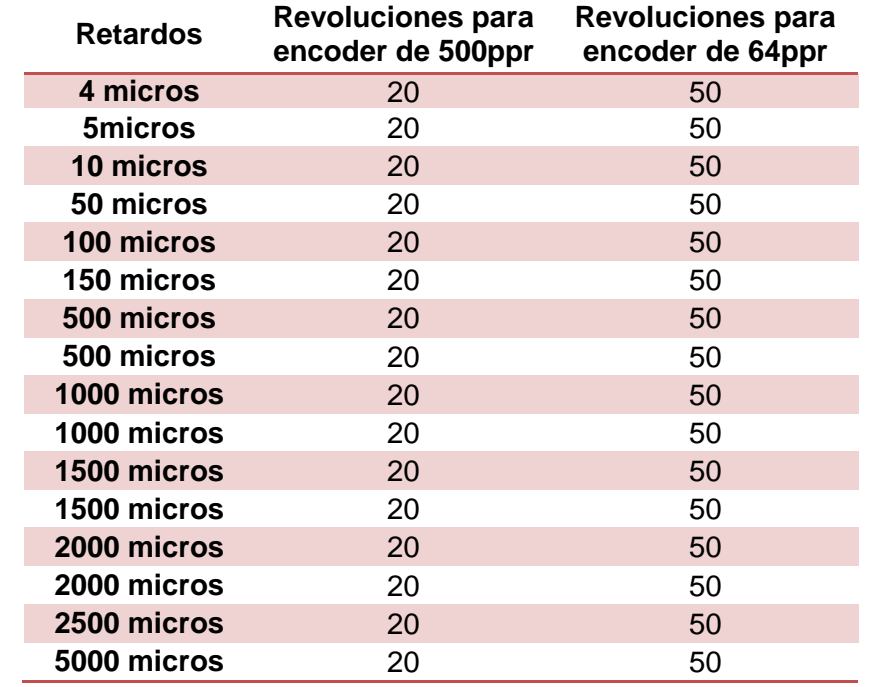

**Cuadro 3.1** Evaluaciones con retardos diferentes para el encoders de 500 y 64ppr.

Se trabajó en el PORT 3 (Entradas Digitales), en los pines 11, 17 y 18. Los pines 17 y 18 nos activa los canales 0 y 2 del Software Logview **ANEXO 7.3** y el pin 11 es comunicación a tierra. En la Figura (3.8) se observa la entrada digital del equipo logBook360.

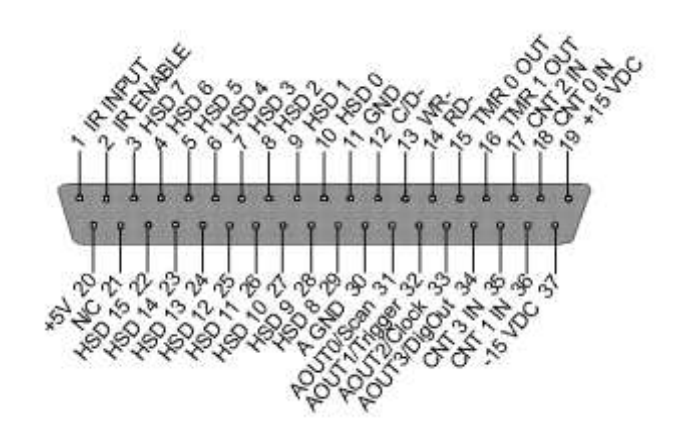

1

Se realizaron pruebas en el laboratorio del departamento de maquinaria agrícola, para comprobar si los encoders nos funcionaban adecuadamente a la placa electrónica.

Se realizaron en el laboratorio todas las pruebas necesarias con los equipos conectados simultáneamente, con el objetivo de modificar cual irregularidades que se presentara, ya que para las evaluaciones en campo, serían los mismos equipos y las mismas conexiones.

## **3.6 Acondicionamiento del sensor para la evaluación en campo.**

Realizando todas las pruebas en el laboratorio y teniendo resultados favorables se procedió a ensamblar el encoder de 500ppr en rueda motriz del tractor agrícola y el encoder de 64ppr en la rueda de la bicicleta, en la Figura (3.10 B y A) se observa respectivamente el ensamble se los encoder. Teniendo una relación de 1:2.543, esto quiere decir que si el encoder de 500ppr da una vuelta, el encoder de 64 ppr necesita dar 2.543 vuelta, para que recorran la misma distancia.

La relación entre los encoder se obtuvo por las distintas dimensiones en los diámetros de rueda motriz y la rueda de la bicicleta.

La rueda motriz del tractor agrícola tiene un radio de 85 cm. Utilizando la fórmula del perímetro del circulo Ecuación (3.1) nos da la distancia que recorre un una vuelta de la llanta.

$$
Ecuación 3.1 \t P = \pi 2r
$$

La llanta de la bicicleta tiene un radio de 35 cm. Se utiliza la misma fórmula anterior para obtener la distancia que recorre en una vuelta de la bicicleta.

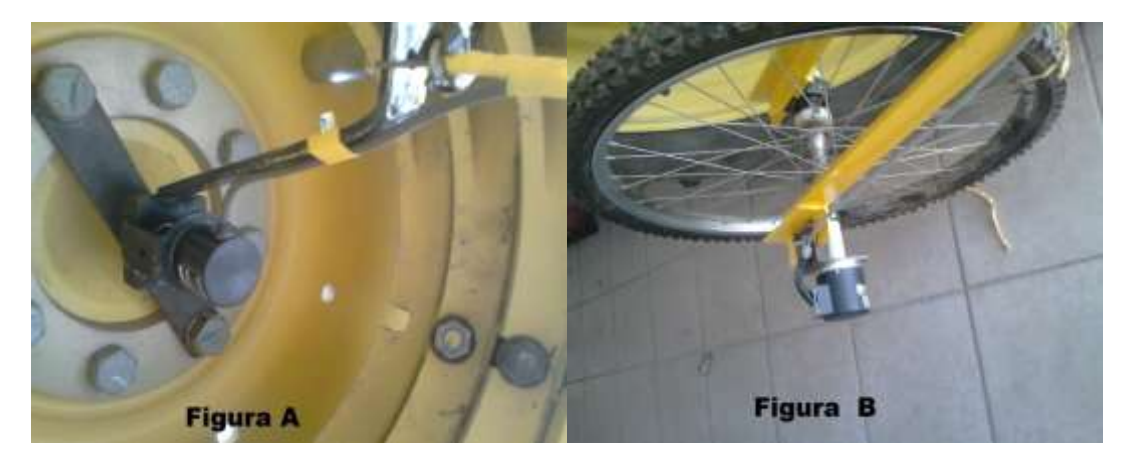

**Figura 3.9** Ensamble de los encoder en la llanta motriz y en la llanta de la bicicleta

#### **3.7 Evaluación en campo**

#### **3.7.1 Localización del sitio de prueba**

El presente trabajo se llevó a cabo en el laboratorio de Mecánica Agrícola y en el campo denominado el bajío, en la Universidad Autónoma Agraria Antonio Narro, el cual comprende la realización de las tarjetas electrónicas y el ensamblado de los encoders a la rueda motriz y una rueda adicional que nos medirá el desplazamiento idea. Para la evaluación en campo se realizó en la misma universidad, en el área llamada el Bajío. Latitud 25°21'34.71" N Longitud 101°02'22.08'' O.

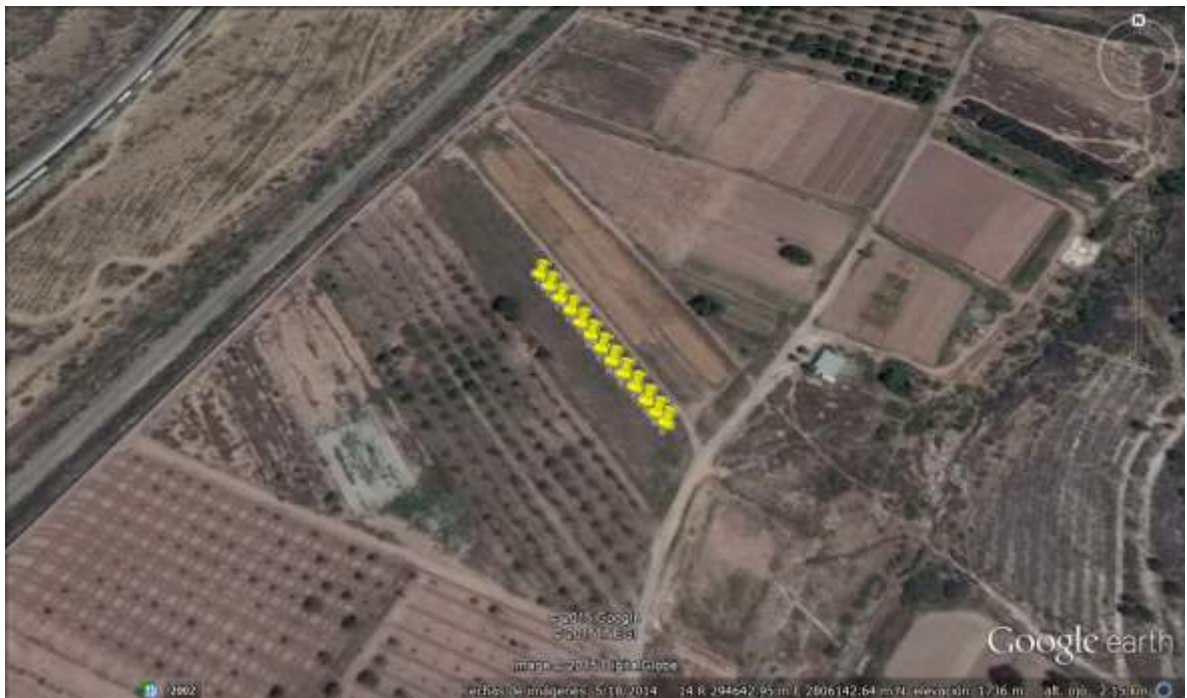

**Figura 3.10** Área el Bajío en donde llevo a cabo la pruebas

#### **3.7.2 Procedimiento**

Teniendo el ensamble de los encoder en cada rueda se procede a realizar las conexiones en el tractor John Deere, el equipo LogBook360, Pc y la placa electrónica para la comunicación de los encoder y el registro de las pruebas, en la Figura (3.11) se observa los equipos conectados en el tractor.

Teniendo las conexiones correctas de los encoders a la placa, la placa a LogBook 360 y el LogBoog 360 a la Pc. Se prosigue a las pruebas en la Universidad Autónoma Agraria Antonio Narro, en el área del bajío Figura (3.10). En el **ANEXO 7.3** se muestran los pasos para hacer el registro en logBook 360, por el Software LogView.

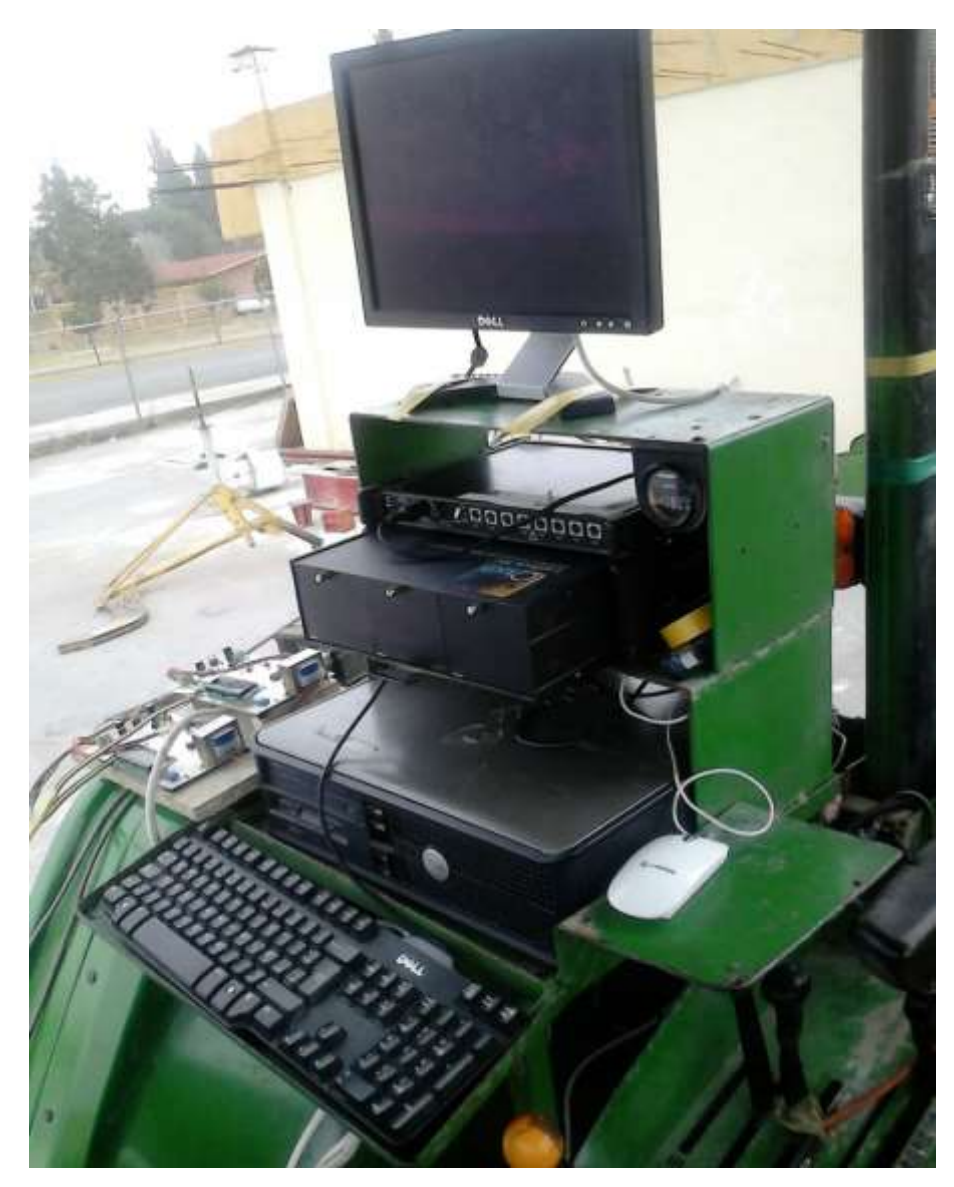

**Figura 3.11** Conexión de los equipos en el tractor John Deere para las pruebas en campo.

Las pruebas se realizaron de la forma siguiente.

 Se realizó 2 recorrido sin el implemento trabajando, con la finalidad de tener una referencia ideal en donde el tractor no ejerce fuerza mayor y por ende la llanta motriz del tractor no ejerce tracción excesiva porque el implemento no está trabajando y no hay una segunda fuerza que haga que el tractor aumente la potencia tractiva y exista patinaje.

- Se realizó un recorrido con un cincel trabajando con una profundidad de 40 cm. La finalidad de tener una segunda fuerza que haga que el tractor ejerza mayor fuerza tractiva y por ende la llanta motriz tiende a tener patinaje.
- Los encoders ensamblo en las ruedas tienen como finalidad de registrar por medios de pulsos las distancias recorridas en cada llanta.
	- Encoder en llanta de referencia (bicicleta): tiene la finalidad de realizar el recorrido ideal o la distancia exacta que recorre el tractor. ya que con carga o sin carga las revoluciones no es afectada por el trabajo o fuerza tractiva.
	- El encoder de la llanta motriz: es afectado por el trabajo realizado con carga o sin carga, cuando el implemento está trabajando, es cuando existe fuerza tractiva y tiende a tener patinaje.

Los recorridos que se realizaron, con el implemento levantado y con el implemento trabajando fueron con la finalidad de poder obtener patinajes, y compararlos entre sí.

# **3.7.3 Sistema de posicionamiento (TRIMBLE AGGPS 132)**

Se utilizó el trimble 132 Figura (3.12) para el posicionamiento en el área en donde se llevaron a cabo las pruebas, para la obtención de coordenadas que se utilizaron para el mapeo.

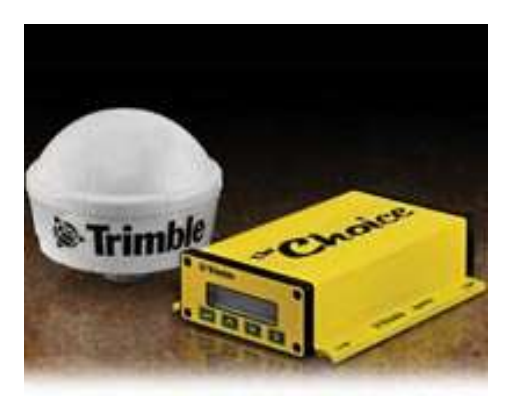

**Figura 3.12** Trimble Aggps 132

## **IV RESULTADOS**

#### **4.1 Resultado del desarrollo y simulación del sensor para medición de patinaje.**

En la Figura (4.1a) se desarrolló la comunicación en el software isis del microcontrolador 16F84A al display, con la finalidad de visualización de los pulsos enviados por los encoders, y que circuito funcionara correctamente. El circuito simula el conteo de desplazamiento de las ruedas para la medición de patinaje.

En la Figura (4.1b) se muestra el emulador del circuito para la medición del desplazamiento de las ruedas. En esta podemos apreciar las placas electrónicas desarrolladas para poder visualizar en el display la cantidad de pulsos de ambos encoders.

El desarrollo y simulación de Microcontrolador 16F84A en el software Isis, nos lleva al resultado, del buen funcionamiento del emulador utilizado en las pruebas en campo.

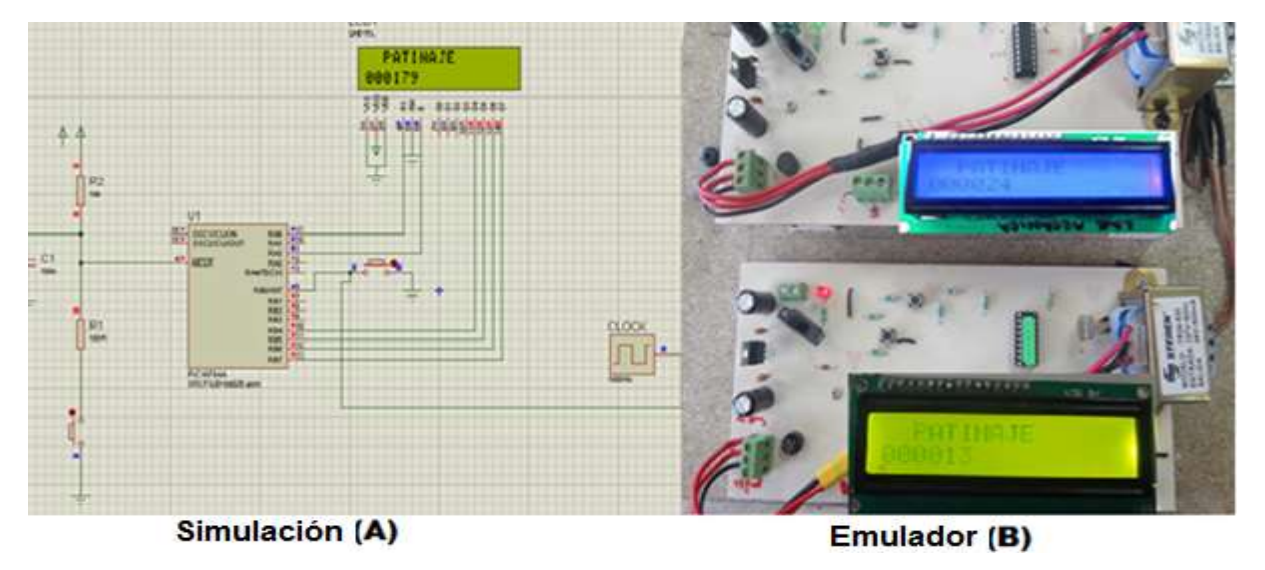

**Figura 4.1** Resultados del desarrollo de simulación, al emulador del sensor para la medición de revolución.

# **4.2 Resultado de las evaluaciones de los sensores, con diferentes retardos en el laboratorio.**

En el cuadro (4.1) y (4.2) se muestra el resultado de las evaluaciones obtenidas con diferentes retardos para el encoder de 500 y 64 ppr.

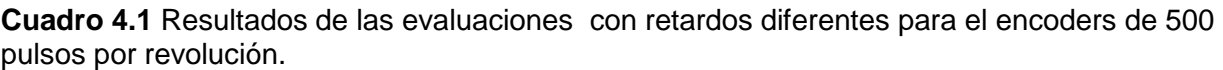

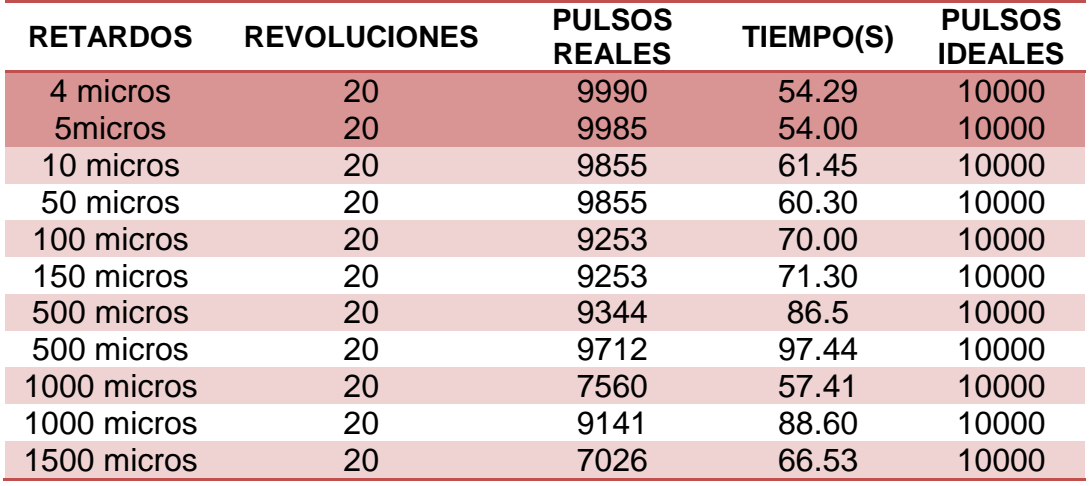

Se optó por los retardos de 4 y 5 microsegundos con un tiempo de 54segundos para las 20 vueltas equivalentes a una distancia de 100metros. Esto da un margen de seguridad de 46segundos en virtud de que el tiempo estimado para recorrer los 100m en la evaluación de los equipos de labranza es de 100segundos equivalente a una velocidad de  $1 \text{ms}^{-1}$ 

**Cuadro 4.2** Resultados de las evaluaciones con retardos diferentes para el encoder de 64 pulsos por revolución.

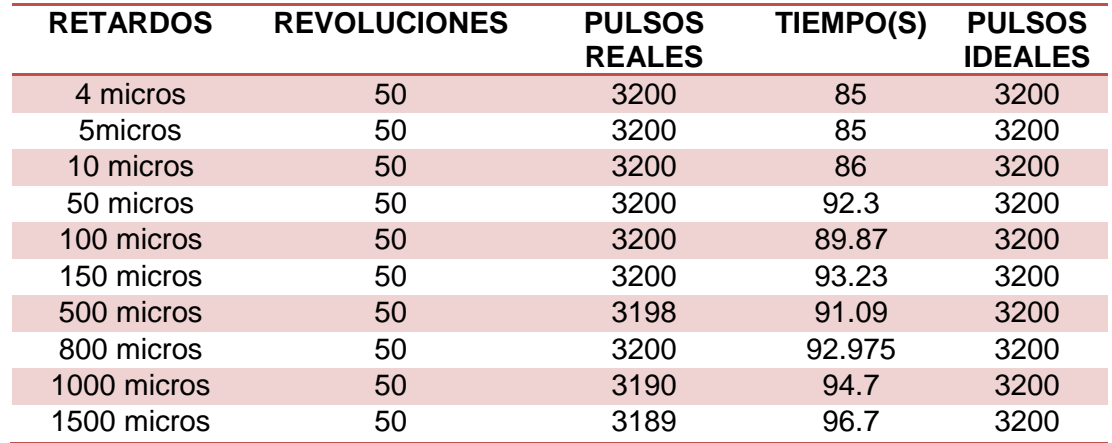

Se optó por los retardos de 4 y 5 microsegundo con un tiempo de 85segundos para las 50 vueltas equivalentes a una distancia de 100metros. Esto da un margen de seguridad de 15segundos en virtud de que el tiempo estimado para recorrer los 100m en la evaluación de los equipos de labranza es de 100segundos equivalente a una velocidad de  $1 \text{ms}^{-1}$ 

Respecto al registro de los pulsos reales e ideales de cada encoder en el logBook 360, no hubo diferencias, ya que los pulsos que envían los encoders lo registraban sin ninguna complicación.

#### **4.3 Ecuación de respuesta para el encoder de 64 ppr (rueda adicional)**

En la Figura (4.2) se muestra la ecuación de respuesta generada tanto en la evaluación en el laboratorio como por la primera evaluación en campo, trabajando el tractor sin carga equivalentes a los datos registrados con los pulsos ideales.

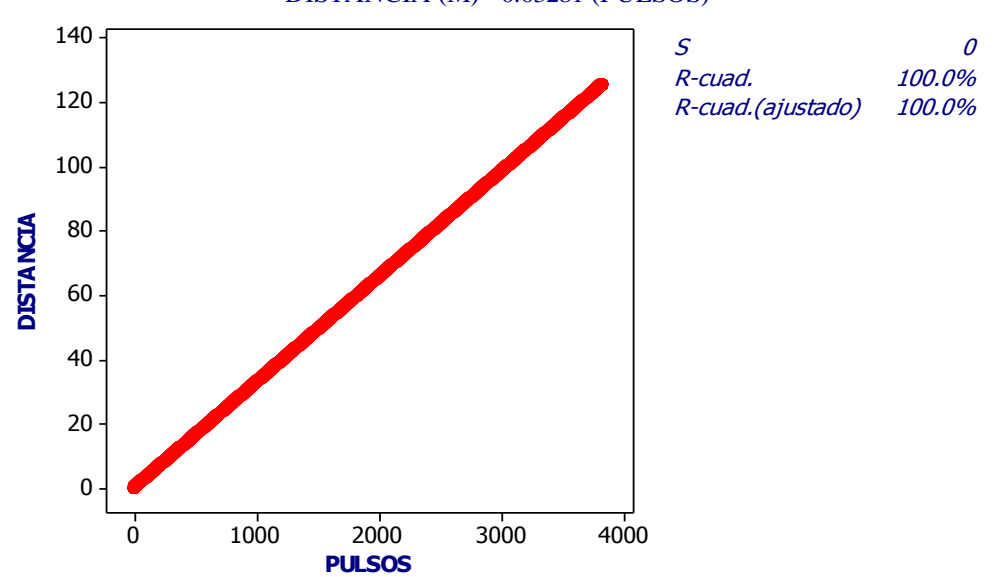

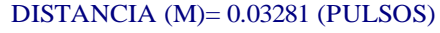

**Figura 4.2** Grafica de ecuación de respuesta para el encoder de 64ppr.

La finalidad de la ecuación de respuesta es sustituir los pulsos acumulados en la ecuación Distancia=0.03281 (pulsos), obteniendo la distancia recorrida de la misma.

#### **4.4 Ecuación de respuesta para el encoder de 500ppr (rueda Motriz).**

La ecuación de respuesta es generada por la primera evaluación en campo, trabajando el tractor sin carga ya que en dicha evaluación no existe patinaje y por ende los datos registrados son pulsos ideales.

En la figura (4.3) se muestra la ecuación de la DISTANCIA recorrida por la rueda motriz en función del número de pulsos sin utilizar implemento alguno. Equivalente a los pulsos reales sin patinaje. La distancia recorrida por revolución por la rueda motriz para esta condición es de: 0.01068 (500)=5.34m.

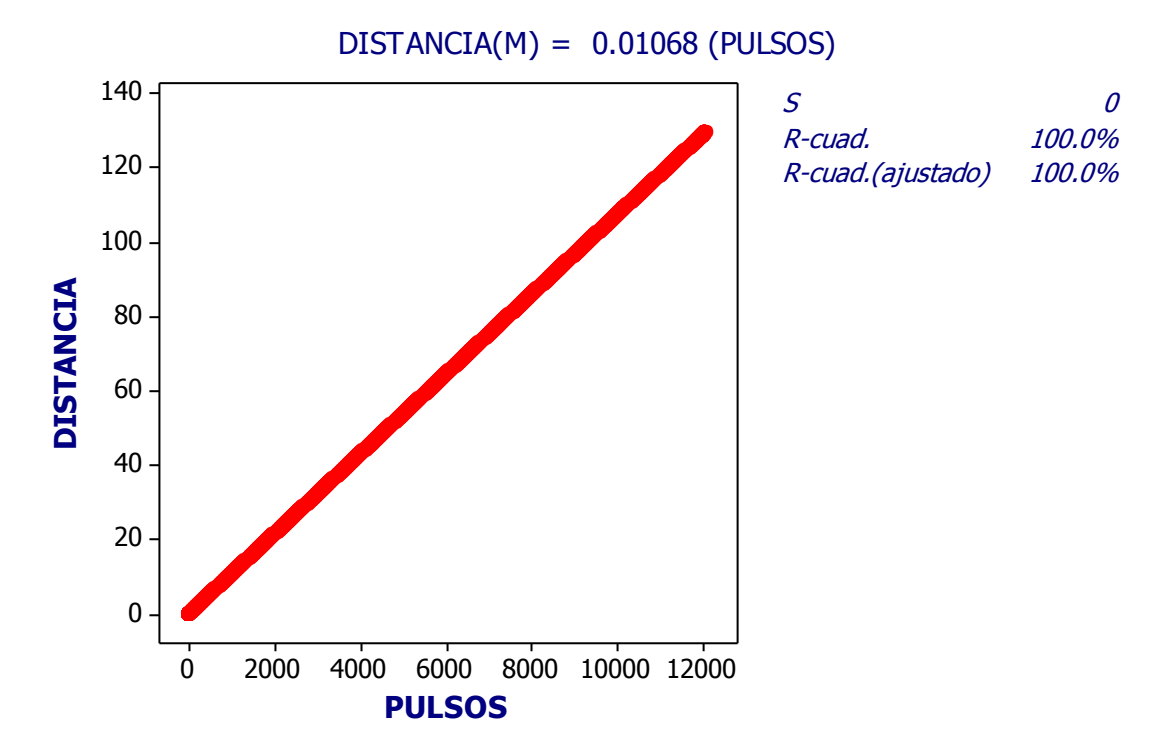

**Figura 4.3** Grafica de ecuación de respuesta para el encoder de 500ppr.

La finalidad de la ecuación de respuesta es sustituir los pulsos acumulados en la ecuación Distancia=0.01068 (pulsos), obteniendo la distancia recorrida de la misma.

## **4.5 Resultados de evaluación con el implemento levantado.**

La evaluación se realizó con el implemento levantado, en donde la rueda motriz y rueda de la bicicleta no es afectado por el trabajo y por la fuerza de tracción. En la Figura (4.4) se puede apreciar.

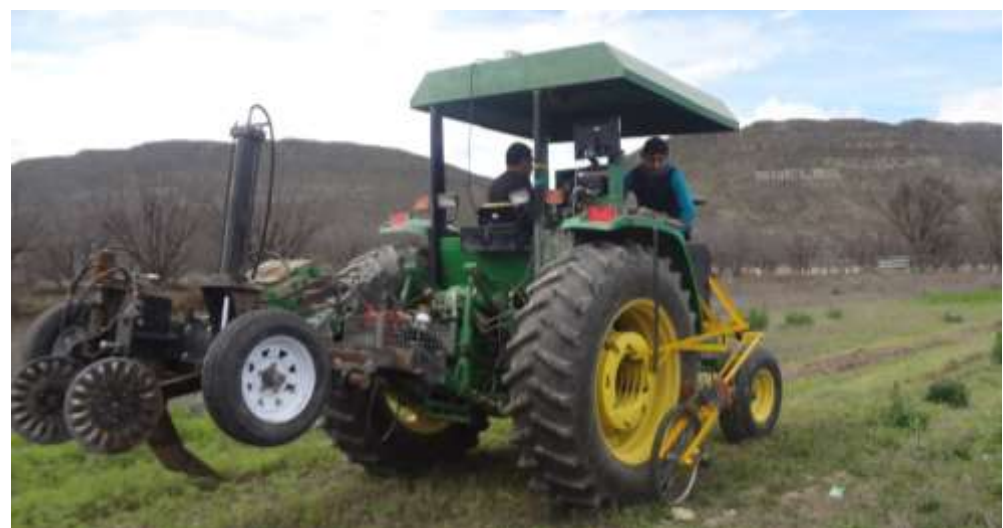

**Figura 4.4** Evaluación con el implemento levantado.

En la Figura (4.5 y 5.6) Se muestra la gráfica con el resultado de la evaluación de los encoders, indicando los datos (pulsos) de la rueda motriz y de la bicicleta sin carga. En virtud que el número de pulsos por revolución de los encoders son diferentes, para la rueda motriz es de 500ppr y el de la rueda de bicicleta es de 64ppr. La proporción entre uno y otro es de 1:7.8125. Así mismo los perímetros de cada rueda es diferente para la rueda de la bicicleta es de 2.1m y para rueda motriz es de 5.34m, con una proporción entre una y otra de 1:2.54. Para igualar la curva de calibración de la bicicleta a la de la rueda motriz se tendría que multiplicar el número de pulso de la bicicleta por 7.8125 y dividirla por 2.54 o bien utilizar las constantes generadas de calibración de 0.03281 y de 0.01068 para los pulsos de la rueda de bicicleta y la rueda motriz del tractor respectivamente.

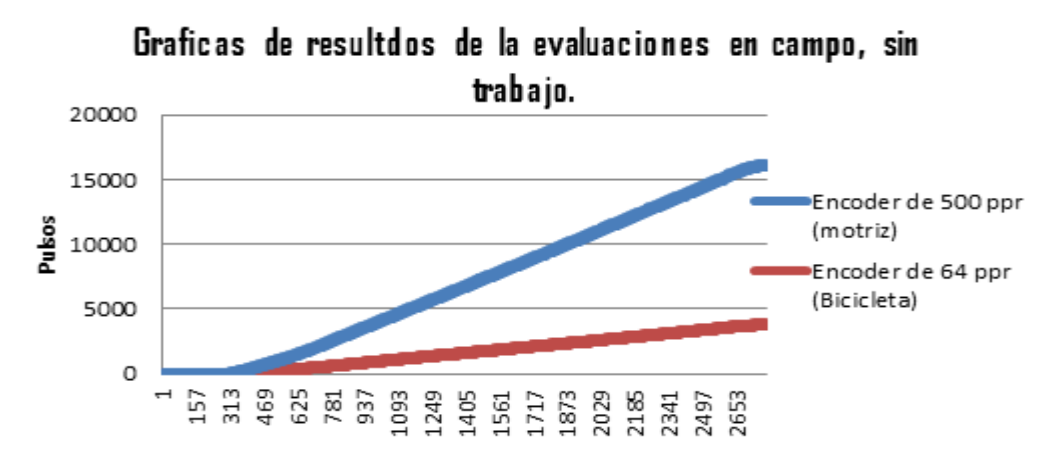

**Figura 4.5** Grafica de resultado de la evaluación con el implemento levantado

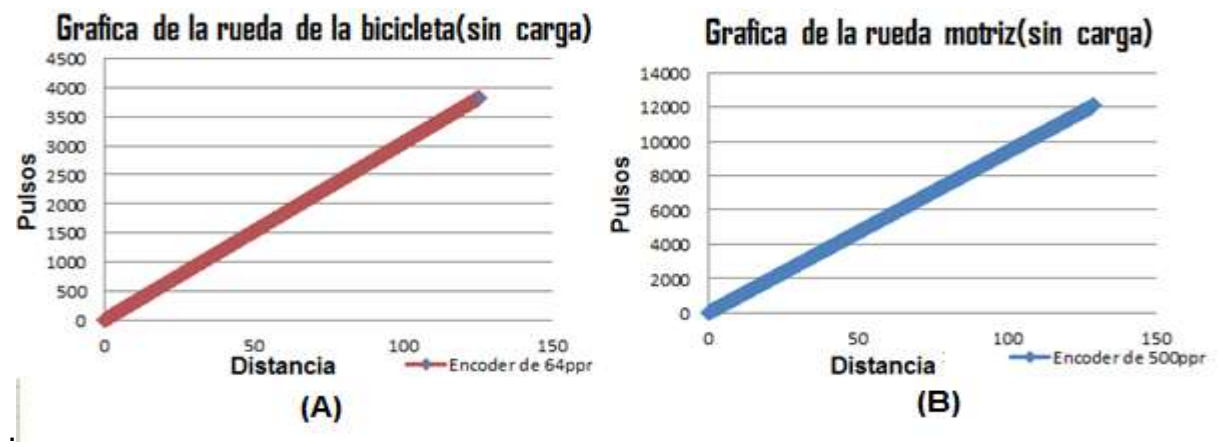

**Figura 4.6** grafica de resultados de las ruedas en función a la distancia

#### **4.5.1 Resultado de la evaluación de la rueda de bicicleta.**

En el cuadro (4.3) se muestran los resultados obtenidos de la evaluación de campo así como las coordenadas geográficas para la rueda de referencia.

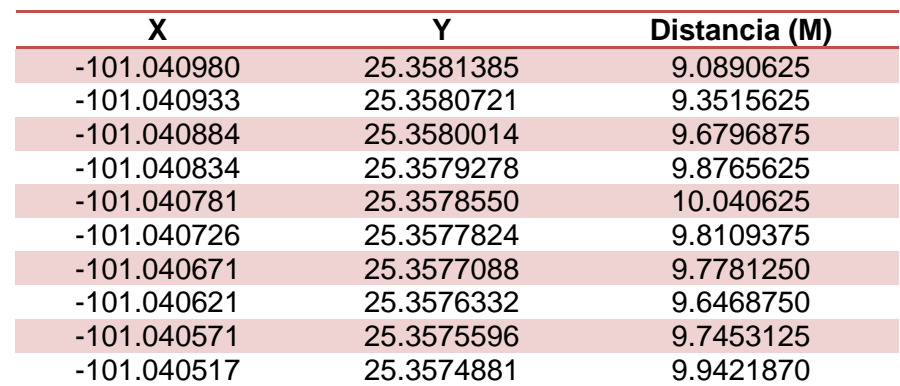

**Cuadro 4.3** Datos de la distancia recorrida por la llanta de la bicicleta para generar el mapa de diagnóstico en ArcView

Los datos obtenidos de la prueba con el implemento levantado se convirtieron a distancia (pulso/64)\*2.1m, empleando para el mapeo el SIG ArcView. Utilizando coordenadas Norte (Y) y Este (X), la columna de distancia es la diferencia entre el pulso mayor y el menor. En cada cambio de las coordenadas del registro que nos generó dicha evaluación en el Cuadro (4.3) se observa los cambios de coordenadas y en la Figura (4.7) se aprecia el mapa de diagnóstico para la rueda de referencia (bicicleta).

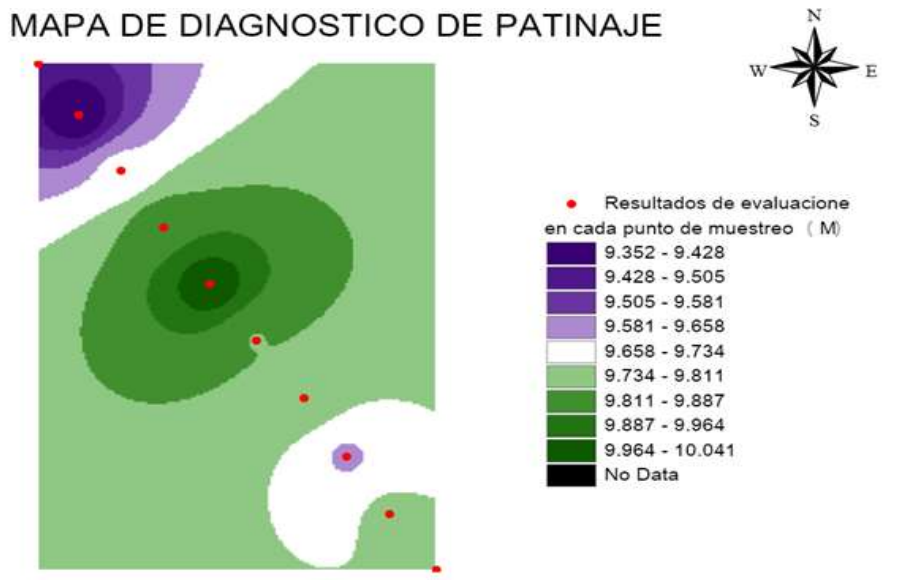

Resultado de la evaluacion de llanta de bicicleta (sin trabajo)

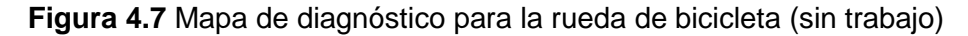

El resultado esperado para este mapa debería de ser el mismo valor del recorrido para cada punto de muestreo en las coordenadas grados decimales. El rango de recorrido por cada punto de muestreo fue de 9.352 hasta 10.041m.

#### **4.5.2 Resultado de la evaluación de la rueda motriz**

Los datos obtenidos de la prueba con el implemento levantado se convirtieron a distancia (pulso/500)\*5.34m, empleando para el mapeo el SIG ArcView. Utilizando coordenadas Norte (Y) y Este (X), la columna de distancia, es la diferencia entre el pulso mayor y el menor. En cada cambio de las coordenadas del registro que nos generó dicha evaluación en el Cuadro (4.4) observamos los cambios de coordenadas y en la Figura (4.8) se aprecia el mapa de diagnóstico para la rueda motriz.

| X           | Y          | Distancia(M) |
|-------------|------------|--------------|
| -101.040980 | 25.3581385 | 9.280920     |
| -101.040933 | 25.3580721 | 9.494520     |
| -101.040884 | 25.3580014 | 9.761520     |
| -101.040834 | 25.3579278 | 10.12464     |
| -101.040781 | 25.3578550 | 10.15668     |
| -101.040726 | 25.3577824 | 10.06056     |
| -101.040671 | 25.3577088 | 10.03920     |
| -101.040621 | 25.3576332 | 10.10328     |
| -101.040571 | 25.3575596 | 9.911040     |
| -101.040517 | 25.3574881 | 10.09260     |

**Cuadro 4.4** Datos de la llanta motriz para generar el mapa de diagnóstico en ArcView

MAPA DE DIAGNOSTICO DE PATINAJE

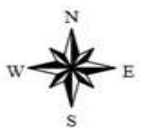

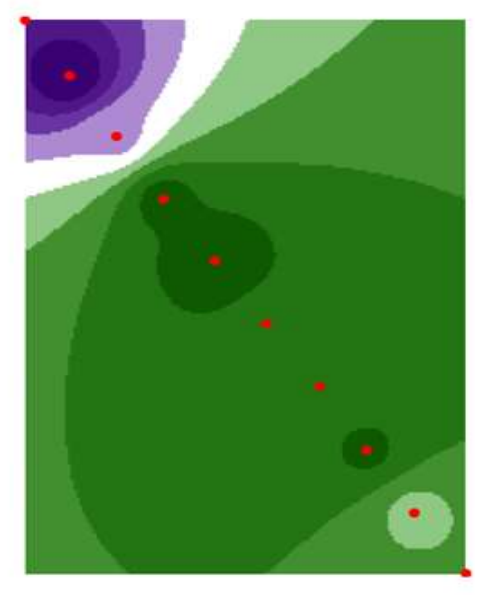

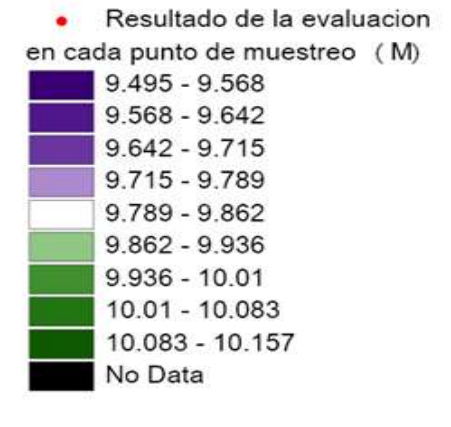

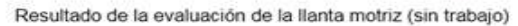

**Figura 4.8** Mapa de diagnóstico para la rueda motriz (sin trabajo)

El resultado esperado para este mapa, al igual que la rueda de la bicicleta, debería de ser el mismo valor del recorrido para cada punto de muestreo en las coordenadas grados decimales. El rango de recorrido por cada punto de muestreo fue de 9.495 hasta 10.157m.

Haciendo la comparación de la Figura (4.5 y 4.6) en donde se aplica la ecuación de la constante para cada encoder de cada rueda, se puede apreciar una diferencia mínima entre el comportamiento de las mismas, con respecto a la distancia recorrida.

Con respecto a los mapas de diagnóstico, tienen la finalidad de identificar por secciones de colores la variabilidad de distancia **(Patinaje).** En los puntos de muestreo de dichas evaluaciones, podemos notar en los mapas por medio de los puntos de muestreos que existe una diferencia de distancias (Metros) recorridas de los elementos antes mencionados. Como se muestra en la Figura (4.9)

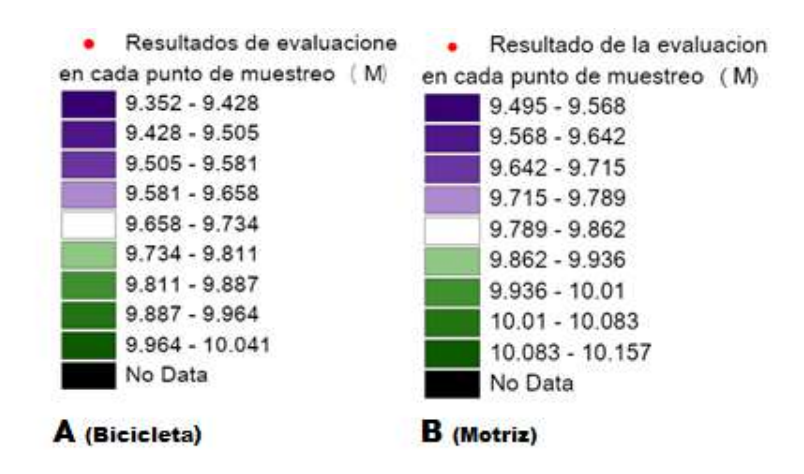

**Figura 4.9** Resultados del mapeo con respecto a distancia en cada rueda.

En la prueba se obtuvo un pulso mayor para la rueda motriz de 12089 pulsos, Y para la rueda adicional (bicicleta) un pulso mayor de 3829. Si utilizamos la ecuación de respuesta de cada rueda podemos saber la distancia recorrida.

Distancia recorrida (motriz) =0.01068\*(12089)=128.1107m Distancia recorrida (Bicicleta) =0.03281\*(3829)= 125.62949m

Tenemos una diferencia de distancia entre la rueda motriz y de la bicicleta de 2.48m en la evaluación con el implemento levantado.

Esta diferencia debería de ser de 0.0metros. Esto se puede deber a tres factores. El primero debido a que el GPS trimble 132 induce un error de hasta 12metros, el segundo debido a la tracción que ejerce la rueda motriz y el tercero al deslizamiento de la rueda de la bicicleta sin tracción. Lo que conlleva a realizar ajustes a las constantes para cada rueda.

# **4.6 Resultados de evaluación con el implemento trabajando a 40cm.**

En la evaluación con el implemento trabajando, en donde la rueda motriz es afectada por el trabajo y por la fuerza tractiva que ejerce por el implemento que se encuentre trabajando, la rueda adiciona (bicicleta) no es afectada por la fuerza de tracción. En la figura (4.10) se puede apreciar, el implemento trabajando con un cincel a 40 cm de profundidad.

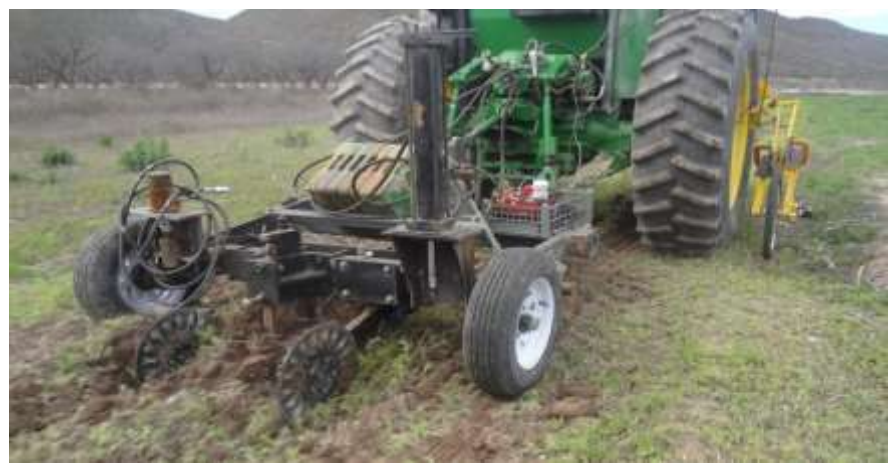

**Figura 4.10** Evaluación con el implemento trabajando a 40 cm.

Resultado de las evaluaciones de la rueda motriz y la rueda adicional (bicicleta) con el implemento trabajando a 40 cm.

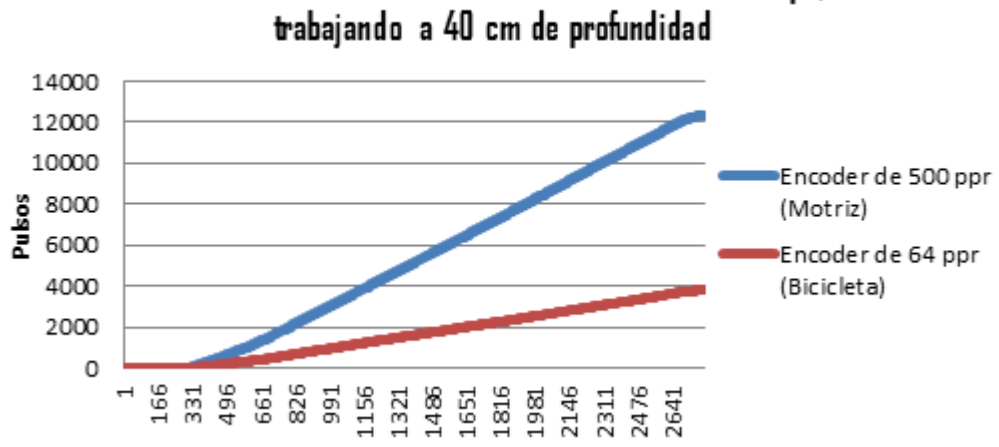

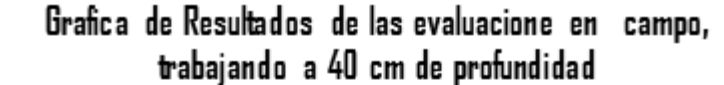

En la Figura (4.11 a y b) se observar la gráfica de los dato (pulsos) de la rueda motriz y de la bicicleta, se apreciar una diferencia mínima entre el comportamientos de las mismas ya que tenemos pulsos consecutivo.

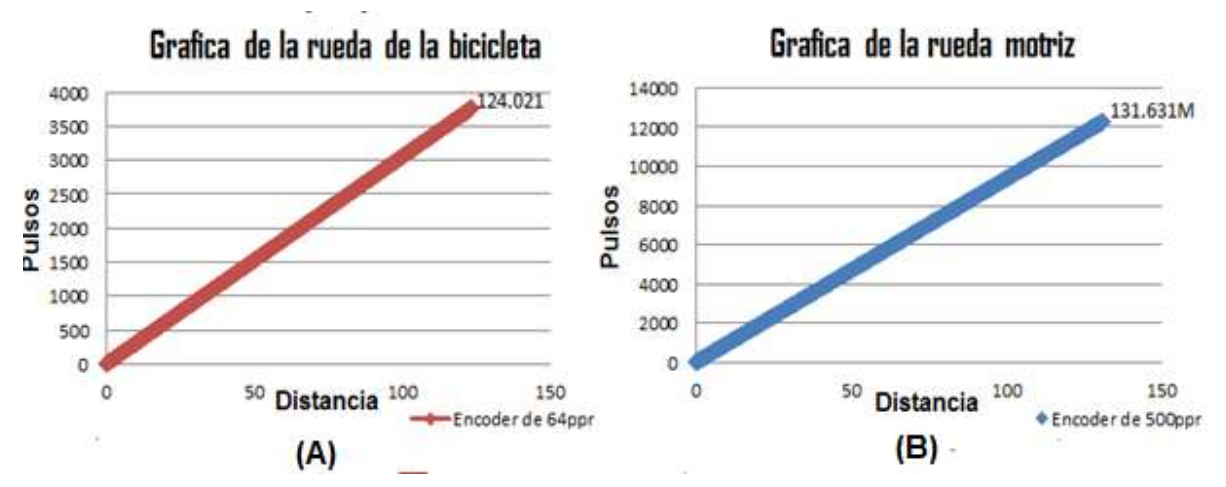

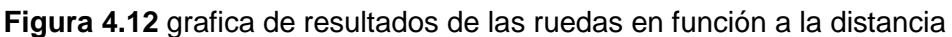

## **4.6.1 Resultado de la evaluación de la rueda adicional (bicicleta).**

Los datos obtenidos de la prueba con el implemento trabajando se convirtieron a distancia (pulso/64)\*2.1m, empleando para el mapeo en SIG ArcView. Utilizando coordenadas grados decimales Norte (Y) y Este (X), la columna de distancia, es la diferencia entre el pulso mayor y el menor en cada cambio de las coordenadas del registro que nos generó dicha evaluación en el Cuadro (4.5) se observan los cambios

**Figura 4.11** Grafica de resultado de las evaluaciones con el implemento trabando.

de coordenadas y en la figura (4.13) se aprecia el mapa de diagnóstico para la rueda adicional (bicicleta).

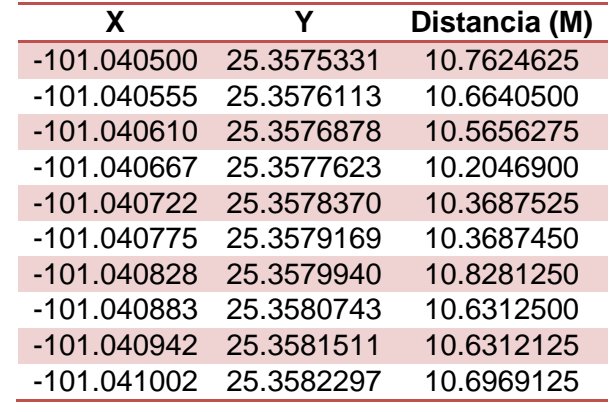

**Cuadro 4.5** Datos de la rueda adicional (bicicleta) para generar el mapa de diagnóstico en ArcView

Teniendo los datos modificados se procedió al mapeo en SIG ArcView. En la Figura (4.13) se observa el resultado obtenido de la prueba con el implemento trabajando a 40 cm de profundidad.

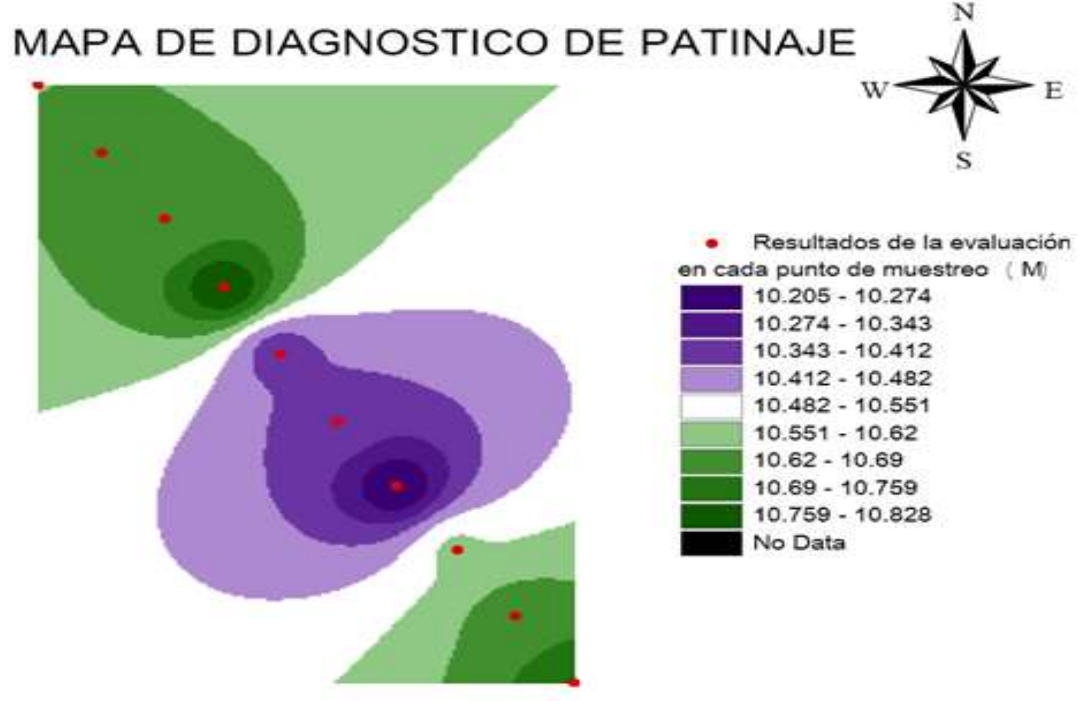

Resultado de la evaluación de la llanta de bicicleta(trabajo a 40 cm)

**Figura 4.13** Mapa de diagnóstico de los datos obtenidos por la rueda adicional (bicicleta).

#### **4.6.1 Resultado de la evaluación de la rueda motriz.**

En la Cuadro (4.6) se visualizan las coordenadas en grados decimales y los datos modificados realizados en cada cambió de coordenadas, haciendo la diferencia del dato mayor y el menor en cada intervalo de coordenadas, con la finalidad de no tener datos consecutivos.

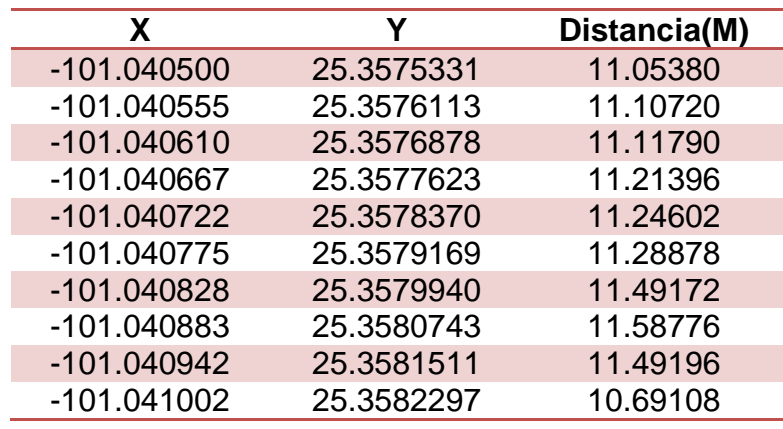

**Cuadro 4.6** Datos de la rueda motriz para generar el mapa de diagnóstico en ArcView

Teniendo los datos modificados se procedió al mapeo en SIG ArcView. La Figura (4.14) se observa el resultado obtenido de la prueba con el implemento trabajando a 40 cm de profundidad.

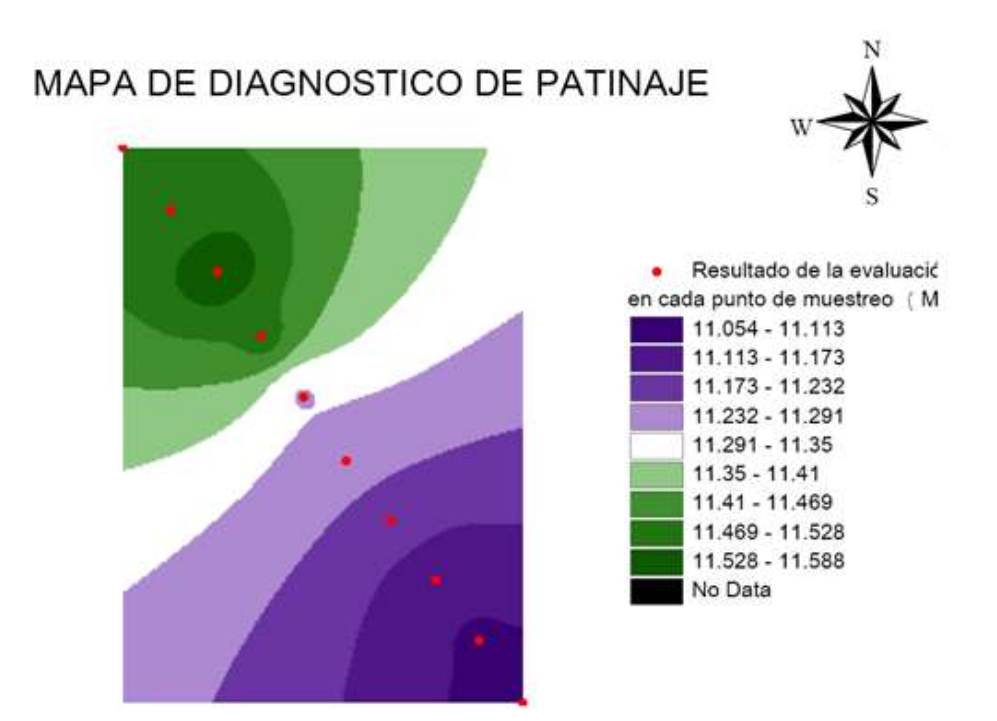

Resultado de la evaluación en la llanta motriz (trabajo a 40cm)

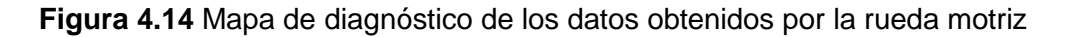

Haciendo la comparación, de la figura (4.12) en donde se puede observar la gráfica de datos consecutivos (pulsos) de la rueda motriz y de la bicicleta, se aprecia una diferencia mínima entre el comportamiento de las mismas.

Con respecto a los mapas de diagnóstico, tienen la finalidad de identificar por secciones de colores la variabilidad de distancia **(Patinaje**), en los puntos de muestreo de dichas evaluaciones. Se Puede notar en los mapas por medio de los puntos de muestreo que existe una diferencia de distancias (Metros) recorridas de la rueda motriz producto de la resistencia a la roturación y a la heterogeneidad de cohesión y humedad del suelo. Como se muestra en la Figura (4.15)

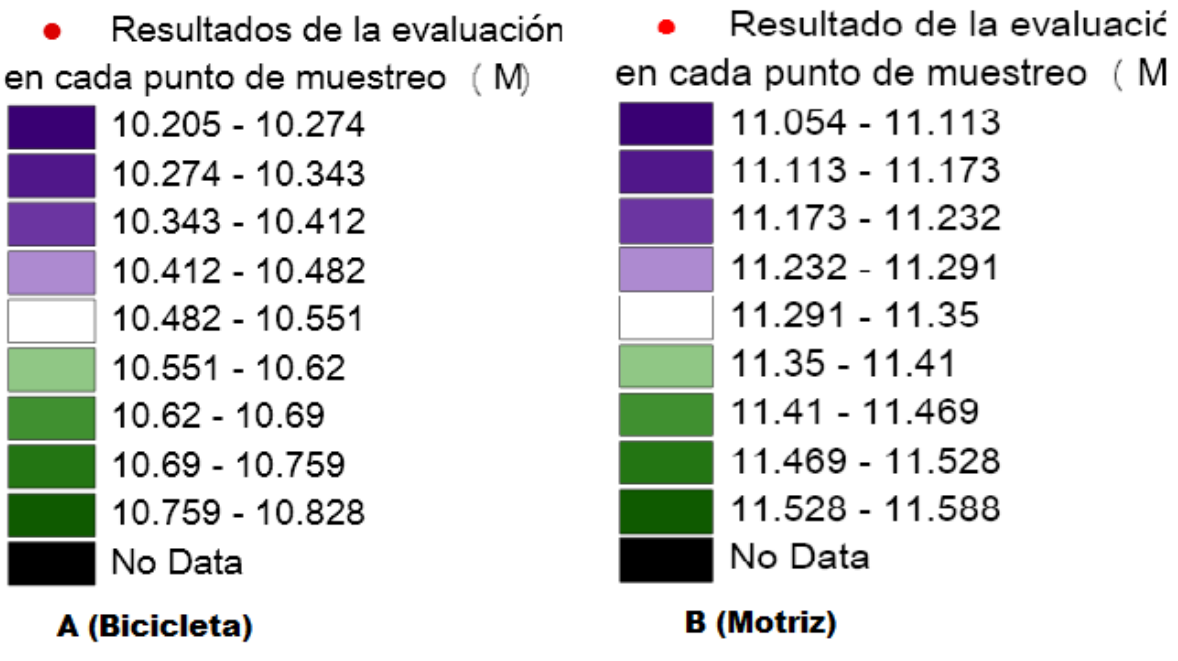

**Figura 4.15** Resultados de los mapas con respecto a distancia en cada rueda.

En la prueba se obtuvo un pulso mayor para la rueda motriz de 12325 pulsos y para la rueda adicional (bicicleta) un pulso mayor de 3780. Aplicando las ecuaciones de respuesta de las Figuras (4.2 y 4.3) de cada rueda se puede determinar la distancia recorrida en las mismas.

Distancia recorrida (motriz) =0.01068\*(12325)=131.631m Distancia recorrida (Bicicleta) =0.03281\*(3780)= 124.0219m

Tenemos una diferencia de 7.6191m entre la rueda motriz y de la bicicleta con el implemento trabajando a 40cm.

Sustituyendo las distancias, en la fórmula de patinaje mencionado por Massey Ferguson (2009), obtenemos el porcentaje de patinaje.

$$
\% \text{Patinaje} = \frac{131.631 - 124.022}{131.631} \times 100 = 5.78\%
$$

Analizando los resultados obtenidos en dichas evaluaciones, observamos que existió diversidad de porcentajes de patinaje en las pruebas del implemento levantado y el implemento trabajando. En el mapa de la figura (4.16) se muestra los diferentes niveles de patinaje producto de la humedad, resistencia a la roturación y cohesión del suelo.

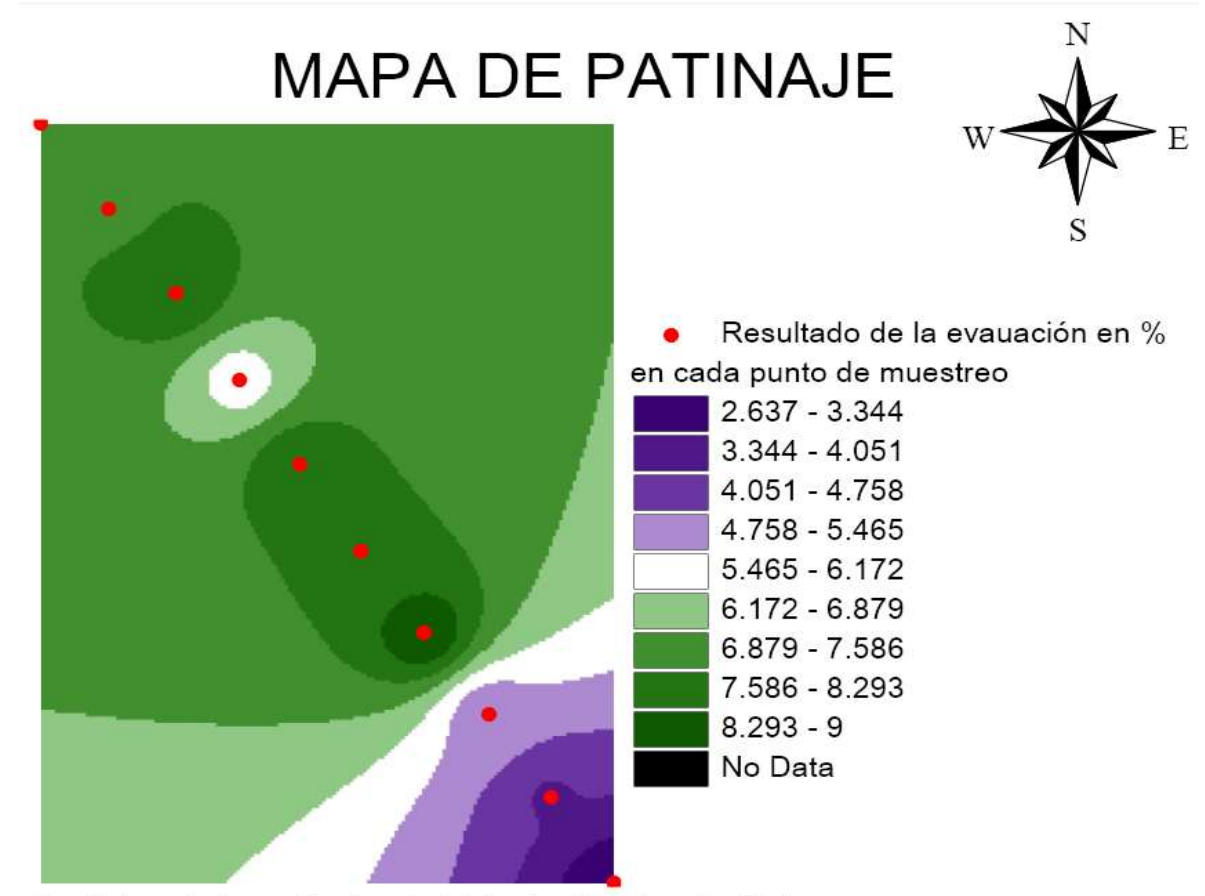

Resultados patinaje con el implemento trabajando a 40cm de profundidad

**Figura 4.16** Mapa de diagnóstico de patinaje a diferentes porcentajes.

#### **4.7 Importancia de los mapas de diagnósticos.**

El mapa de diagnóstico tiene como finalidad examinar el área o zona en donde se está realizando el análisis de patinaje, a través de pruebas con diferentes implemento y una profundidad variable, al ser analizado, dan como resultado la obtención de información, permitiendo un diagnostico en cada tramo recorrido.

Las pruebas realizadas no solo se hicieron con la finalidad de tener un buena sincronización entre los encoder o tener un porcentaje total de patinaje en cada prueba realizada. Una de las finalidades importantes fue implementar el mapa de diagnóstico. Dicho mapa nos proporciona la ubicación y la discrepancia (**Patinaje)** en distancia de la rueda motriz (**distancia variable**) entre la rueda adicional (bicicleta) (**distancias ideales**).

En las figuras (4.7, 4.8, 4.113 y 4.14), se pueden distinguir las diferencias de colores de los resultados obtenidos en dada prueba, y en las figura (4.9 y 4.15) apreciamos las compactaciones de los colores con respecto a distancias (metros), de las pruebas evaluadas, percibiendo en que punto de muestreo hubo mayor **patinaje.**

# **V CONCLUSIONES Y RECOMENDACIONES**

#### **5.1 Conclusiones**

- Se alcanzó el objetivo general y los objetivos específicos del proyecto de investigación "DESARROLLO DE UN SISTEMA DE MEDICIÓN DE PATINAJE DEL TRACTOR EN LA EVALUACIÓN DE IMPLEMENTOS DE LABRANZA".
- Se obtuvieron resultados favorables con respecto a la Hipótesis "si fue posible desarrollar un sistema para determinar el porcentaje de patinaje.
- Las ecuaciones de respuesta generadas para ambos encoder permitieron obtener la distancia recorrida de cada llanta, y así poder obtener el porcentaje de patinaje.
- La generación de mapas de diagnóstico fueron resultados satisfactorios, ya que por medio de ellos se puede determinar las áreas en que hubo mayor patinaje.

#### **5.2 Recomendaciones**

Considerando los resultados obtenidos en las evaluaciones por medio de los sensores (encoder), se tiene resultados satisfactorios y confiabilidad con el sistema de medición de patinajes. Sin embargo se requiere mejorar el mecanismo de la rueda de bicicleta para evitar el deslizamiento.

- Utilizar la pantalla FMX y el sistema de correlacion Real Time Kinematic (RTK) para corregir el error de posicionamiento.
- Adaptar el sensor de fuerzas octagonal para correlacionar resistencia a la falla con el patinaje, para generar mapa de prescripción para laboreo variable.
- Utilizar dos sensores (encoder) con los mismos pulsos por revoluciones.
- Fijar el encoder de la llanta motriz para eliminar el efecto de las vibraciones sobre el registro de los pulsos.
- Diseñar un mecanismo para fijar la llanta adicional (bicicleta), ya que por la heterogeneidad del terreno, tiende a tener un movimiento excesivo.

#### **VI LITERATURA CITADA**

Acevedo E. 2003. Sustentabilidad de cultivos anuales: cero Labranza manejo de rastrojo. Facultad de ciencia agronómica. Serie Ciencias Agronómicas N° 8. Santiago, Universidad de Chile. P 13-14.

Acosta M, L. y Jiménez P, W. 2009. Tipos de labranza. La branza convencional.

ASAE S313.2. 1994. Soil cone penetrometer. In. ASAE Standards. St Joseph.

Balbuena R., Botta G., Draghi L., Rosatto H y Dagostino C. 2003. Compactación de los suelos. Efectos del tránsito del tractor en sistema de siembra directa. Spanish Journal of Agricultural Research 1 (2) P. 75-80

Bekker, w. w., ZOZ, F.M. 1969. Tractor-implemet prefomance.

Bonifas C. L. F., Y Flores A. V. M., 2013. Diseño e implementación de un módulo didáctico para una red profibus DP. Escuela Politécnica Nacional. P.p. 9.

Bragachini M., Axel v, M., Andrés M., y Mario T. 2000. Comparación entre GPS autónomo y con corrección diferencial

Crespo W., 2011. La automatización Industrial. Revista WordPress

Cruz M. Leonel. 2004. Sistema de monitoreo para el banco de vibración

FAO. 2015. Manejo del suelo, Portal del suelo de la FAO.

Fernández L, A., Goñi N,. 2010. Relación entre el esfuerzo cortante del suelo y la resistencia a la penetración. Facultada de Agronomía. Santa Rosa, Argentina. PP. 45.

Forsythe W., Sancho F., Villatoro m. 2005. Efectos de la compactación de los suelos sobre el rendimiento del maíz en tres localizaciones de Costa Rica. Agronomía costarricense 29(3): p. 175-185

García E., y Fernando Flego. 2009. Agricultura de precisión. Tecnoligia Agroprcuaria..

Gonzales, C, A,. 2007. Diseño de un Dispositivo para Medición de Patinaje en Tractores Agrícolas utilizando un Controlador Lógico Programable (PLC). Tesis De Licenciatura de la Universidad Autónoma Agraria Antonio Narro.

Jorajulia D., y Laura Draghi., 2000. Compactación del suelo agrícola parte, influencia diferencial del peso y del número de pasadas. Departamento de Ingeniería Rural. Argentina. Pp 449.

Leonia A, J., 1987. Resistencia al corte. Universidad Nacional de la Plata. Facultad de ingeniería.

Marques L., 2008. Metholodogi for fast calculation of agricultural tractors tires dimensions.pp 590-592.

Marote L., M. 2010. Agricultura de precisión. Universidad de Palermo, Facultad de Ingeniería, Honduras, pp151.

Marrón R, G., 2000. Mecanización Agrícola. Pp. 11 y 12.

55

Massey F. 2009. Lastrado y patinamiento. Argentina.

MCBTEC. 2008. Funcionamiento del encoder. Revista MCBtec.

Michelin. 2011. La calidad de las cosechas y la conservación de las tierras. Presión correcta

Mickibbem, E, G., y Davidson, J, B,. 1940. Effort of inflation Pressure on the rolling Resistance of Pneumatic Implement tires. Egr. Ensr., vol. 21

Mott L, R., 1992. Diseño de elementos de Maquinas. Editor Prentice Hall. Segunda edición

Murillo G, N., 1952, Tractores y Maquinaria Agrícola. Universidad Estatal a Distancia de Costar rica. Segunda edición.

Nacci S., y Pla S. I., 1992. Estudio de la resistencia a la penetración de los suelos con equipos de penetrometria. Universidad Rómulo Gallegos. San Juan de los Morros, Venezuela. Agronomía Tropical. 42(1). P 115-132.

Navarro B, A., Figueroa S, B., Ordaz C, V.M., González C, F.V. 2000. Efectos de la labranza sobre la estructura del suelo, la germinación y el desarrollo del maíz y frijol. Colegio de posgraduado. Montecillo México. P 61.

Núñez-Tablada, R,. V. López-Cruz, S. Ricardo-Palacio, A. Paz-Gózales. 2010. Estudio de la resistencia de penetración de un suelo vertisol con el uso del penetrómetro. Pp 3 - 8.

Pires da Silva, A., Inhoff S., y Corsi M. 2003. Evaluation of soil compaction in an irrigated short duration grazing system. Soil & Tillage Research 70(1). P. 83-90.

QuimiNet. 2008. Automatización y control (Revista QuimiNet)

Romero A, M. L. 2010. Rehabilitación de suelos cangahuosos mediante la incorporación de abonos verdes. Escuela Superior Politécnica de Chimborazo, Facultad de recursos Naturales.

Rucks L,. F, García,. A, Kaplán,. J. Ponce de León., y M. Hill., 2004. Propiedades físicas del suelo. Universidad de la republica Facultad de Agronomía, Dpto. Suelo y Agua. PP. 2 y 3.

Salazar T., J. E., 2001. Mecánica básica para estudiante de ingeniería. Universidad Nacional de Colombia Sede Manizales, Manizales. P. 190.

Sensor, T. 2013. Agricultura de precisión. Revista Sensores Tecnología. Santa Fe Argentina.

Terrones, C. y Sánchez, T. 2010. Demandas de insumos de la producción agrícola en México. Universidad y ciencia. Trópico húmedo. 26(1): P.81-91.

Way T, E., 2014. Maquinaria agrícola – la automatización del campo.

## **PAGINAS WEB CONSULTADAS**

(Web,I)http://www.sensortecnologia.com/sensor/agricultura-de precision.htm> 2013.

# VII ANEXO

**Anexo 7.1. Pasos para la porgramacion y modificacion de los retardos.** Ejecutar el software

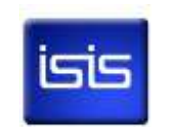

De la barra de menu, nos vamos a la ventana **File – Open Design**.. para abrir el archivo.

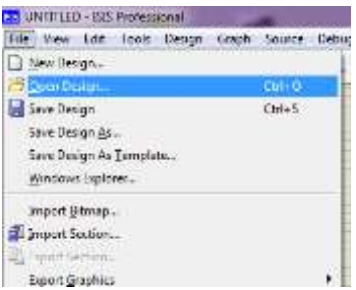

Estando en la localización de archivo, abrimos.

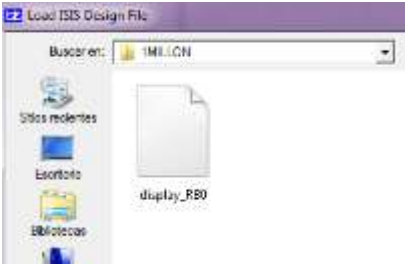

Nos abre el circuito en Isis.

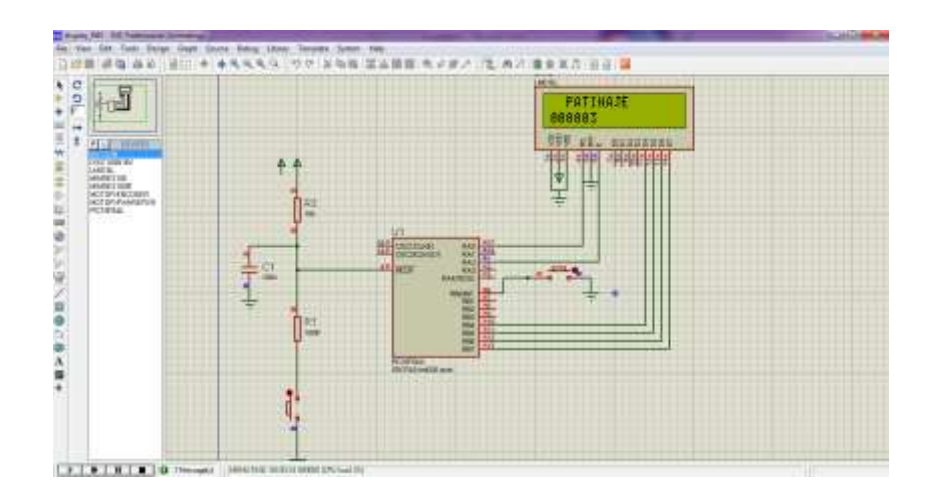

Teniendo el circuito abierto procedemos a modificar los retardos. En la barra de menú, nos colocamos en la opción **Source**, elegimos el archivo **1.Int\_016F.asm**

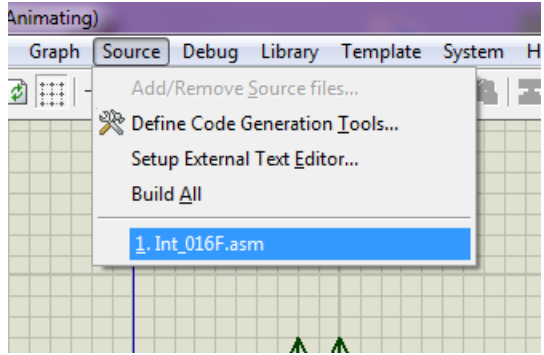

Nos abre una nueva ventana, en donde nos da la opción de modificar los retardos, cambiamos el  $\|\mathbf{r}\|$  retardo y guardamos, cerramos la ventana.

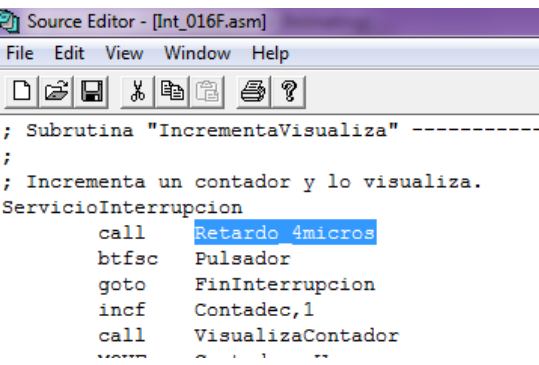

Nuevamente nos vamos a la barra de menú, en la opción **Source** le damos en **add/Remove Source files y** nos abre una ventana en donde le dalos en **New**, y nos vamos en la carpeta en donde guardamos el archivo modificado, con el tipo de archivo .**asm** y abrimos.

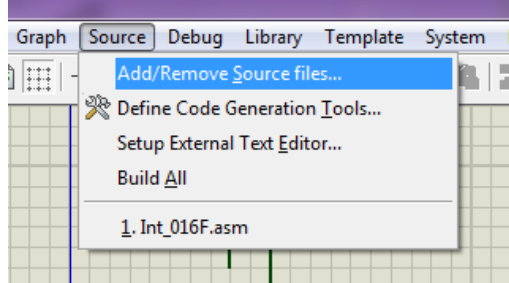

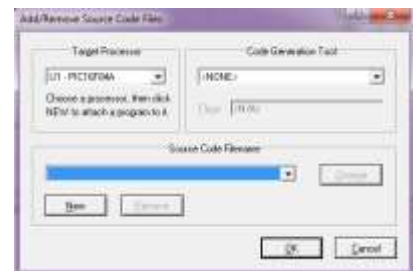

Abrimos el archivo **.asm,** y le damos Ok.
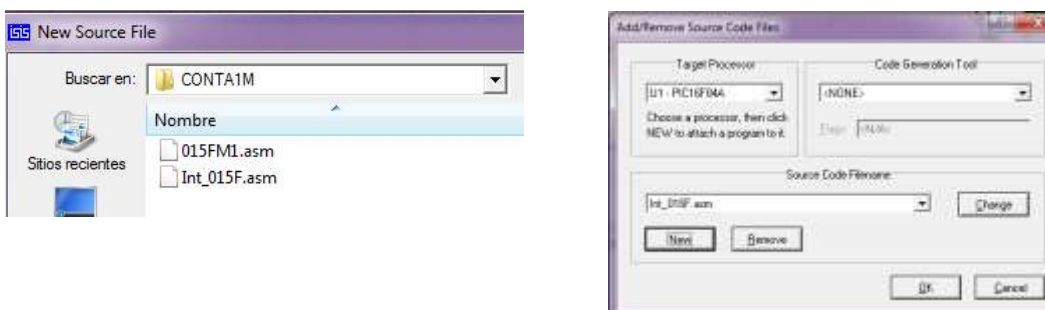

Nuevamente nos vamos a la barra de menú en **Source**, en la opción **Build All**, para cargar el archivo modificado. Nuevamente nos abre una nueva ventana en donde nos confirma que el archivo modificado no tiene ningún error.

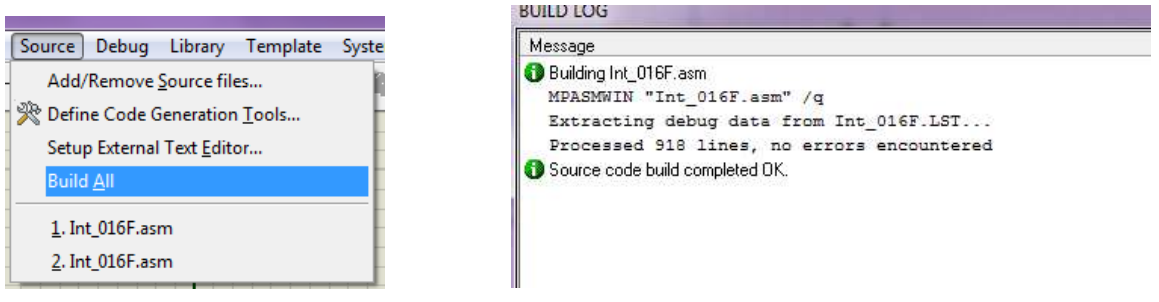

En la Figura apreciamos el programa modificado, y funcionado correctamente en el simulador Isis.

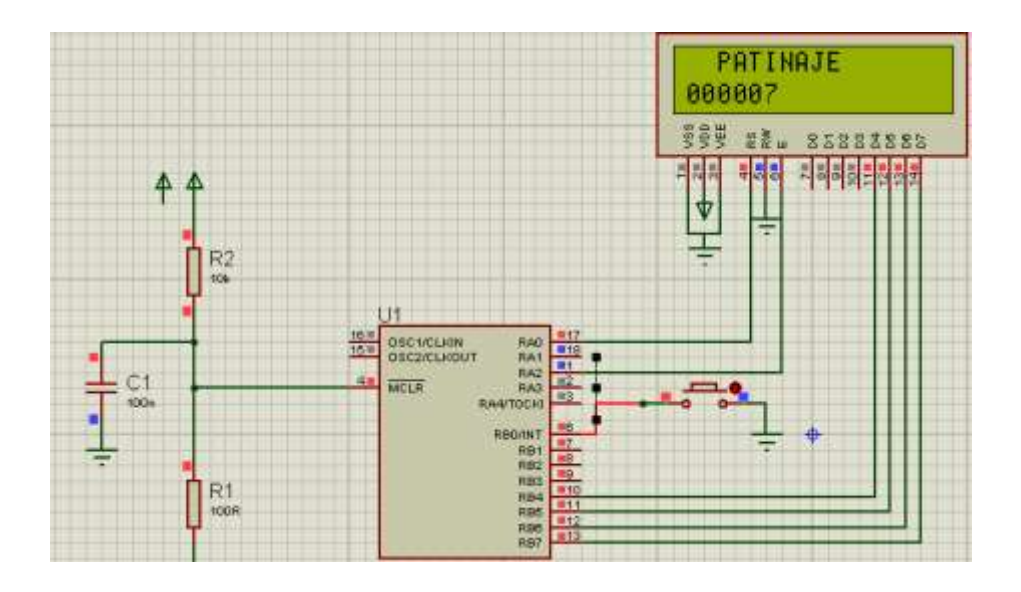

## **Anexo 7.2 Grabar en el software PICkit 2.**

Ejecutar el Software PICkit 2.

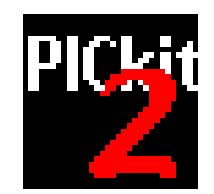

Al momento de abrir el Software no tiene la comunicación del Microcontrolador 16F84A. Nos colocamos en la barra de menu **Toold** en la opcion **Check Communication.** Para crear la comunicación del Software al Grabador en donde se encuentra conectado el microcontrolador.

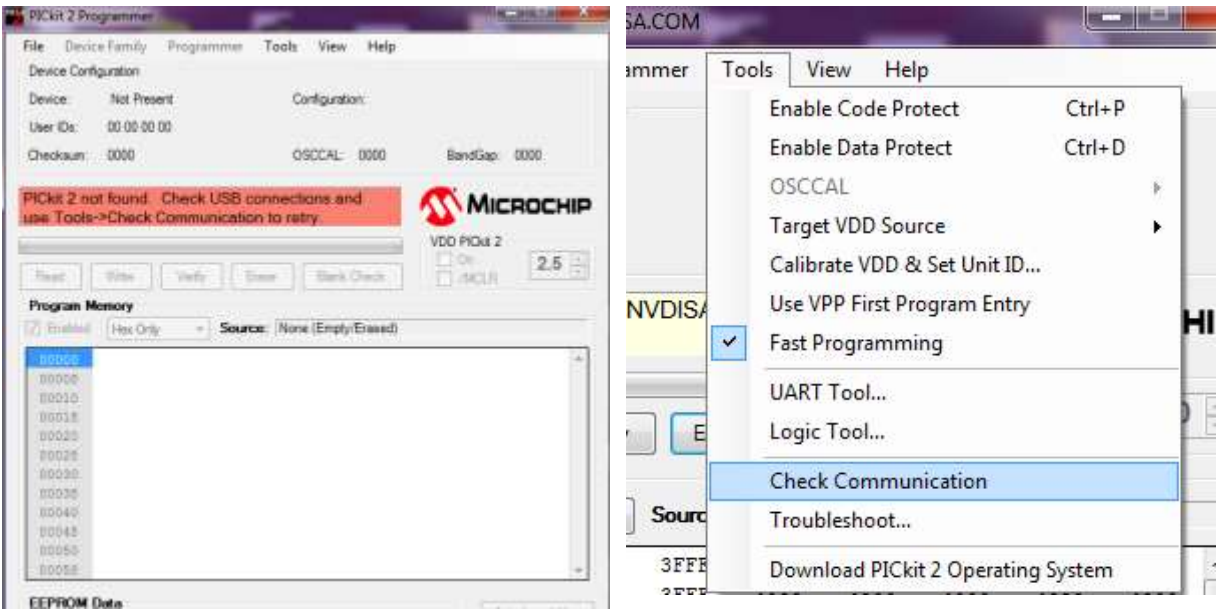

Teniendo una comunicación, procedemos a verificar que no tengo algún archivo gravado con la Opción de **Read,** como podemos ver en la imagen el microcontrolador tiene archivo gravado, procedemos a borra con la opción **Erase**, nos tiene que aparecer en la ventana el 3FFF como símbolo que no contiene ningún archivo gravado en el microcontrolador.

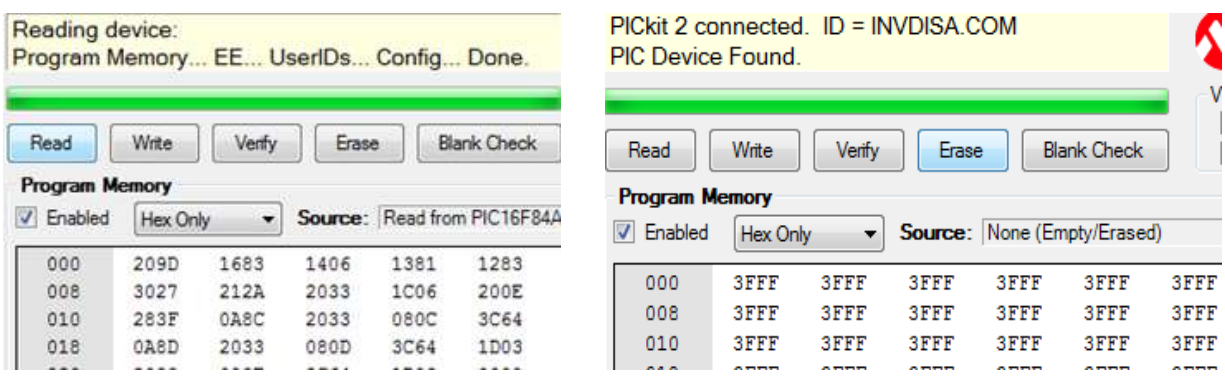

Teniendo en limpio el microcontrolador, nos ubicamos en la barra de menú, en la opción **File**, importamos el archivo modificado pero en el formato **Hex,** y abrimos.

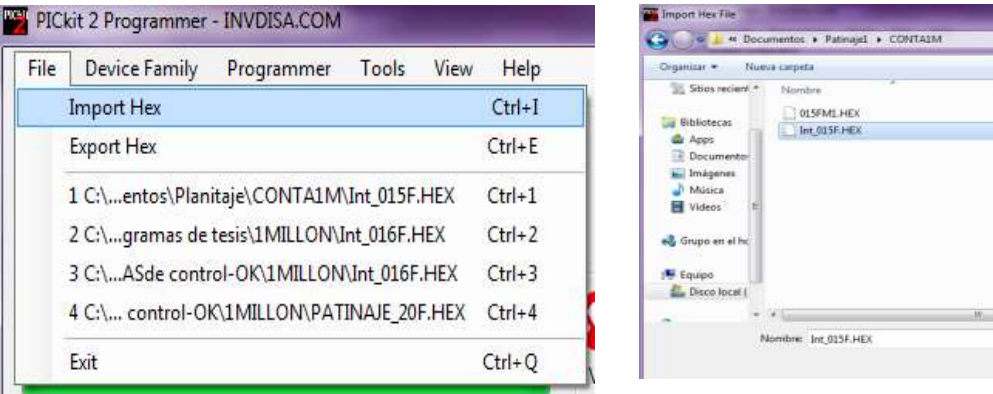

989

Fecha de modélica... Tipo  $\frac{18.027201400006...}{11.0272140055......}$ 

 $\begin{tabular}{c|c|c} \hline \bf \color{red}{\bullet} & HEX files \\ \hline \multicolumn{3}{c|}{Abir.} & $\leftarrow$ \end{tabular} \begin{tabular}{|c|c|c|c|} \hline \multicolumn{3}{c|}{Ric.} \multicolumn{3}{c|}{Cancelar} \end{tabular}$ 

日本日

 $\Omega$ 

Abriendo el archivo, grabamos en la opción **Write,** y nos tiene que aparecer el mensaje de **Programming Successful**,

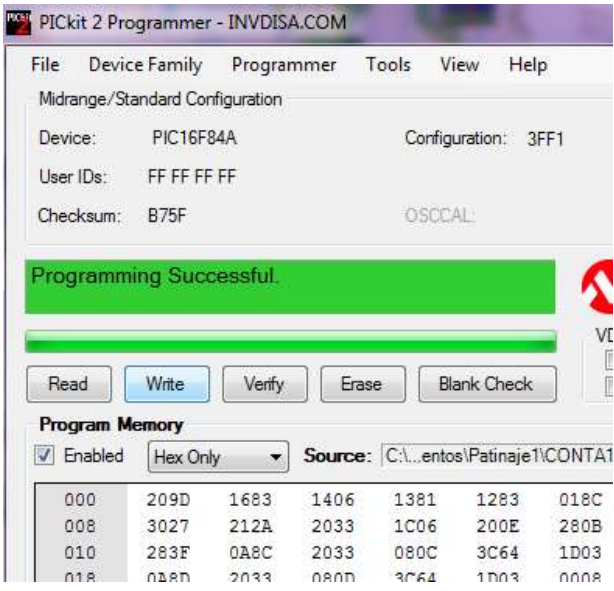

## **Anexo 7.3. Pasos para el registro en el equipo logBook 360, por el software Logwier.**

Antes de empezar a usar LogBook 360, conectar adecuadamente la PC, al equipo LogBook360.

Como primer paso encender los equipos; PC y el LogBook 360 Abrir el software

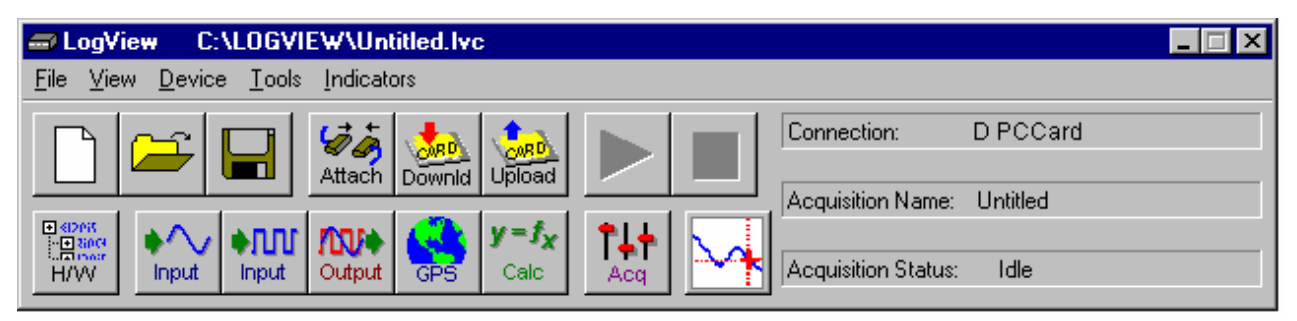

Abrimos en canal de configuración que vamos a utilizar, en este caso estamos conectados al puerto 3 este es el canal para datos digitales, damos clik en el icono. **RIMP** Activamos el canal P3-HSDI\_0 Y P3-HSDI\_2, en forma Dec.

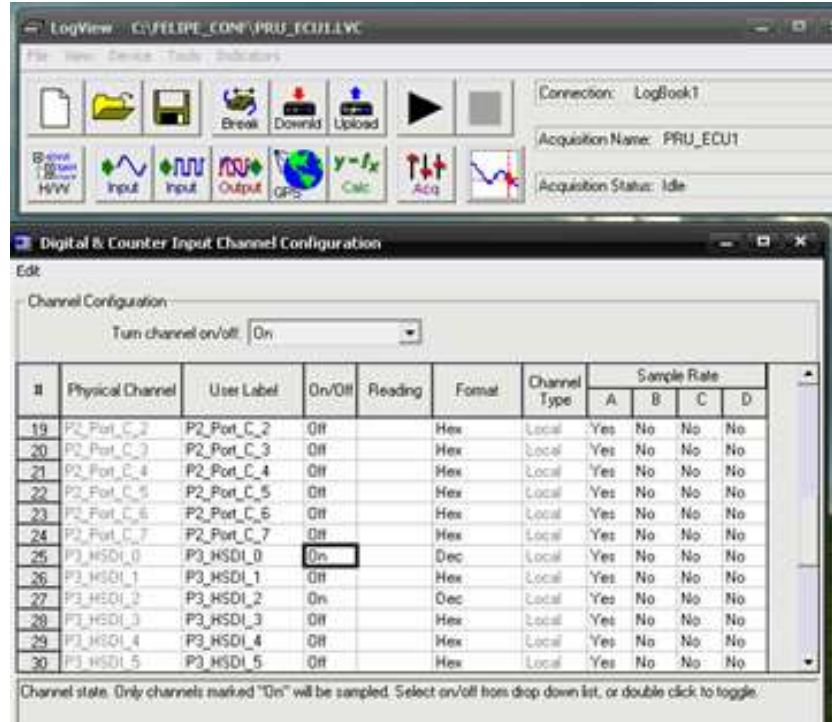

Para comenzar hacer los registros tenemos que Configurar el sistema de adquisición de datos; podemos configura pre-registro y un post-registro. Normalmente en la opción Pre-trigger trabajamos en un dato de 50 y en post-trigger trabajamos en 2500 a 3000 datos. En la opción post-trigger depende del tiempo que tardara la prueba.

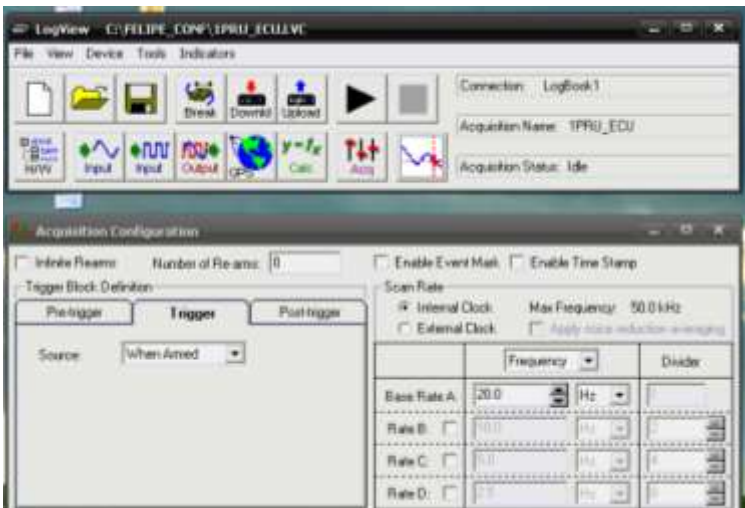

Teniendo todas las configuraciones correctas, procedemos a crear una carpeta en Disco local (C;) para guardar los archivo en cada prueba.

Antes de realizar la pruebas guardamos el archivo con el nombre de la prueba en **File**, seguido **de Save As** 

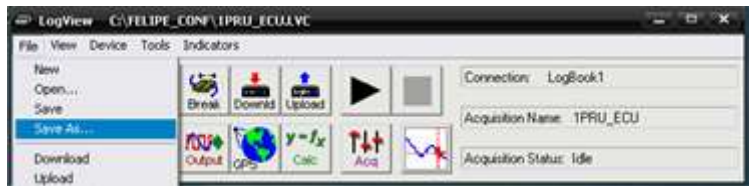

Ubicamos la carpeta creada en el Disco local (C;), y guardamos la correspondiente ahí.

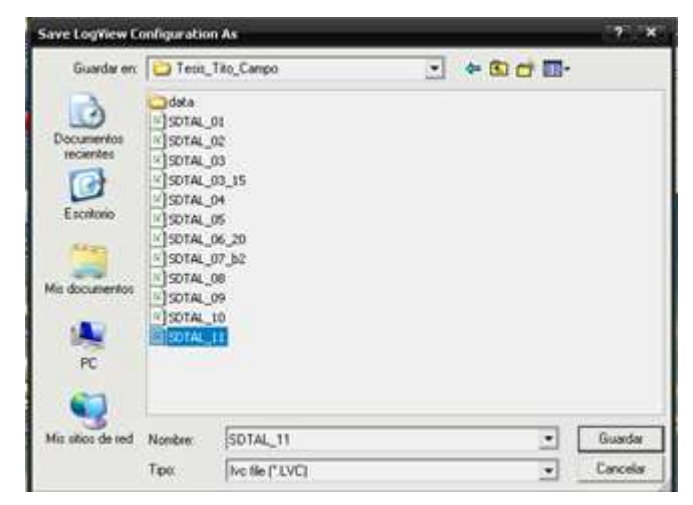

Una vez guardado el archivo en la carpeta correspondiente, los descargamos el archivo de la pc al equipo LogBook, damos clic en el icono , y nos abre la ventana de LogView Warning, en esta damos clic en si.

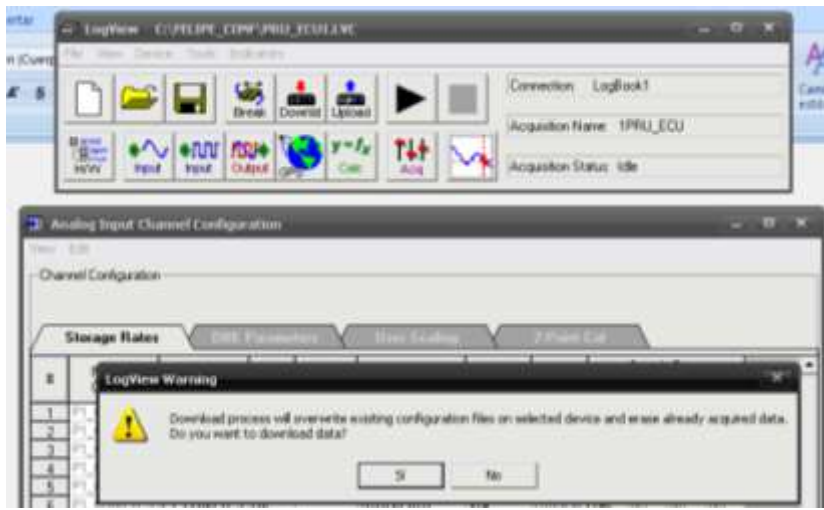

Al dar clic en si, observamos como lo descarga el archivo de la pc al logBook360.

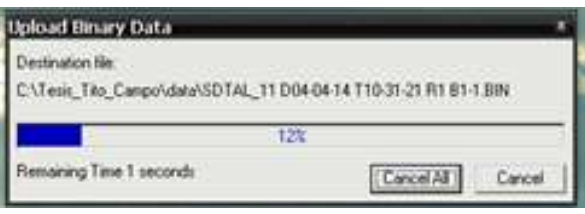

Teniendo descargado el archivo de la prueba correspondiente al logBook. Procedemos a activar los canales en donde se estará trabajando dando doble clik en la columna de Reading.

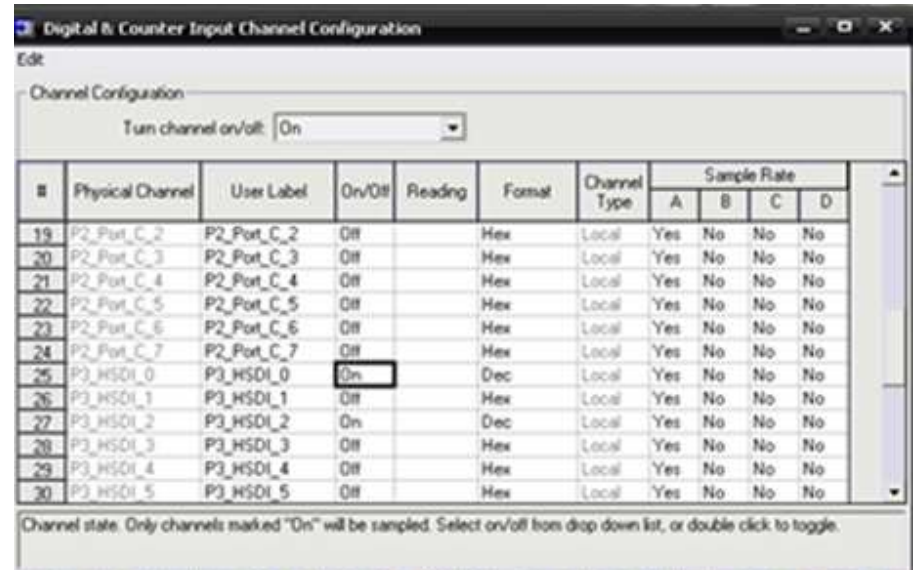

Teniendo activado los canales, empezamos a corres el programa en el icono de play.

E Podemos apreciar que ya no nos aparece la opción de play, esto quiere decir que ya estar generando el registro.

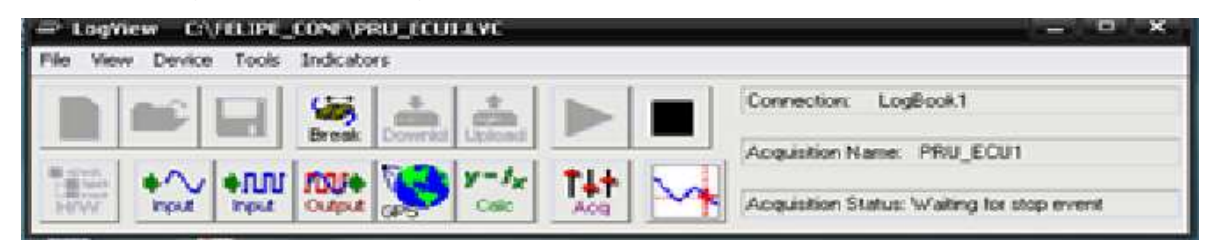

Para visualizar el avance de los datos, damos cilic en **Device,** en **logBook Monitor.**

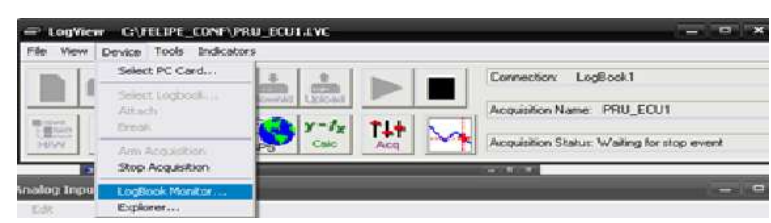

Aquí podemos visualizar el avance de los datos, una vez finalizada la prueba clic en Close.

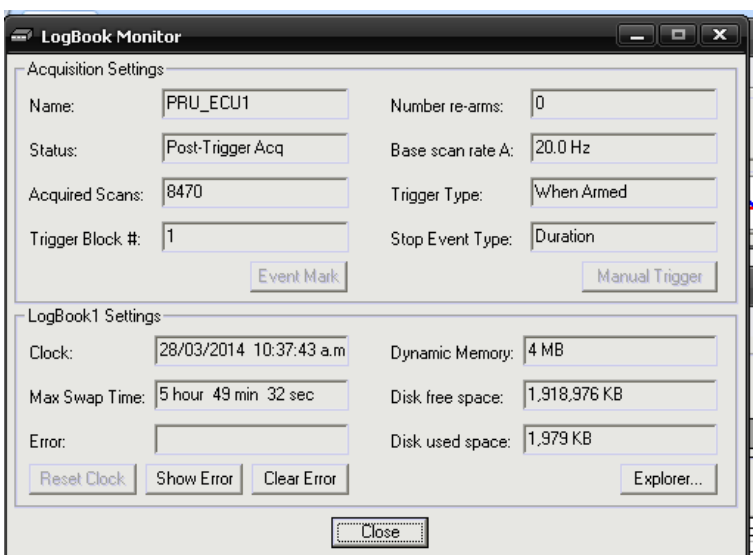

Para volve a activar los iconos volvemos a dar docle clic en la colomna de raeading

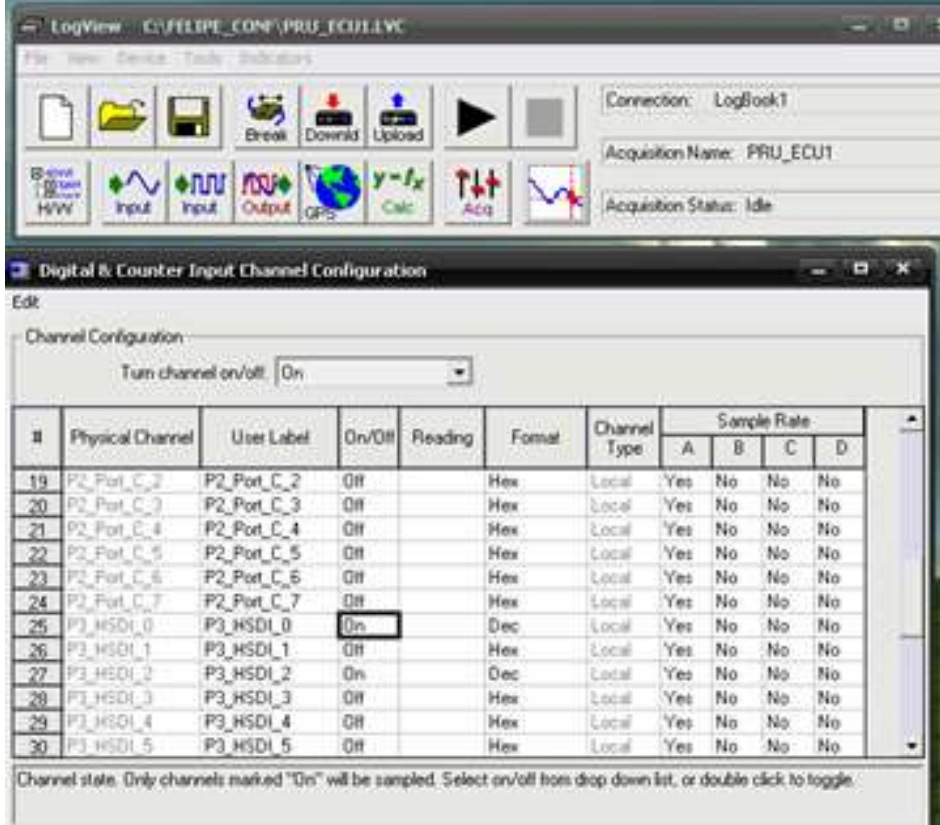

Habiendo finalizado la pruebas subimos el archivo del LogBook a la PC, en el icono

 $\frac{1}{\sqrt{2}}$ , podemos apreciar cómo se descarga los archivo del logBook a la pc. Al momento de cargar los archivo a la pc, en la carpeta creada, nos genera dos carpetas más(Data y ASCI).

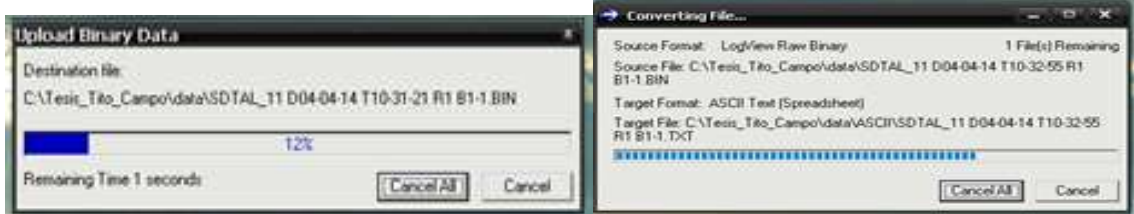

Al terminar la descarga, nos ubicamos al Disco local (C;) en la carpeta que creamos, y en la carpeta ASCII, abrimos la carpeta y el archivo TXT, el Excel.

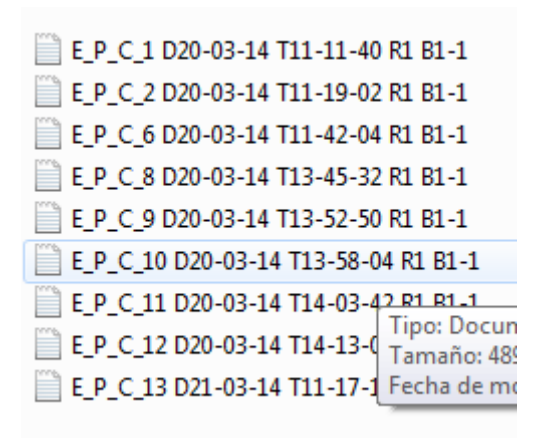

Aquí podemos manipular los datos de la manera que sea necesario.

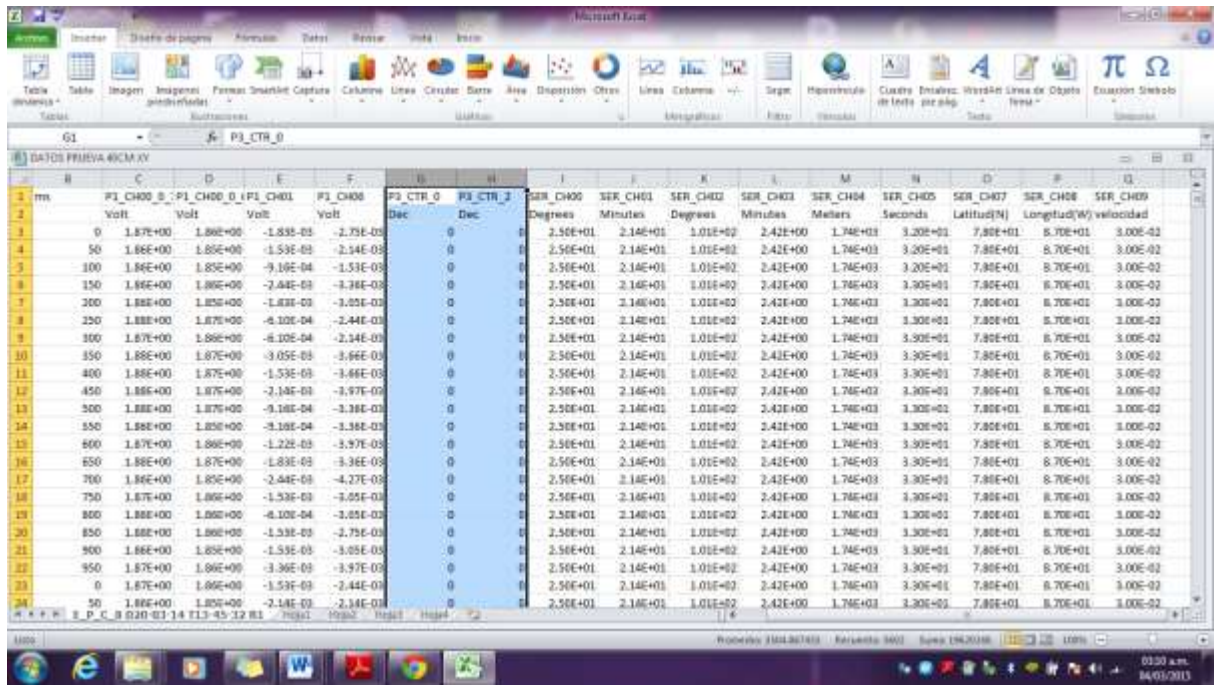

Identificamos los resultados de la prueba realizada y graficamos.

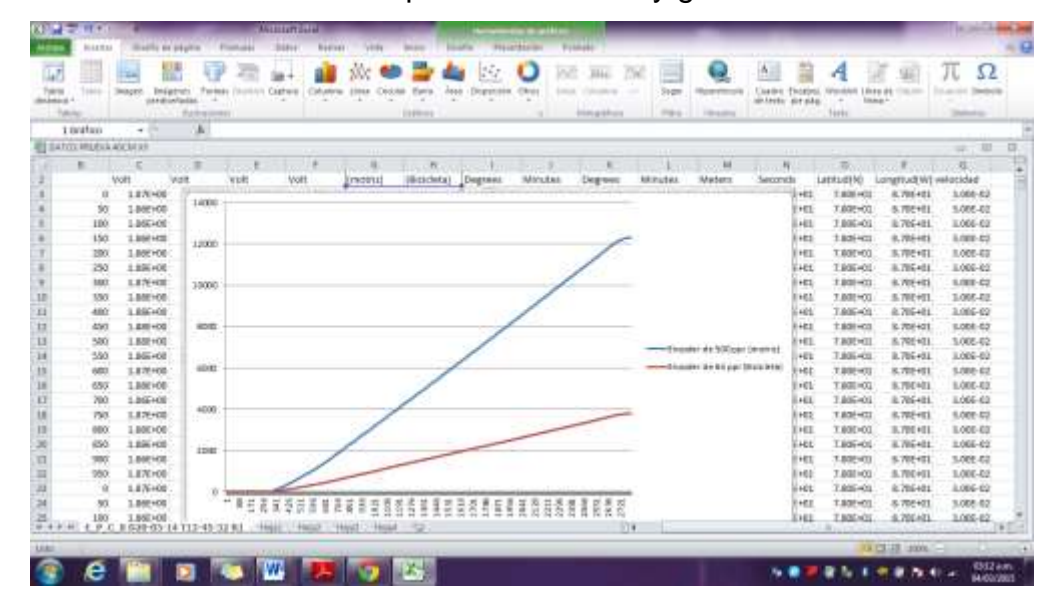

## Anexo 7.4. Hoja de dato del Microcontrolador 16F84A

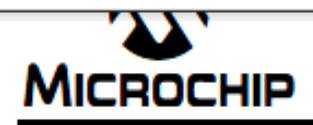

# **PIC16F84A**

## 18-pin Enhanced FLASH/EEPROM 8-Bit Microcontroller

### **High Performance RISC CPU Features:**

- · Only 35 single word instructions to learn
- All instructions single-cycle except for program branches which are two-cycle
- · Operating speed: DC 20 MHz clock input DC - 200 ns instruction cycle
- 1024 words of program memory
- 68 bytes of Data RAM
- 64 bytes of Data EEPROM
- 14-bit wide instruction words
- · 8-bit wide data bytes
- · 15 Special Function Hardware registers
- · Eight-level deep hardware stack
- · Direct, indirect and relative addressing modes
- · Four interrupt sources:
	- External RB0/INT pin
	- TMR0 timer overflow
	- PORTB<7:4> interrupt-on-change
- Data EEPROM write complete

### **Peripheral Features:**

- 13 I/O pins with individual direction control
- · High current sink/source for direct LED drive
	- 25 mA sink max. per pin
	- 25 mA source max, per pin
- TMR0: 8-bit timer/counter with 8-bit programmable prescaler

### **Special Microcontroller Features:**

- 10,000 erase/write cycles Enhanced FLASH Program memory typical
- · 10,000,000 typical erase/write cycles EEPROM Data memory typical
- EEPROM Data Retention > 40 years
- . In-Circuit Serial Programming™ (ICSP™) via two pins
- · Power-on Reset (POR), Power-up Timer (PWRT), Oscillator Start-up Timer (OST)
- · Watchdog Timer (WDT) with its own On-Chip RC Oscillator for reliable operation
- · Code protection
- · Power saving SLEEP mode
- · Selectable oscillator options

### **Pin Diagrams**

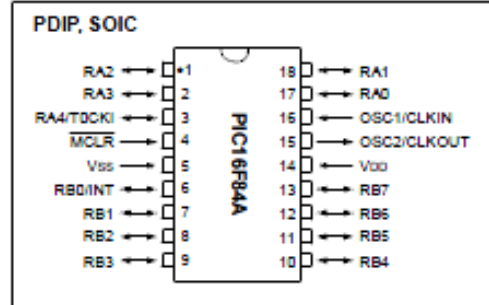

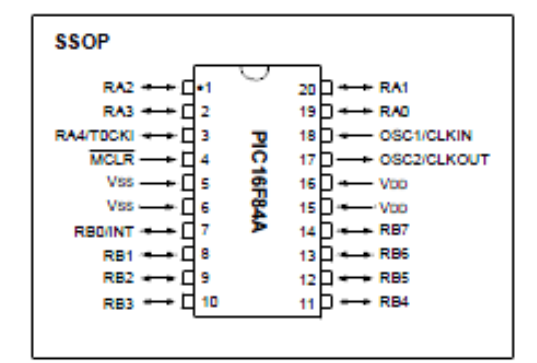

### **CMOS Enhanced FLASH/EEPROM Technology:**

- · Low power, high speed technology
- · Fully static design
- · Wide operating voltage range:
- Commercial: 2.0V to 5.5V
- Industrial: 2.0V to 5.5V
- Low power consumption:
	- < 2 mA typical @ 5V, 4 MHz
	- 15 µA typical @ 2V, 32 kHz
- $-$  < 0.5 µA typical standby current @ 2V

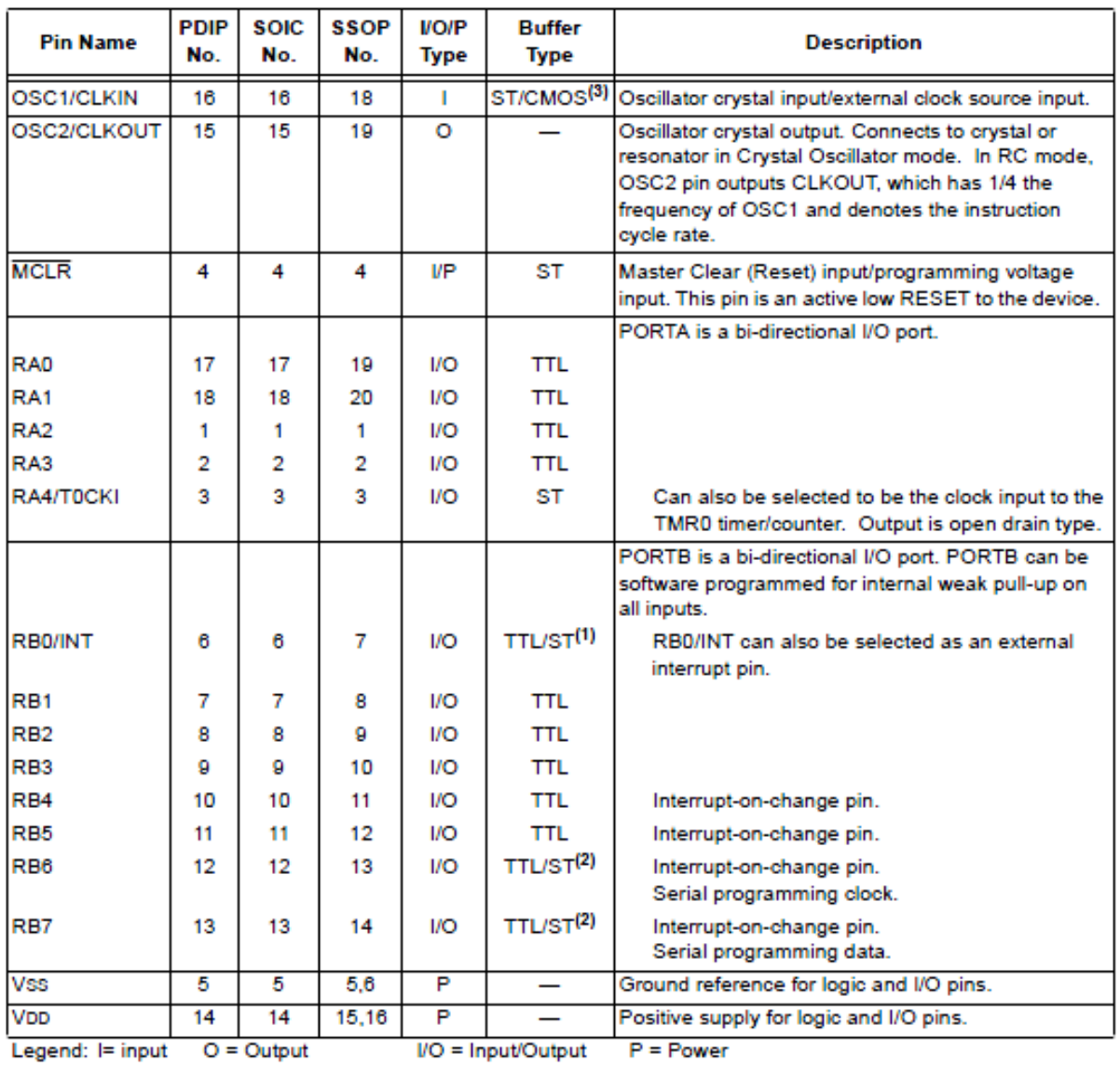

### TABLE 1-1: PIC16F84A PINOUT DESCRIPTION

 $TTL = TTL input$  $-$  = Not used ST = Schmitt Trigger input Note 1: This buffer is a Schmitt Trigger input when configured as the external interrupt.

2: This buffer is a Schmitt Trigger input when used in Serial Programming mode.

3: This buffer is a Schmitt Trigger input when configured in RC oscillator mode and a CMOS input otherwise.

#### 4.0 **I/O PORTS**

Some pins for these I/O ports are multiplexed with an alternate function for the peripheral features on the device. In general, when a peripheral is enabled, that pin may not be used as a general purpose I/O pin.

Additional information on I/O ports may be found in the PICmicro™ Mid-Range Reference Manual (DS33023).

#### $4.1$ **PORTA and TRISA Registers**

PORTA is a 5-bit wide, bi-directional port. The corresponding data direction register is TRISA. Setting a TRISA bit (= 1) will make the corresponding PORTA pin an input (i.e., put the corresponding output driver in a Hi-Impedance mode). Clearing a TRISA bit (= 0) will make the corresponding PORTA pin an output (i.e., put the contents of the output latch on the selected pin).

On a Power-on Reset, these pins are con-Note: figured as inputs and read as '0'.

Reading the PORTA register reads the status of the pins, whereas writing to it will write to the port latch. All write operations are read-modify-write operations. Therefore, a write to a port implies that the port pins are read. This value is modified and then written to the port data latch.

Pin RA4 is multiplexed with the Timer0 module clock input to become the RA4/T0CKI pin. The RA4/T0CKI pin is a Schmitt Trigger input and an open drain output. All other RA port pins have TTL input levels and full CMOS output drivers.

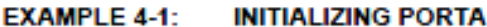

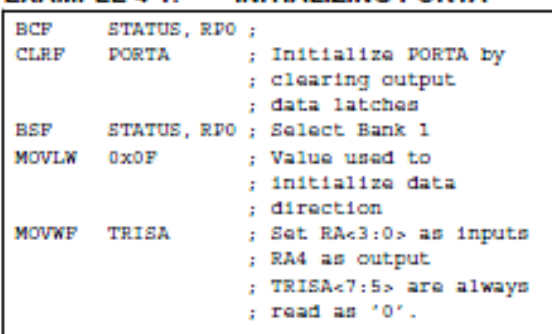

## FIGURE 4-1:

**BLOCK DIAGRAM OF PINS RA3:RA0** 

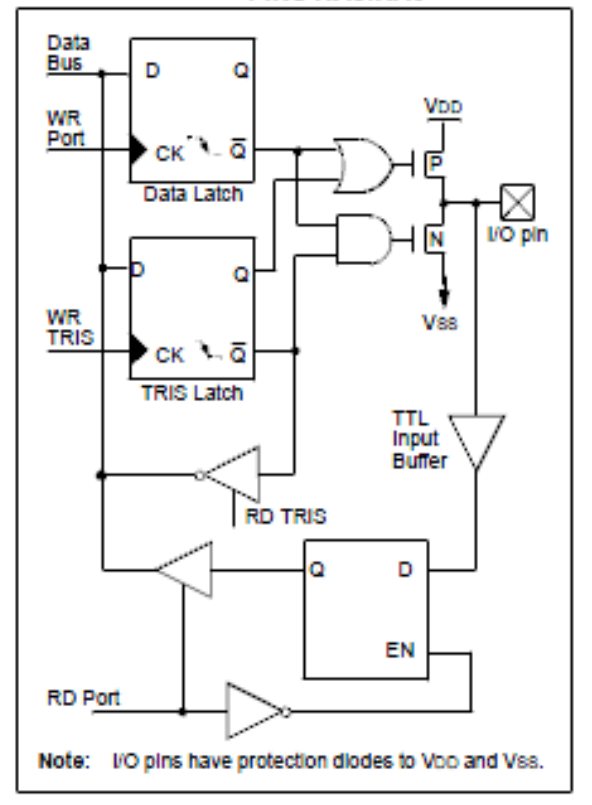

**FIGURE 4-2:** 

### **BLOCK DIAGRAM OF PIN** RA4

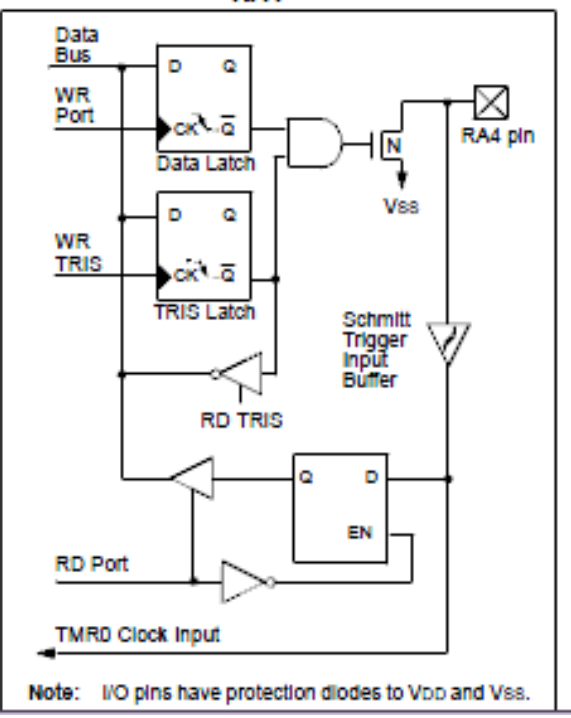

#### 42 **PORTB and TRISB Registers**

PORTB is an 8-bit wide, bi-directional port. The corresponding data direction register is TRISB. Setting a TRISB bit (- 1) will make the corresponding PORTB pin an input (i.e., put the corresponding output driver in a HI-Impedance mode). Clearing a TRISB bit (= 0) will make the corresponding PORTB pin an output (i.e., put the contents of the output latch on the selected pin).

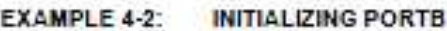

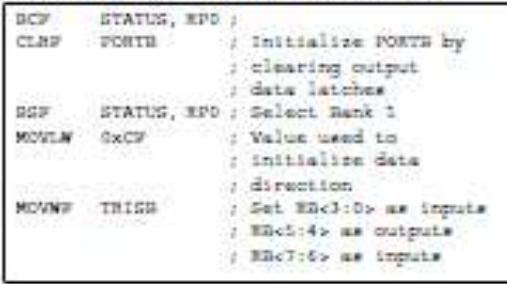

Each of the PORTB pins has a weak internal pull-up. A single control bit can turn on all the pull-ups. This is performed by dearing bit RBPU (OPTION<7>). The weak pull-up is automatically turned off when the port pin is configured as an output. The pull-ups are disabled on a Power-on Reset.

Four of PORTB's pins, RB7:RB4, have an interrupt-onchange feature. Only pins configured as inputs can<br>cause this interrupt to occur (i.e., any RB7:RB4 pin configured as an output is excluded from the interrupton-change comparison). The Input pins (of RB7:RB4) are compared with the old value latched on the last read of PORTB. The "mismatch" outputs of RB7:RB4 are OR'ed together to generate the RB Port Change Interrupt with flag bit RBIF (INTCON<0>).

This interrupt can wake the device from SLEEP. The user, in the Interrupt Service Routine, can clear the Interrupt in the following manner.

- a) Any read or write of PORTB. This will end the mismatch condition.
- b) Clear flag bt RBIF.

A mismatch condition will continue to set flag bit RBIF. Reading PORTB will end the mismatch condition and allow flag bit RBIF to be deared.

The interrupt-on-change feature is recommended for wake-up on key depression operation and operations where PORTB is only used for the interrupt-on-change feature. Poiling of PORTB is not recommended while using the interrupt-on-change feature.

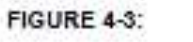

**BLOCK DIAGRAM OF** PINS RB7:RB4

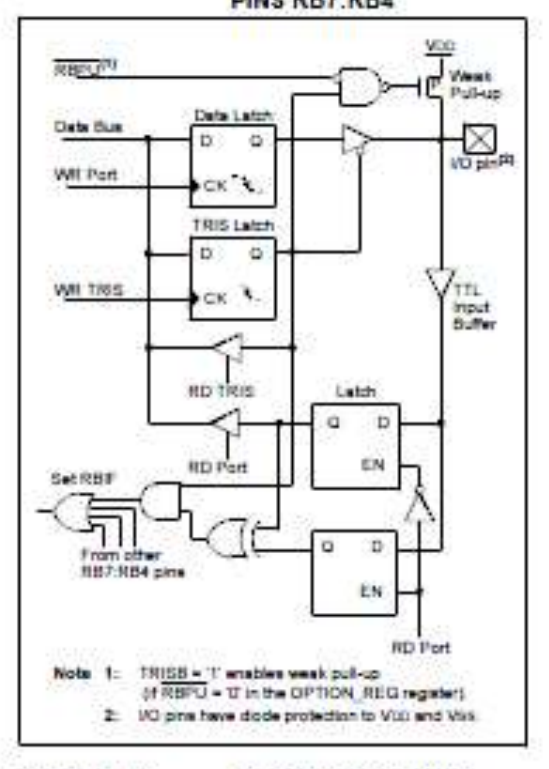

FIGURE 4-4:

**BLOCK DIAGRAM OF** PINS RB3:RB0

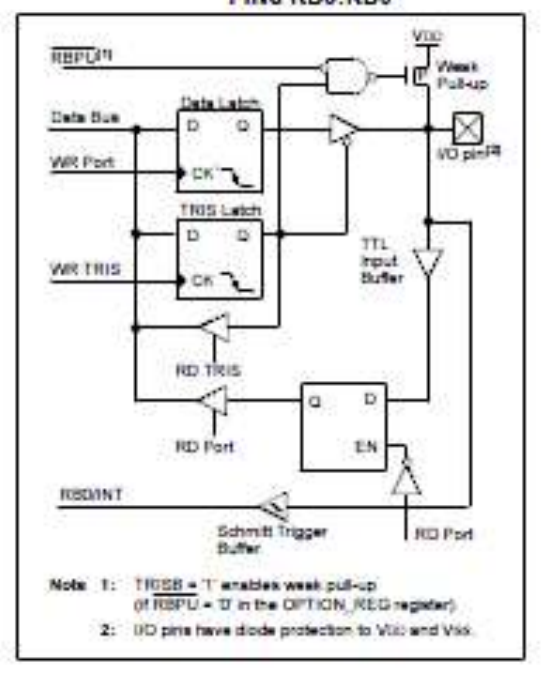

@ 2001 Microchip Technology Inc.

#### SWITCHING PRESCALER.  $5.2.1$ **ASSIGNMENT**

The prescaler assignment is fully under software control (i.e., it can be changed "on the riv" during program execution).

To avoid an unintended device RESET, a Note: specific instruction sequence (shown in the PICmicro™ Mid-Range Reference Manual, DS33023) must be executed when changing the prescaler assignment from Timer0 to the WDT. This sequence must be followed even if the WDT is disabled.

#### **Timer0 Interrupt** 53

The TMRD Interrupt is generated when the TMRD req-Ister overflows from FFh to 00h. This overflow sets bit TOIF (INTCON<2>). The Interrupt can be masked by clearing bit TOIE (INTCON<5>). Bit TOIF must be cleared in software by the Timer0 module Interrupt Service Routine before re-enabling this interrupt. The TMR0 Interrupt cannot awaken the processor from SLEEP since the timer is shut-off during SLEEP.

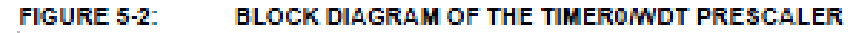

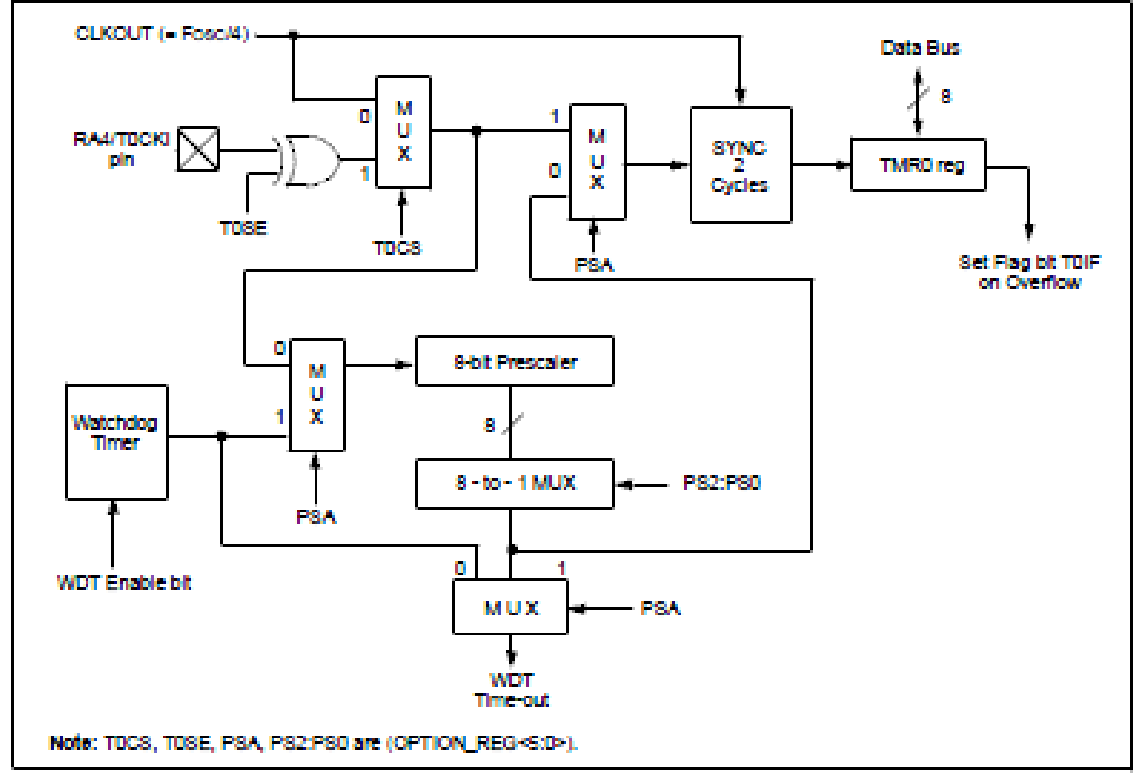

#### TABLE 5-1: **REGISTERS ASSOCIATED WITH TIMERO**

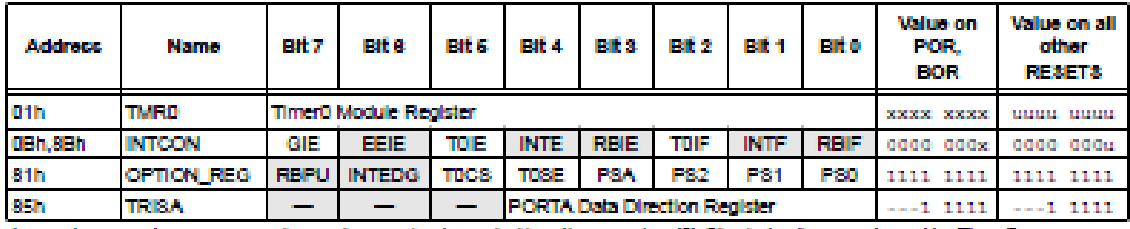

Legend: x = unknown, u = unchanged, - = unimplemented locations read as '0'. Shaded cells are not used by TimerB.

 $\tilde{\mathbf{v}}$ 

#### $6.2$ **Oscillator Configurations**

#### $6.2.1$ **OSCILLATOR TYPES**

The PIC16F84A can be operated in four different oscillator modes. The user can program two configuration bits (FOSC1 and FOSC0) to select one of these four modes:

- $-LP$ Low Power Crystal
- $\cdot$  XT Crystal/Resonator
- $-$  HS **High Speed Crystal/Resonator**
- $\cdot$  RC Resistor/Capacitor
- 622 CRYSTAL OSCILLATOR/CERAMIC **RESONATORS**

In XT, LP, or HS modes, a crystal or ceramic resonator is connected to the OSC1/CLKIN and OSC2/CLKOUT pins to establish oscillation (Figure 6-1).

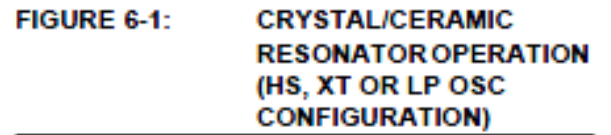

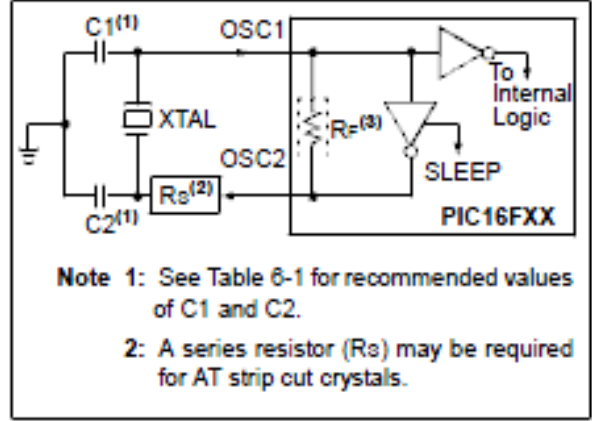

The PIC16F84A oscillator design requires the use of a parallel cut crystal. Use of a series cut crystal may give a frequency out of the crystal manufacturers specifications. When in XT, LP, or HS modes, the device can have an external clock source to drive the OSC1/CLKIN pin (Figure 6-2).

FIGURE 6-2:

**EXTERNAL CLOCK INPUT OPERATION (HS, XT OR** LP OSC

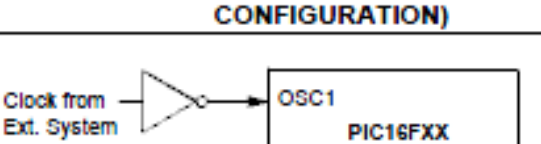

OSC<sub>2</sub>

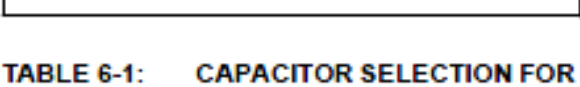

Open

## **CERAMIC RESONATORS**

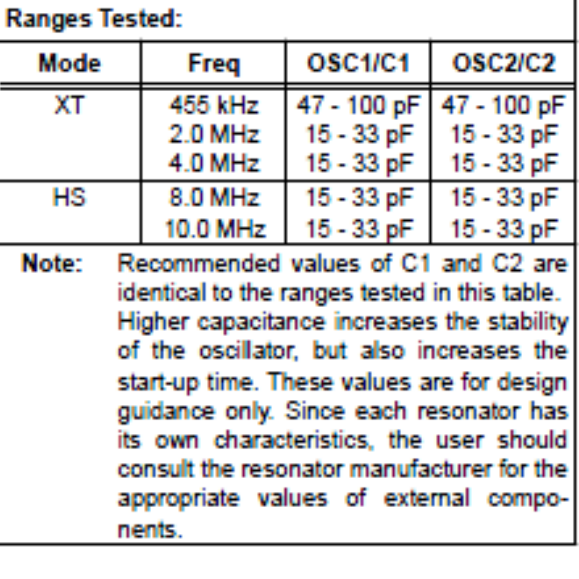

Note: When using resonators with frequencies above 3.5 MHz, the use of HS mode rather than XT mode, is recommended. HS mode may be used at any Voo for which the controller is rated.

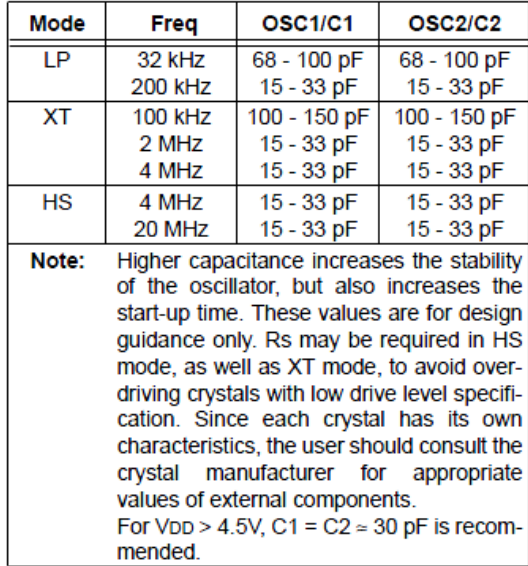

#### **TABLE 6-2: CAPACITOR SELECTION** FOR CRYSTAL OSCILLATOR

#### $6.2.3$ **RC OSCILLATOR**

For timing insensitive applications, the RC device option offers additional cost savings. The RC oscillator frequency is a function of the supply voltage, the resistor (REXT) values, capacitor (CEXT) values, and the operating temperature. In addition to this, the oscillator frequency will vary from unit to unit due to normal process parameter variation. Furthermore, the difference in lead frame capacitance between package types also affects the oscillation frequency, especially for low CEXT values. The user needs to take into account variation, due to tolerance of the external R and C components. Figure 6-3 shows how an R/C combination is connected to the PIC16F84A.

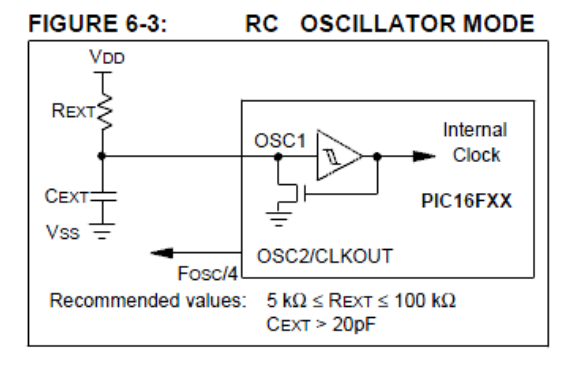

#### 63. **RESET**

The PIC16F84A differentiates between various kinds. of RESET:

- · Power-on Reset (POR)
- · MCLR during normal operation
- · MCLR during SLEEP
- · WDT Reset (during normal operation)
- · WDT Wake-up (during SLEEP)

Figure 6-4 shows a simplified block diagram of the On Chip RESET Circuit. The MCLR Reset path has a noise filter to ignore small pulses. The electrical specifications state the pulse width requirements for the **MCLR oln.** 

Some registers are not affected in any RESET condition; their status is unknown on a POR and unchanged in any other RESET. Most other registers are reset to a "RESET" state" on POR, MCLR or WDT Reset during normal operation and on MCLR during SLEEP. They are not affected by a WDT Reset during SLEEP, since this RESET is viewed as the resumption of normal operation.

Table 6-3 gives a description of RESET conditions for the program counter (PC) and the STATUS register. Table 6-4 gives a full description of RESET states for all registers.

The TO and PD bits are set or cleared differently in different RESET situations (Section 6.7). These bits are used in software to determine the nature of the RESET.

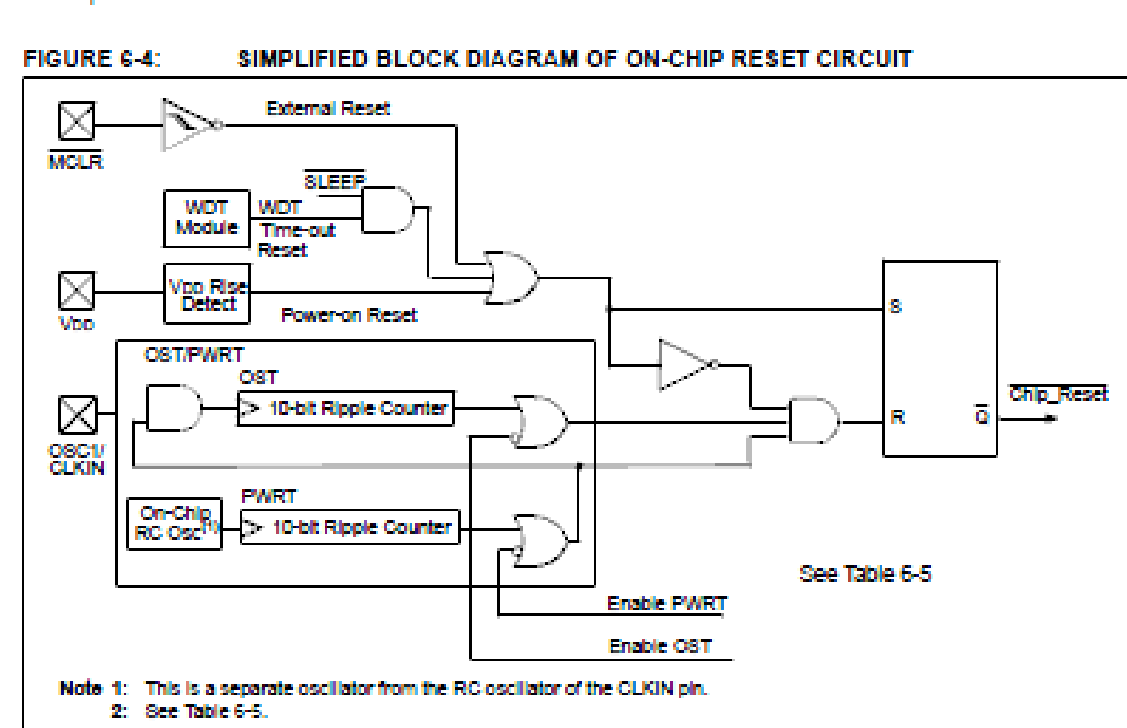

#### RESET CONDITION FOR PROGRAM COUNTER AND THE STATUS REGISTER. TABLE 6-3:

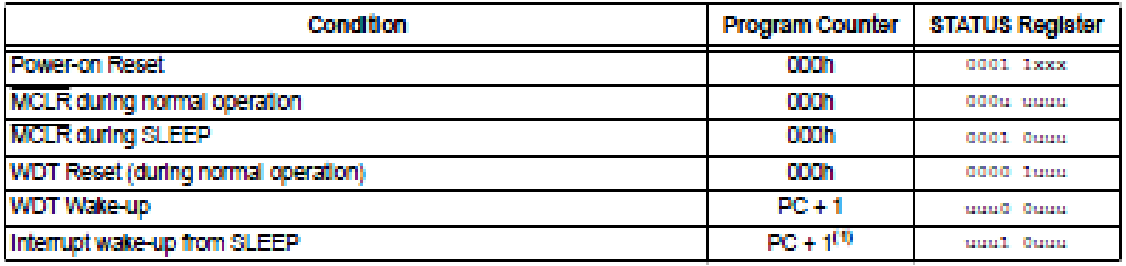

Legend: u - unchanged, x - unknown

Note 1: When the wake-up is due to an interrupt and the GIE bit is set, the PC is loaded with the interrupt vector (0004h).

#### 6.4 Power-on Reset (POR)

A Power-on Reset pulse is generated on-chip when Voo rise is detected (in the range of 1.2V - 1.7V). To take advantage of the POR, just tie the MCLR pin directly (or through a resistor) to Voo. This will eliminate external RC components usually needed to create Power-on Reset. A minimum rise time for Vpp must be met for this to operate properly. See Electrical Specifications for details.

When the device starts normal operation (exits the RESET condition), device operating parameters (voltage, frequency, temperature, etc.) must be met to ensure operation. If these conditions are not met, the device must be held in RESET until the operating conditions are met.

For additional information, refer to Application Note AN607, "Power-up Trouble Shooting."

The POR circuit does not produce an internal RESET when Voo declines.

#### 6.5 Power-up Timer (PWRT)

The Power-up Timer (PWRT) provides a fixed 72 ms nominal time-out (TPWRT) from POR (Figures 6-6 through 6-9). The Power-up Timer operates on an internal RC oscillator. The chip is kept in RESET as long as the PWRT is active. The PWRT delay allows the Voo to rise to an acceptable level (possible exception shown in Figure 6-9).

A configuration bit, PWRTE, can enable/disable the PWRT. See Register 6-1 for the operation of the PWRTE bit for a particular device.

The power-up time delay TPWRT will vary from chip to chip due to Voo, temperature, and process variation. See DC parameters for details.

#### 6.6 Oscillator Start-up Timer (OST)

The Oscillator Start-up Timer (OST) provides a 1024 oscillator cycle delay (from OSC1 input) after the PWRT delay ends (Figure 6-6, Figure 6-7, Figure 6-8 and Figure 6-9). This ensures the crystal oscillator or resonator has started and stabilized.

The OST time-out (TosT) is invoked only for XT, LP and HS modes and only on Power-on Reset or wake-up from SLEEP.

When Voo rises very slowly, it is possible that the Tewar time-out and Tost time-out will expire before Vop has reached its final value. In this case (Figure 6-9), an external Power-on Reset circuit may be necessary (Figure 6-5).

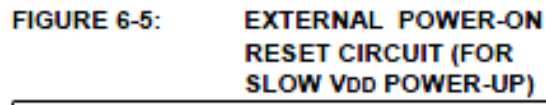

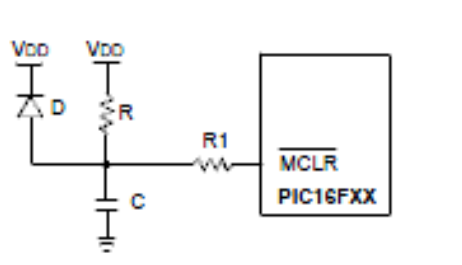

- Note 1: External Power-on Reset circuit is required only if Voo power-up rate is too slow. The diode D helps discharge the capacitor quickly when VDD powers down.
	- 2:  $R < 40$  k $\Omega$  is recommended to make sure that voltage drop across R does not exceed 0.2V (max leakage current spec on MCLR pin is 5 µA). A larger voltage drop will degrade ViH level on the MCLR pln.
	- 3: R1 =  $100\Omega$  to 1 k $\Omega$  will limit any current flow-Ing Into MCLR from external capacitor C, In the event of a MCLR pin breakdown due to ESD or EOS.